Министерство просвещения Российской Федерации Федеральное государственное бюджетное образовательное учреждение высшего образования «Южно-Уральский государственный гуманитарно-педагогический университет»

А.Л. КОРОЛЕВ

# ОСНОВЫ ТЕОРИИ АВТОМАТИЧЕСКОГО УПРАВЛЕНИЯ

Учебно-методическое пособие

Челябинск 2021

УДК 681.4(021) ББК 32.973:2-018я73 К 68

**Королев, А.Л. Основы теории автоматического управления**: **учебно-методическое пособие** / А.Л. Королев; Министерство К 68просвещения Российской Федерации; Федеральное государственное бюджетное образовательное учреждение высшего образования «Южно-Уральский государственный гуманитарно-педагогический университет». – Челябинск: Издательство Южно-Уральского государственного гуманитарно-педагогического университета, 2021. – 82 с. – ISBN 978-5-907409-82-8. – Текст: непосредственный.

Пособие содержит теоретические положения моделирования систем управления и методические указания для выполнения лабораторных работ по построению различных моделей систем управления. Практическая часть курса построена на доступном для образовательных целей программном обеспечении.

Цель пособия – формирование у студентов знаний, умений и навыков на основе методологии моделирования с использованием современных технологий и основных естественно-научных законов, а также проведение модельных исследований и компьютерных экспериментов в области анализа систем управления.

Пособие предназначено для студентов магистратуры, обучающихся по направлению: Педагогическое образование, профиль 44.04.01 «Информатика и робототехника в образовании» в курсе «Основы теории автоматического управления» и студентам бакалавриата по направлению 09.03.02 «Информационные системы и технологии» в рамках курса «Моделирование систем».

> **УДК 681.4(021) ББК 32.973:2-018я73**

**Рецензенты: В.Л. Дильман**, д-р физ.-мат. наук, доцент **Г.Б. Поднебесова**, канд. пед. наук, доцент

ISBN 978-5-907409-82-8

© А.Л. Королев, 2021

© Издательство Южно-Уральского государственного гуманитарно педагогического университета, 2021

# **Оглавление**

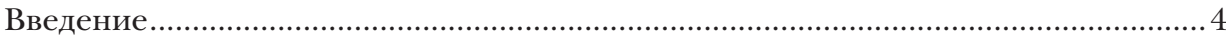

### **Глава 1**

 $\mathcal{A}^{\mathcal{A}}$ 

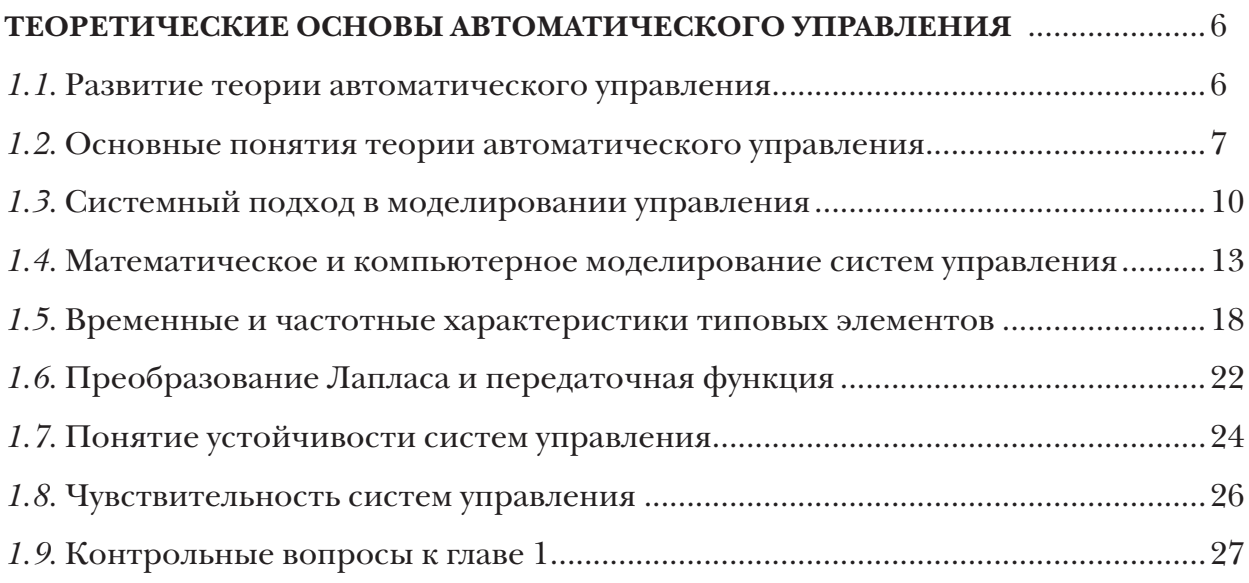

### **Глава 2**

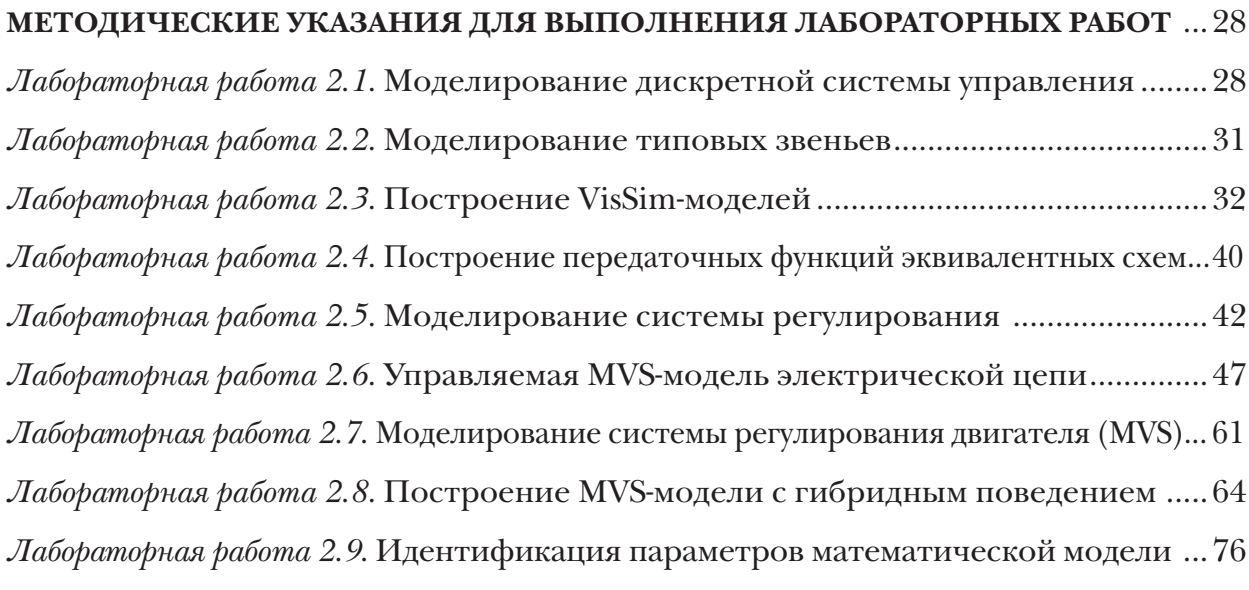

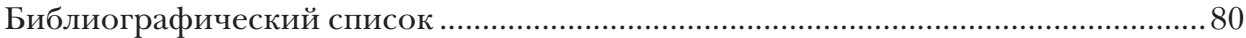

 $\hat{\mathbf{r}}$ 

#### Введение

Системы автоматического управления широко применяются практически во всех областях современного общества: на транспорте, в промышленности, военно-космической технике, медицине и т.д., поэтому основы автоматики и управления включены в большинство учебных программ подготовки специалистов.

Теория автоматического управления и регулирования занимается изучением принципов построения автоматических систем управления и закономерностей протекающих в них процессов. Для этого приходится отвлекаться от конкретной физической природы элементов системы и применять их математические модели.

Моделирование является общенаучным методом изучения законов окружающего мира, свойств объектов и систем самой различной природы или новых объектов и систем. Моделирование как метод - мощный инструмент науки и техники. Как показывает опыт, активное участие в моделировании вырабатывает более глубокое понимание сути протекающих процессов и наблюдаемых явлений.

Развитие компьютерных технологий предоставляет в профессиональной деятельности новые возможности с максимальной степенью наглядности и оперативности получить и представить информацию о свойствах объектов и характере протекающих в них процессов. Применение компьютерных методов моделирования, проведение компьютерных экспериментов способствуют углублению и расширению знаний о процессах, протекающих в конкретных системах управления, существующих или проектируемых.

В этом смысле компьютерное моделирование систем управления на основе специализированных инструментальных программных комплексов предоставляет возможность построить процесс моделирования, который будет принципиально отличаться тем, что модель создается средствами быстрой разработки, визуальными методами, с автоматическим выбором численных методов и генерацией программы. Это позволяет использовать технологию компьютерного моделирования в учебном процессе по ряду дисциплин профессионального и естественно-научного циклов. Таким образом, инструментальные программные комплексы моделирования, дающие возможность конструирования моделей с наглядным представлением результатов при минимальной потребности в программировании, имеют особую ценность.

Цель настоящего пособия - формирование представления о современных методах построения, реализации и исследования моделей объектов, процессов и систем разнообразной природы; расширение представления студентов о моделировании как о методе научного познания; знакомство с методологией моделирования; обучение применению компьютера как средства познания в различных областях практической деятельности; выработка умения применять методы моделирования для решения конкретных задач в области моделирования процессов и систем различной природы.

Таким образом, пособие позволяет решить следующие задачи подготовки спениалистов:

1. Ознакомить студентов с основными понятиями и методами управления системами;

2. Изучить методологию научно-исследовательской деятельности средствами теории автоматического управления;

3. Сформировать способность осуществлять критический анализ проблемных ситуаций на основе системного подхода и теории систем управления;

4. Познакомить с современными методами и технологиями построения моделей и проведения модельных экспериментов средствами специализированных программных комплексов;

5. Обучить эффективному применению моделирования и модельного эксперимента в области систем управления;

6. Развить творческий потенциал будущего специалиста, необходимый для дальнейшего самообучения в условиях непрерывного развития и совершенствования информационных технологий.

В результате освоения представленного в пособии материала студенты должны научиться использовать основные законы естественнонаучных дисциплин впрофессиональной деятельности, применять методы математического анализа и моделирования, теоретического и экспериментального исследования, проводить моделирование процессов и систем. Пособие предназначено студентам-магистрантам направления: Педагогическое образование, профиль 44.04.01 «Информатика и робототехника в образовании» в курсе «Основы теории автоматического управления» и студентам бакалавриата по направлению 09.03.02 «Информационные системы и технологии» в рамках курса «Моделирование систем».

Настоящее пособие является дополненным и переработанным продолжением учебных пособий:

Королев, А. Л. Компьютерное моделирование объектов, процессов и систем / А. Л. Королев, Н. Б. Паршукова. – Челябинск: Южно-Уральский государственный гуманитарно-педагогический университет, 2020. – 329 с.

Королев, А.Л. Компьютерное моделирование технических систем. – Челябинск: Издательство ЧГПУ, 2009. – 170 с.

# **Глава 1. ТЕОРЕТИЧЕСКИЕ ОСНОВЫ АВТОМАТИЧЕСКОГО УПРАВЛЕНИЯ**

#### **1.1. Развитие теории автоматического управления**

Потребность в автоматическом регулировании и управлении возникла и стала весьма актуальной с ростом сложности техники и расширением применения технических систем в производстве. Возникла необходимость управления процессами, которые подвержены действию помех и внешних воздействий, не только нарушающих точность функционирования, но и работоспособность системы в целом. Стало очевидно, что человек (оператор) не в состоянии обеспечить требуемую точность и оперативность регулирования режима работы технической системы. Например, необходимость регулирования актуальна для таких точных механических систем, как часы. Для них требуется обеспечить точность хода в условиях постоянного действия небольших помех.

Развитие устройств регулирования и управления началось в эпоху промышленной революции. Одними из первых промышленными регуляторами являются поплавковый регулятор питания котла паровой машины И. И. Ползунова и центробежный регулятор скорости вращения вала паровой машины Дж. Уатта. Паровая машина стала одним из первых объектов применения регулирования, так как она не обладала свойством саморегулирования и устойчивой работы. Паровая машина применялась для привода ткацких станков на мануфактурах, которые выпускали ткани. Условием качественной работы ткацких станков было требование обеспечить постоянство скорости вращения вала-привода ткацкого станка. Так как ткацкие нити иногда обрывались, то для устранения обрыва станок выключался. Таким образом, нагрузка на паровую машину постоянно менялась, по этой причине менялась и скорость вращения вала машины. Известно множество случаев, когда человек оператор-регулятор паровой машины был не способен выполнять свои функции, а наоборот, «раскачивал» колебания ее параметров. Именно потребности регулирования паровой машины стимулировали развитие теоретических исследований в данной области, так как требовалось автоматическое регулирование (без участия человека).

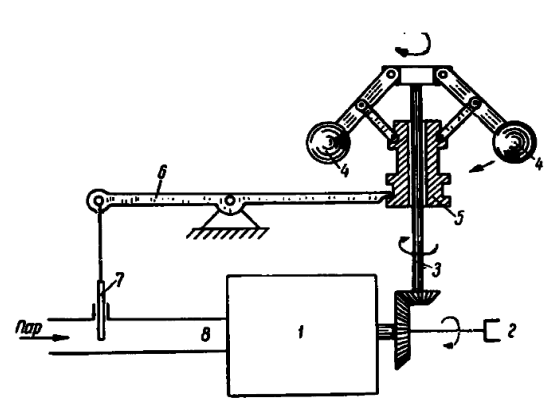

**Рис. 1.1. Регулятор для паровой машины Уатта**: *1* – собственно паровая машина; *2* – вал паровой машины; *3* – вал регулятора Уатта; *4* – грузы регулятора; *5* – втулка регулятора; *6* – коромысло регулятора; *7* – заслонка на линии подачи пара

.

При увеличении скорости вращения вала 3 грузы 4 за счет увеличения центробежной силы поднимаются и опускают заслонку 7, что приводит к уменьшению подачи пара в машину и снижению скорости вращения вала 2 паровой машины.

Фундаментальное значение для практики и теории регулирования имели работы Дж. Максвелла «О регуляторах», И. А. Вышнеградского «Об общей теории регуляторов». В данных работах реализуется системный подход к проблеме регулирования. Регулятор и машина рассматриваются как единая динамическая система. В этих работах закреплен общий методологический подход к исследованию разнообразных по принципу действия систем. В работах И.А. Вышнеградского сформулированы основы теории устойчивости и установлены важные закономерности регулирования с использованием обратной связи.

В начале XX века теория автоматического регулирования сформировалась как самостоятельная научная дисциплина с рядом прикладных разделов, которые связаны с конкретными техническими системами. Разрабатываются новые математические методы анализа линейных и нелинейных систем регулирования, методы исследования устойчивости и чувствительности, новые принципы управления: регулирование по возмущению, теория компенсации возмущения и инвариантности, принципы экстремального управления, теория оптимального управления и т.д.

Существенный вклад в развитие теории автоматического управления и регулирования внесли российские ученые Н. М. Крылов, Н. Н. Боголюбов, А. В. Михайлов, А. А. Ляпунов, А. А. Андронов, Л. С. Понтрягин, А. А. Крассовский и другие.

Значение теории автоматического управления актуально не только для технических систем. Процессы, которые требуют управления и регулирования, имеют место в самых различных системах, например, в экономических, технологических, человеко-машинных, социальных системах и т.п.

В настоящее время теория автоматического управления является научно-технической дисциплиной, которая изучает общие принципы управления разнообразными системами на основе построения их математических и компьютерных моделей, разрабатывает собственные методы анализа и синтеза систем управления, методы анализа устойчивости, методы оценки свойств, проектируемых систем и качества регулирования.

# **1.2. Основные понятия теории автоматического управления**

Управление – это целенаправленное воздействие на объект управления с целью обеспечить его оптимальное состояние или поведение. Регулирование – это частный случай управления, оно предполагает обеспечение определенного неизменного состояния объекта регулирования. Автоматическое управление и регулирование осуществляются без участия оператора (человека). Действие системы автоматического регулирования состоит в том, чтобы при возникновении отклонений от требуемого режима функционирования объекта воздействовать на объект так, чтобы устранить эти отклонения.

Различают управление в системе (это внутренняя функция системы), которое называется самоуправлением или саморегулированием, и управление системой - это внешнее управление, обеспечивающее необходимое функционирование системы.

Теория автоматического управления решает задачи анализа, т.е. исследования свойств системы управления. Целью анализа является определение возможностей системы управления по регулированию данного объекта управления. Задача синтеза имеет цель создания системы управления, которая обеспечит необходимое поведение объекта управления.

Различают следующие типы систем управления (регулирования): управление без обратной связи (жесткое управление), управление по возмущению (на основе компенсации), управление с обратной связью. При управлении без обратной связи (рис. 1.2) сигналы управления генерируются по определенной программе без учета состояния объекта.

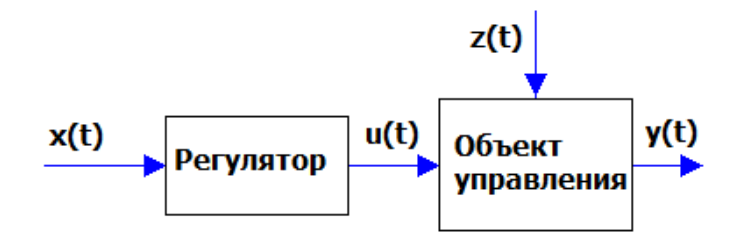

#### Рис. 1.2. Схема жесткого управления без обратной связи:

 $x(t)$  – управляющее воздействие;  $y(t)$  – реакция объекта управления;  $z(t)$  – внешнее воздействие;  $u(t)$  – управляющее воздействие в виде, который воспринимает объект управления

Примером системы с жестким управлением является светофор, который является регулятором движения на перекрестке (объект управления - перекресток) и выполняет определенную программу переключения сигналов без учета состояния объекта управления.

Схемы с управлением по возмущению (рис. 1.3) используются в случае, если возможно ввести коррективы в алгоритм управления для компенсации действия возмущения.

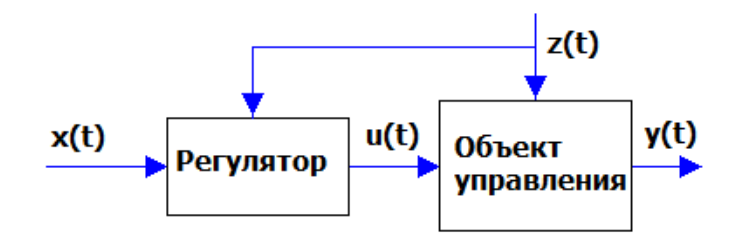

Рис. 1.3. Схема управления по возмущению без обратной связи

Пример: биметаллическая система стержней в маятнике хронометра обеспечивает постоянную длину маятника при колебаниях температуры. Здесь измерения не требуются, так как компенсация происходит под действием физических эффектов расширения сжатия при нагревании (охлаждении) автоматически. В такой системе в общем случае необходимо измерять возмущения и знать, как именно следует изменять управляющее воздействие. Если не все возмущения удается измерить или влияние их на объект не вполне ясно, то управление по возмущению не может обеспечить хорошее качество функционирования объекта.

При управлении с обратной связью (рис. 1.4) система управления учитывает изменение состояния объекта управления. Его функционирование обеспечивается без измерения возмущения, только на основе информации о состояния объекта управления. Примером может служить система регулирования температуры в термостате (холодильнике).

В подобных системах сигнал, поступающий по линии обратной связи, вычитается из задающего воздействия (отрицательная обратная связь). Если состояние объекта управления изменяется, то обратная связь стремится компенсировать изменения состояния объекта управления. Системы с обратной связью при определенных сочетаниях параметров могут быть неустойчивыми, т. е. способны дестабилизировать состояние объекта управления.

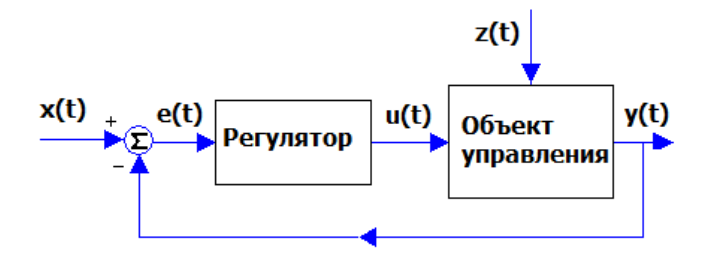

Рис. 1.4. Схема управления с отрицательной обратной связью

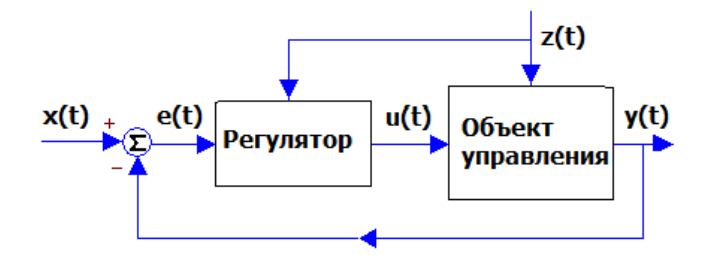

Рис. 1.5. Схема комбинированного управления:  $x(t)$  – управляющее воздействие;  $e(t)=x(t)-y(t); z(t)$  – возмущение;  $u(t)$  – воздействие регулятора на объект управления;  $y(t)$  – регулируемый параметр

Используются так же комбинированные системы управления: управление по возмущению с отрицательной обратной связью (рис. 1.5). Регулятор на основании заданного алгоритма функционирования и результатов измерений величины  $y(t)$ вырабатывает необходимое управляющее воздействие на объект управления. Отрицательная обратная связь обеспечивает уменьшение величины  $x(t)$  с целью компенсировать действие возмущения, которое вызвало рост  $y(t)$ .

К основным видам систем автоматического управления можно отнести:

Системы стабилизации. На начальном этапе развития техники системы стабилизации представляли единственный вид систем управления. Задачей данной системы является поддержание постоянства управляемого параметра.

**Программное управление.** В этом случае алгоритм функционирования системы задан. В подобных системах существует датчик, который вырабатывает задающие воздействия по определенному алгоритму. Программное управление может быть организовано по любой схеме (рис. 1.2–1.5). Например, системы подобного рода применяются при программном управлении металлорежущими станками.

Следящие системы. Алгоритм функционирования в таких системах заранее не известен. Регулируемый параметр в таких системах должен воспроизводить изменение некоторого внешнего фактора, например, движения цели. Следящая система управления может быть организована по любой схеме (рис.1.2–рис.1.5), если в ней будет присутствовать датчик слежения за изменением внешнего фактора.

**Системы с поиском экстремума.** В ряде систем показатель эффективности процесса может быть выражен функцией текущих значений параметров. Системы такого вида предназначены для поддержания показателя качества на максимуме.

**Оптимальное управление.** Подобные системы применяются в управлении динамическими системами, для которых актуальна оптимизация протекания переходных процессов. Показатель эффективности таких процессов выражается некоторым функционалом. Он зависит и от текущих значений параметров, и от характера протекания процесса во времени.

**Адаптивные системы управления.** В реальных условиях изменяются параметры объекта управления, что может привести к полной потере работоспособности управляемой системы. Адаптивные системы способны автоматически изменять свои параметры на основании анализа состояния или поведения объекта так, чтобы сохранить необходимое качество функционирования объекта.

Управляющие сигналы к объекту управления могут поступать непрерывно. Такие системы управления называются системами непрерывного действия. Примером является система управления паровой машиной на основе регулятора Уатта. Примером систем управления дискретного действия является система термостатирования, в которой обогрев или охлаждение включаются и выключаются в момент достижения определенных температур в термостате. Такую систему можно еще отнести к системам релейного действия (регулирование путем включения – выключения).

Критерием классификации может быть вид математической модели системы управления. В соответствии с этим признаком можно выделить линейные системы, нелинейные системы и существенно нелинейные системы управления. Нелинейные системы отличаются от существенно нелинейных систем тем, что последние описываются функциональными зависимостями с разрывами или самих функций, или их производных. Пример – функциональная зависимость с насыщением.

#### **1.3. Системный подход в моделировании управления**

**Системный подход** – методологическая основа исследования систем.

**Система** – совокупность взаимодействующих между собой элементов. **Окружающая среда** – все, что не входит в систему, но взаимодействует с ней.

Каждая **система** может рассматриваться как **элемент** другой системы (**подсистема**).

Любая система имеет структуру. В структуре отображается состав элементов системы и связи между ними. Структура системы может быть отображена в виде графа (рис. 1.6). Связи между элементами обеспечивают сохранение структуры и свойств системы.

Функции и свойства системы зависят и от свойств элементов системы и от ее структуры. Свойства системы не являются простой суммой свойств её элементов. Соединение элементов в систему всегда дает новые свойства, так называемый системный эффект.

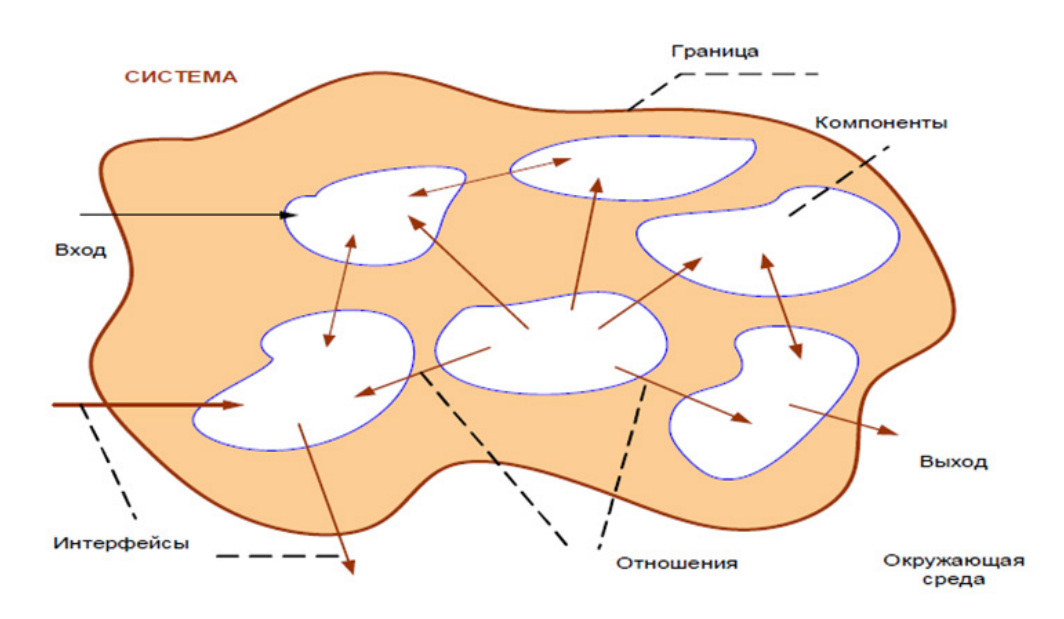

Рис. 1.6. Представление структуры системы

Основные понятия системного подхода представляются терминами:

• Деталь (элемент системы) - это неделимая часть системы.

• Подсистема - это относительно самостоятельная часть системы способная выполнять определенные функции.

• Окружающая среда - это факторы вне системы, но влияющие на нее.

• Структура - модель связей между элементами системы.

• Связь - это характеристика, имеющая такие признаки, как направление, сила и другие.

• Состояние - это совокупность значений различных параметров в данный момент.

• Поведение - изменение состояния во времени.

• Устойчивость - это способность системы возвращаться в исходное состояние после прекращения действия возмущений.

Информация о свойствах системы в определенный момент времени определяет состояние системы. Целенаправленное поведение системы представляется как стабильная способность к определенным действиям. Движение (поведение) системы - это процесс перехода системы из одного состояния в другое и т.д. Если переход системы из одного состояния в другое происходит скачкообразно, то система называется дискретной. Если при переходе между любыми двумя состояниями система обязательно проходит через промежуточное состояние, то она называется непрерывной.

Можно выделить следующие режимы поведения системы:

• стационарный режим - система находится все время в одном и том же состоянии;

• динамический режим - состояние системы непрерывно меняется во времени; • периодический режим - система через равные промежутки времени прохо-

дит одни и те же состояния;

• переходный режим - соответствует движению системы из одного стационарного состояния в другое.

Возможность отражения поведения системы зависит от того, каким образом мы представляем объект моделирования. Например, воздух в комнате можно представить в виде системы молекул, каждая из которых имеет свои координаты и скорость. В этом случае мы получим сверхсложную систему с хаотическим движением молекул, которую исследовать вряд ли возможно. Если же воздух в комнате представить как систему, состоящую из одного элемента, параметрами которого являются давление, температура и влажность, то такую систему достаточно просто описать в соответствии с законами термодинамики. Для всех практических задач этот способ определения системы предпочтительнее.

Всё, что не входит в систему, но взаимодействует с ней, называется окружающей средой (рис. 1.6). Любая система всегда существует и функционирует, взаимодействуя с окружающей средой. Это взаимодействие происходит по принципу обратной связи (рис. 1.7).

Реакция системы У воздействует на окружающую среду (ОС). В результате окружающая среда (ОС) вырабатывает ответную реакцию Z, дополнительно воздействующую на систему.

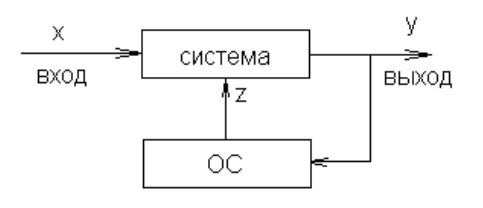

Рис. 1.7. Схема взаимодействия системы и окружающей среды

Выводы для моделирования: при построении модели системы необходимо выполнить ее системный анализ:

· установить состав системы;

· выявить связи между элементами;

• выявить взаимодействия системы с ОС.

Необходимо построить и модель собственно системы, и модель ее взаимодействия с окружающей средой.

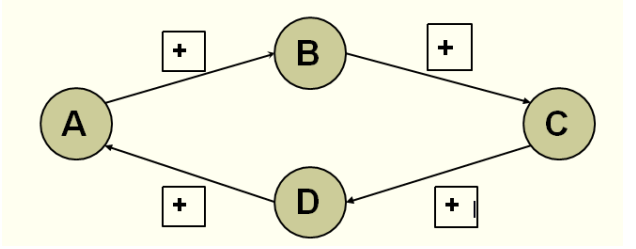

Рис. 1.8. Система с положительной обратной связью

Система с положительной обратной связью функционирует следующим образом (рис. 1.8). Усиление фактора А приводит к росту фактора В. Увеличение В ведет к усилению С. Увеличение С вызывает рост D, который усиливает А. В итоге безграничный рост факторов приведет к неустойчивости или разрушению системы. Примером может служить так называемый «микрофонный» эффект. Систем с управления положительной обратной связью не существуют.

В системе с отрицательной обратной связью (рис. 1.9) происходит следующее: Усиление фактора А приводит к росту фактора В.

Увеличение В ведет к усилению С.

Увеличение фактора С вызывает рост фактора D, который ослабляет (уменьшает) фактор А. В итоге происходит стабилизация системы.

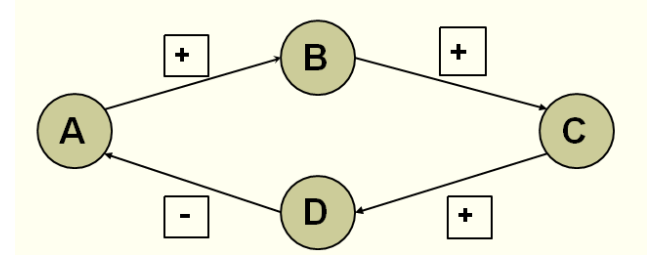

**Рис. 1.9. Система с отрицательной обратной связью**

Все системы управления являются системами с отрицательной обратной связью.

# **1.4. Математическое и компьютерное моделирование систем управления**

Математическое моделирование систем управления – это классический подход к анализу подобных систем, который составляет основу теории автоматического управления и регулирования. В рамках теории автоматического регулирования были разработаны специфические методы анализа, которые затем использовались в других науках. Примером может служить теория устойчивости.

Опираясь на общее определение модели, можно сказать, что математическая модель – это математический объект, который по своим свойствам подобен объекту-оригиналу. Математическая модель – это абстракция, в которой **отношения и связи между реальными элементами объекта моделирования заменены подходящими математическими соотношениями между параметрами и переменными объекта**.

Математическое моделирование какого-либо объекта или процесса связано с отражением **количественных характеристик** его свойств, как правило, в числовом виде. Математическая модель отражает количественные характеристики процессов, которые протекают в объекте. Параметры и переменные можно разделить по степени принадлежности собственно объекту или внешним воздействиям:

1. **Входные переменные.** Характеризуют внешние воздействия на объект (например, внешние управляющие воздействия).

2. Выходные переменные. Характеризуют реакцию объекта, его воздействие на окружающую среду, т. е. характеризуют внешнее проявление объекта.

3. Внутренние параметры. Характеризуют свойства процессов, протекающих в самом объекте. Внутренние параметры могут быть зависимыми или независимыми. Естественно, что независимые параметры можно изменять произвольно, а зависимые параметры изменяются только косвенно, в силу их зависимости от других факторов.

С учетом вышесказанного, можно утверждать, что математическая модель устанавливает количественные связи между входными переменными и независимыми внутренними параметрами, с одной стороны, и выходными переменными, с другой стороны. Как правило, математическая модель - это система уравнений (алгебраических, дифференциальных, интегральных). Представленные соотношения дополняются начальными условиями, которые определяют состояние объекта моделирования в момент времени  $t=0$ . Данные соотношения называются законом функционирования объекта. Подобные модели принято называть динамическими.

Замечательным свойством является формальное сходство (аналогия) математических моделей разнородных по своей природе объектов и процессов. Таким образом, имеется возможность сгруппировать математические модели в однородные, с точки зрения математики, классы и исследовать их как самостоятельные абстрактные математические объекты безотносительно физических оригиналов, из которых построена система управления.

Основой построения математической модели могут быть фундаментальные законы природы. Наиболее распространенный способ построения математических моделей как раз и состоит в применении фундаментальных законов к конкретной ситуации. Однако чисто теоретическим путем математическую модель какого-либо объекта построить проблематично, всегда приходится использовать данные измерений, экспериментов и наблюдений, феноменологические законы или полуэмпирические зависимости.

При построении математических моделей существует несколько возможностей решения задачи:

1. Построение модели на основе законов, описывающих протекающие в объекте процессы, т. е. на основе знания о механизмах процессов и явлений с привлечением фундаментальных законов природы.

Такой метод можно назвать аналитическим или теоретическим. При построении модели составляется описание закономерностей протекающих в объекте процессов в виде набора математических соотношений. Далее, на основе анализа модели, делаются определенные выводы, которые проверяются на практике. Достоинством этого метода является то, что он обеспечивает получение новой информации о свойствах объекта моделирования. Например, гелиоцентрическая модель солнечной системы построена на основе закона всемирного тяготения и законов механики Ньютона. Такая модель позволила установить наличие в солнечной системе неизвестной ранее планеты. Построенные таким образом математические модели используются для детального анализа процессов в элементах систем.

2. Построение модели объекта путем ее идентификации, т. е. чисто формальным путем с помощью статистической обработки результатов измерений без опоры на какие-либо знания о закономерностях процессов.

Суть метода состоит в том, чтобы по данным наблюдений за входными и выходными параметрами объекта построить такую математическую модель (математическую зависимость), которая описывала бы связь между этими параметрами. Как правило, заранее выбирается определенный вид математической зависимости. В этом случае при идентификации определению подлежат только параметры принятого математического описания. Такие модели используются при моделировании систем.

3. Построение модели системы на основе моделей элементов.

Обычно этот метод используется тогда, когда необходимо построить модель системы, например системы управления, на основе моделей ее элементов или когда из заданного набора элементов необходимо составить систему и определить ее свойства. Подобный подход используется в программных комплексах VisSim и Simulink.

Первый путь реализуется при достаточной изученности общих закономерностей процессов, протекающих в моделируемом объекте. Параметры таких моделей определяются либо на основе полуэмпирических зависимостей, либо на основе теории подобия, либо путем обработки данных экспериментов. Например, для применения закона всемирного тяготения в моделировании движения космических тел требуется экспериментальное определение гравитационной константы.

Недостатком аналитических моделей является сложность и нелинейность получающихся при этом уравнений. Достоинством является общность результатов моделирования и большая информативность моделей, способных предсказать новые неизвестные свойства изучаемых процессов и явлений.

Второй путь, который называется экспериментальным методом, применяется при отсутствии информации о механизмах процессов, слабой изученности либо сложности объекта моделирования. Этот путь используется при исследовании объекта в достаточно узком, «рабочем», диапазоне параметров. Подобные методы чаще всего основаны на предположении о линейности зависимостей и сосредоточенности параметров объекта. При таком подходе требуется проведение опытов непосредственно на самом изучаемом объекте. Достоинством экспериментального метода является простота получаемых моделей при достаточно точном описании свойств объекта в узком диапазоне изменения параметров. Однако экспериментальный метод не всегда позволяет распространить полученные результаты на другие однотипные объекты.

Сочетание обоих методов, т.е. аналитическое описание и экспериментальное определение неизвестных параметров модели, позволяет соединить сильные стороны каждого метода.

Третий путь характерен для имитационного моделирования сложных систем, когда исследователя интересуют свойства системы в целом.

Математического моделирования, несомненно, актуальны в теории управления. Экспериментальный метод и метод компьютерного моделирования в данной области уместен лишь на этапе проектирования опытных образцов систем управления.

Первоначально в теории автоматического управления развивались аналитические и приближенные методы. В настоящее время разработаны специализированные программные комплексы компьютерного моделирования, предназначенные для моделирования систем управления и решения специальных задач этой области. Например, инструментальная система компьютерного моделирования VisSim и ее российский русскоязычный аналог программный комплекс МВТУ (Моделирование в технических устройствах), разработанный в МГТУ им. Баумана. Этот программный комплекс предназначен для численного исследования на компьютерных математических моделях нестационарных процессов управления в технических системах. Модели систем строятся как модели с сосредоточенными параметрами в виде обыкновенных дифференциальных и алгебраических уравнений. Этот программный комплекс позволяет решать различные задачи моделирования: анализа, синтеза, идентификации, контроля и управления.

Принцип моделирования программных комплексов VisSim и МВТУ состоит в создании и исследовании виртуальной модели реальной системы, которая представляет собой блок-схему, составленную из типовых элементов. При моделировании не обязательно записывать уравнения модели в явном виде, модель конструируется из готовых блоков путем их копирования и соединения в блок-схему. Принцип построения моделей в средах VisSim и МВТУ аналогичен технологиям построения моделей в программном комплексе Simulink.

Математическое моделирование систем управления основано на их декомпозиции, т. е. разделении на элементы (звенья). Математические модели элементов строятся на основе закономерностей процессов, которые в них протекают. Накопленный опыт исследования и разработки систем управления позволили выделить типовые математические модели элементов систем управления, из которых и создаются системы. Более сложные элементы могут быть получены путем соединения простейших типовых звеньев. Анализ свойств систем строится на результатах исследования свойств типовых элементов и свойств соединений элементов (рис. 1.10).

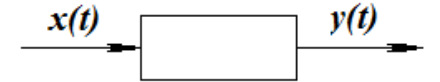

**Рис. 1.10. Модель типового звена системы**

Рассмотрим математические модели простейших типовых звеньев. Именно они реализованы в виде стандартных блоков в программных комплексах моделирования МВТУ, VisSim и Simulink.

**Пропорциональное звено.** Математическая модель пропорционального (усилительного) звена имеет вид: *y(t) = k . x(t)*. Здесь *x(t)* – входное воздействие, *y(t)* – реакция элемента на внешнее воздействие (рис. 1.10).

**Интегрирующее звено.** Математическая модель интегрирующего звена представлена зависимостями:

$$
\frac{dy(t)}{dt} = k \cdot x(t), \quad \text{with} \quad y(t) = k \int_{0}^{t} x(t) dt.
$$

Реакция *y(t)* интегрирующего звена является интегралом входного воздействия *x(t)*. Для такого звена выходной сигнал должен неограниченно возрастать. По физическим соображениям это невозможно. Поэтому более реалистичной моделью интегрирующего звена может быть нелинейная модель с ограничением роста *y(t)* (т.е. с насыщением). Важной особенностью интегрирующего звена является то, что после снятия входного сигнала выход звена остается постоянным.

**Дифференцирующее звено**. Зависимость выходного сигнала от входного воздействия для дифференцирующего звена имеет вид: =  $k \cdot \frac{dx(t)}{dt}$  .

Таким образом, реакция y(t) дифференцирующего звена пропорциональна скорости изменения входного сигнала x(t).

**Апериодическое (инерционное) звено**, которое называется еще инерционным звеном первого порядка. Математическая модель апериодического звена имеет вид:

$$
m\frac{dy(t)}{dt} + c \cdot y(t) = k \cdot x(t) .
$$

Подобной моделью, например, описывается процесс изменения температуры тела при нагревании или охлаждении. Очевидно, что такой процесс обладает инерцией. Переходная функция при *t* → ∞ монотонно приближается к установившемуся значению. Чем больше m (масса), тем медленнее протекает процесс установления нового состояния при изменении *x(t)*.

Колебательное звено. В общем случае модель звена имеет вид:

$$
m \cdot \frac{d^2 y(t)}{dt^2} + k \cdot \frac{dy(t)}{dt} + c \cdot y(t) = x(t).
$$

Примером системы, которая является колебательным звеном, может служить амортизатор автомобиля. Такое звено способно порождать колебания при некотором воздействии на него. Эти колебания происходят с частотой, которая называется собственной. Если *x(t)* – гармоническая функция *(sin, cos)*, то воздействие гармонического сигнала с собственной частотой порождает резонанс, который выражается в росте *y(t)*. И если *k* (сопротивление) достаточно мало, то амплитуда колебаний *y(t)* может быть значительной.

Форсирующее звено моделируется математическим соотношением:

$$
y(t) = k \cdot (x(t) + \tau \cdot \frac{dx(t)}{dt}).
$$

Таким образом, *y(t)* зависит и от величины *x(t)*, и от скорости изменения x(t), т. е. сочетает в себе свойства пропорционального и дифференцирующих звеньев.

Звено запаздывания описывается соотношением  $y(t) = k \cdot x(t - \tau)$  , где  $\tau$  – время запаздывания. Реакция звена y(t) определяется входным сигналом в момент времени t- *т*, т.е. значением x, которое было *т* секунд назад.

Примеры некоторых реальных типовых звеньев представлены на рис. 1.11–1.13.

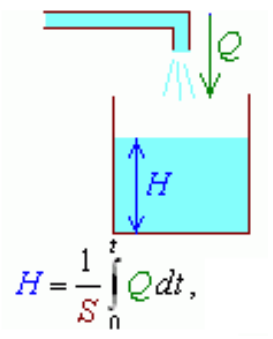

**Рис. 1.11. Интегрирующее звено**

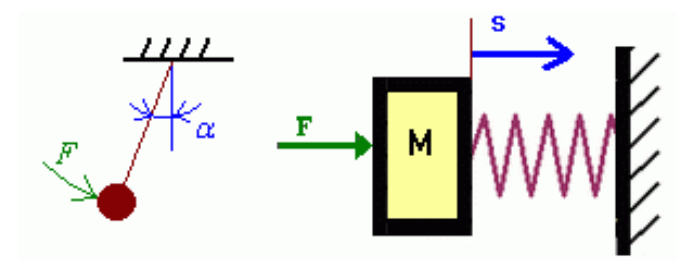

Рис. 1.12. Колебательные звенья

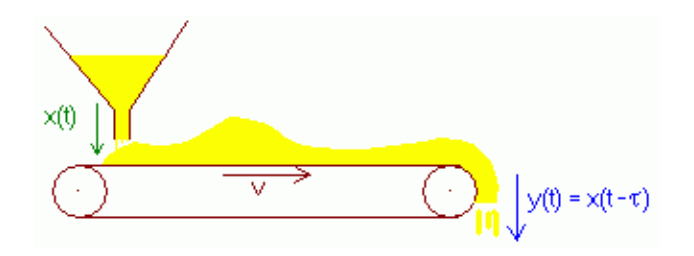

Рис. 1.13. Звено запаздывания

### 1.5. Временные и частотные характеристики типовых элементов

Реакция y(t) типового звена или любого другого объекта определяется как параметрами самого объекта, так и видом внешнего воздействия x(t). С точки зрения теории регулирования интерес представляют собственные динамические свойства объекта исследования. В качестве входных воздействий выбираются простейшие сигналы, которые легко генерируются, и на их основе можно представить другие более сложные воздействия. Входные сигналы - это математические модели воздействий. Входные и выходные сигналы являются функциями времени (рис 1.14). Реакция y(t) объекта на простейший входной сигнал несет информацию о его динамических свойствах. В качестве простейших входных сигналов используются следующие функции:

• единичная ступенчатая функция:

 $t(x) = I(t)$ :  $I(t) = I$ , npu  $t \ge 0$ , пpu  $t < 0$ 

• дельта-функция Дирака:

 $x(t) = \delta(t)$ :  $\delta(t) = 0$ ,  $npu \ t \neq 0$ ;  $\delta(t) = \infty$ ,  $npu \ t = 0$ ;

• гармоническая функция:  $x(t) = \sin(\omega t)$  или  $x(t) = \cos(\omega t)$ .

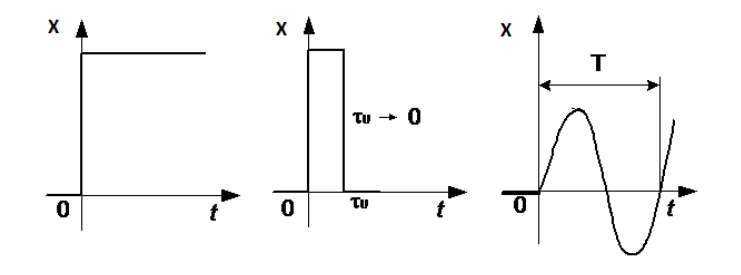

**Рис. 1.14. Типовые входные сигналы**

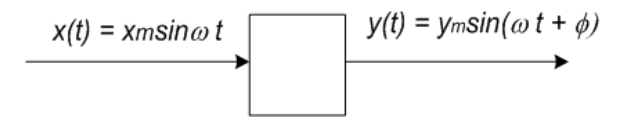

**Рис. 1.15. Параметры гармонического воздействия**

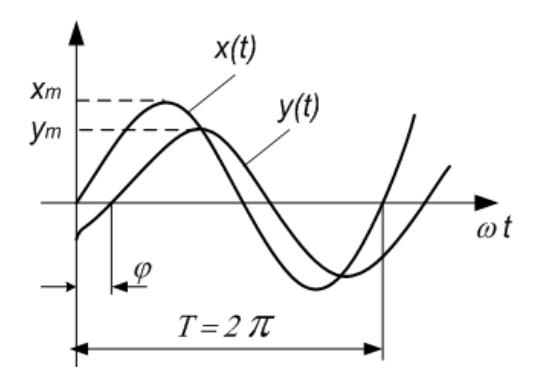

**Рис. 1.16. График изменения гармонического сигнала**

Входное воздействие в виде единичной ступенчатой функции моделирует «включение» системы, а входное воздействие в виде гармонической функции имитирует воздействие вибрации или переменного электрического напряжения. В свою очередь, дельта-функция является аналогом ударного внешнего воздействия. Очевидно, что подобные воздействия являются достаточно типичными при функционировании любого объекта.

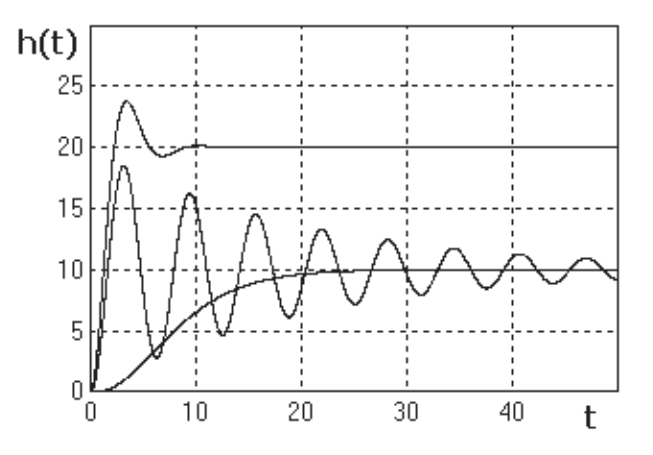

**Рис. 1.17. Примеры переходных функций h(t)**

Реакция объекта на единичную ступенчатую функцию называется переходной функцией *h(t)* (или разгонной характеристикой) рис. 1.17, рис. 1.18. В свою очередь, реакция на входное воздействие в виде дельта-функции называется импульсной функцией *q(t)* (рис. 1.19).

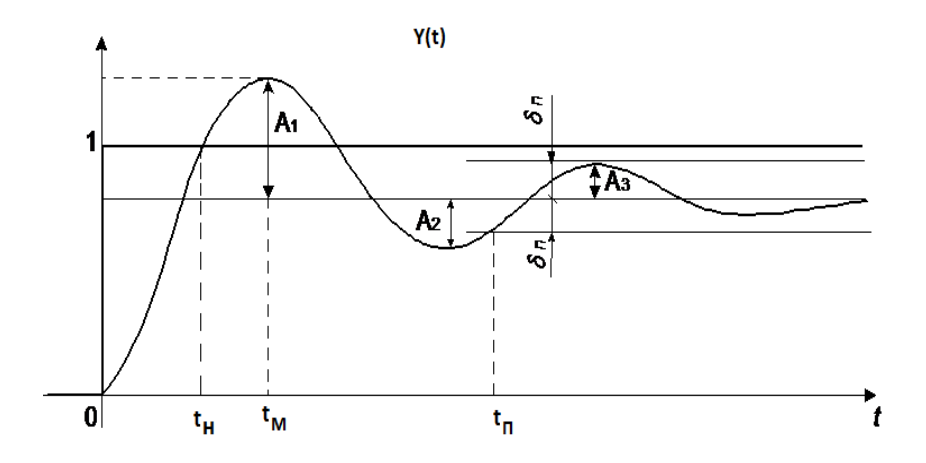

**Рис. 1.18. Переходная функция колебательного звена**

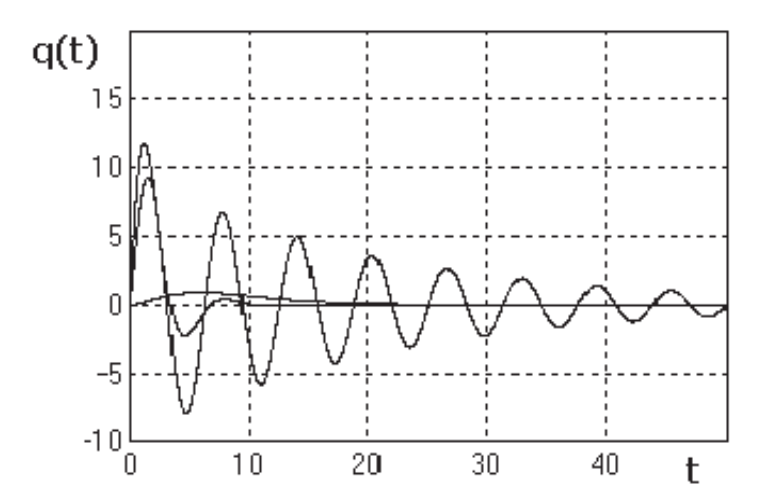

**Рис. 1.19. Примеры импульсных функций q(t)**

Для типовых элементов и других линейных объектов (имеющих линейную математическую модель) гармоническое входное воздействие *x(t) = sin (*ω*t)* , вызывает реакцию следующего вида:  $y(t) = A(\omega) \cdot \sin(\omega t + \varphi(\omega))$ . Здесь  $A(\omega)$  – амплитуда выходного гармонического сигнала; ϕ(ω) – его фаза. Амплитуда и фаза являются функциями частоты ω.

Переходный процесс характеризуют следующими параметрами (рис. 1.18):

 $\cdot$  время регулирования  $t_n$  – минимальное время, по истечении которого регулируемая величина будет оставаться близкой к установившемуся значению;

**·** перерегулирование σ – отношение максимального отклонения переходной функции от установившегося значения к установившемуся значению регулируемой величины;

**·** частота колебаний в переходном процессе;

**·** число колебаний в переходном процессе;

• время достижения первого максимума $t_{\text{max}}$ 

• время нарастания переходного процесса  $t$  – время первого достижения установившегося значения регулируемой величины;

• декремент затухания К, равный отношению модулей двух первых перерегулирований.

Переходные функции (разгонные характеристикой) по форме могут быть монотонными и колебательными (рис. 1.17).

Зависимость амплитуды выходного сигнала от частоты  $A(\omega)$  называется амплитудо-частотной характеристикой (АЧХ) (рис. 1.20). Зависимость фазы от частоты  $\varphi(\omega)$  – фазо-частотная характеристика (ФЧХ) (рис. 1.21).

Естественно, что все функции  $h(t)$ ,  $q(t)$ ,  $A(\omega)$ ,  $\varphi(\omega)$  для одного и того же элемента взаимосвязаны, так как они характеризуют его динамические свойства.

Для линейных систем справедлив принцип суперпозиции: реакция объекта на несколько одновременно действующих входных воздействий равна сумме реакций на каждое воздействие в отдельности.

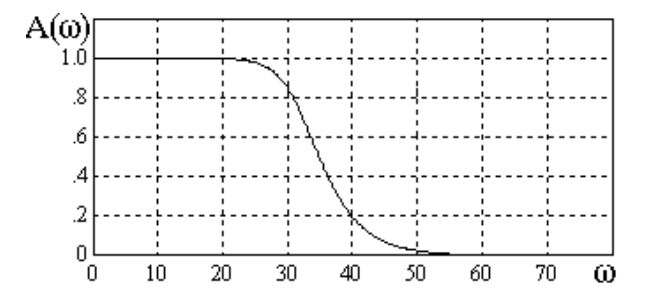

Рис. 1.20. Пример АЧХ

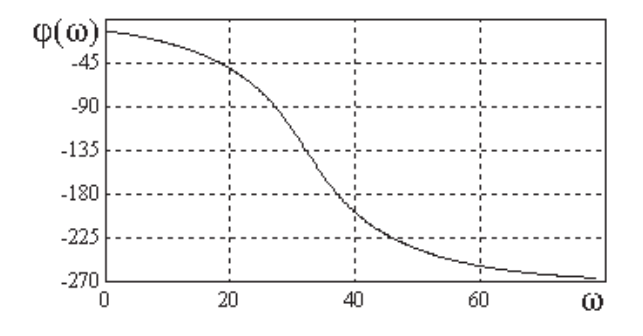

Рис. 1.21. Пример ФЧХ

В качестве параметров АЧХ рассматриваются следующие показатели:

• показатель  $M = A_{\text{max}}(\omega) / A(\omega = 0)$  характеризует склонность системы к развитию колебаний;

• частота максимума АЧХ  $A(\omega) = Max$ ;

• полоса пропускания - интервал частот, для которого выполняется условие:  $A(\omega) \geq 0,707 A(\omega = 0);$ 

• частота среза, при которой  $A(\omega) = 1$ .

Эти характеристики являются показателями качества регулирования и определяются в задании на проектирование.

### 1.6. Преобразование Лапласа и передаточная функция

Операционное исчисление (преобразование Лапласа) нашло широкое применение в теории автоматического регулирования, где с его помощью проводится анализ динамических процессов в системах управления и регулирования. Суть преобразования Лапласа состоит в следующем. Для заданной функции времени  $f(t)$  функция  $F(s)$  называется изображением по Лапласу, причем  $F(s) = \int f(t)e^{-st} dt$ .

Преобразование Лапласа обладает замечательным свойством: производной по времени соответствует произведение  $s \cdot F(x)$ . Соответственно,  $\int f'(t)e^{-st} dt = s^2 \cdot F(s)$  и т.д.

Таким образом, преобразование Лапласа позволяет перейти от дифференциальной формы записи зависимостей к алгебраической форме. Параметр  $s \alpha = +j \omega$ , параметр преобразования Лапласа, является комплексной величиной. Здесь α = Re(s) – действительная часть параметра s,  $\omega = Im(s)$  – мнимая часть параметра s.

В качестве примера рассмотрим передаточную функцию колебательного звена. Математическая модель этого звена представляется дифференциальным соотношением:  $a_2 \frac{d^2 y(t)}{dt^2} + a_1 \frac{dy(t)}{dt} + a_0 y(t) = x(t)$ . Здесь параметры  $\alpha_i$  – постоянные величины.

Лапласа. В итоге с учетом свойств преобразования Лапласа получим:

$$
Y(s) \cdot a_2 s^2 + Y(s) \cdot a_1 s + Y(s) \cdot a_0 = X(s) \qquad Y(s) \cdot (a_2 s^2 + a_1 s + a_0) = X(s)
$$

$$
M\pi u \qquad \frac{Y(s)}{X(s)} = \frac{1}{a_2 s^2 + a_1 s + a_0} = \Phi(s) \quad , \quad Y(s) = \Phi(s) \cdot X(s).
$$

Здесь и - изображения по Лапласу для функций времени -  $y(t)$  и  $x(t)$  соответственно:  $x(t)$  – входное воздействие на объект,  $y(t)$  – реакция объекта. Используем обозначение  $\Phi(s) = \frac{Y(s)}{X(s)}$   $\cdot \Phi(s)$ . называется передаточной функцией. Последнее соотношение можно переписать следующим образом:  $Y(s) = \Phi(s) \cdot X(s)$ .

Таким образом, зная передаточную функцию  $\Phi(s)$  и изображение по Лапласу входного воздействия  $X(s)$ , можно определить изображение реакции объекта  $Y(s)$ . Передаточная функция зависит только от свойств и параметров самого звена и не зависит от внешнего воздействия.

Рассмотрим передаточные функции типовых звеньев, которые представлены в таблице 1.

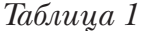

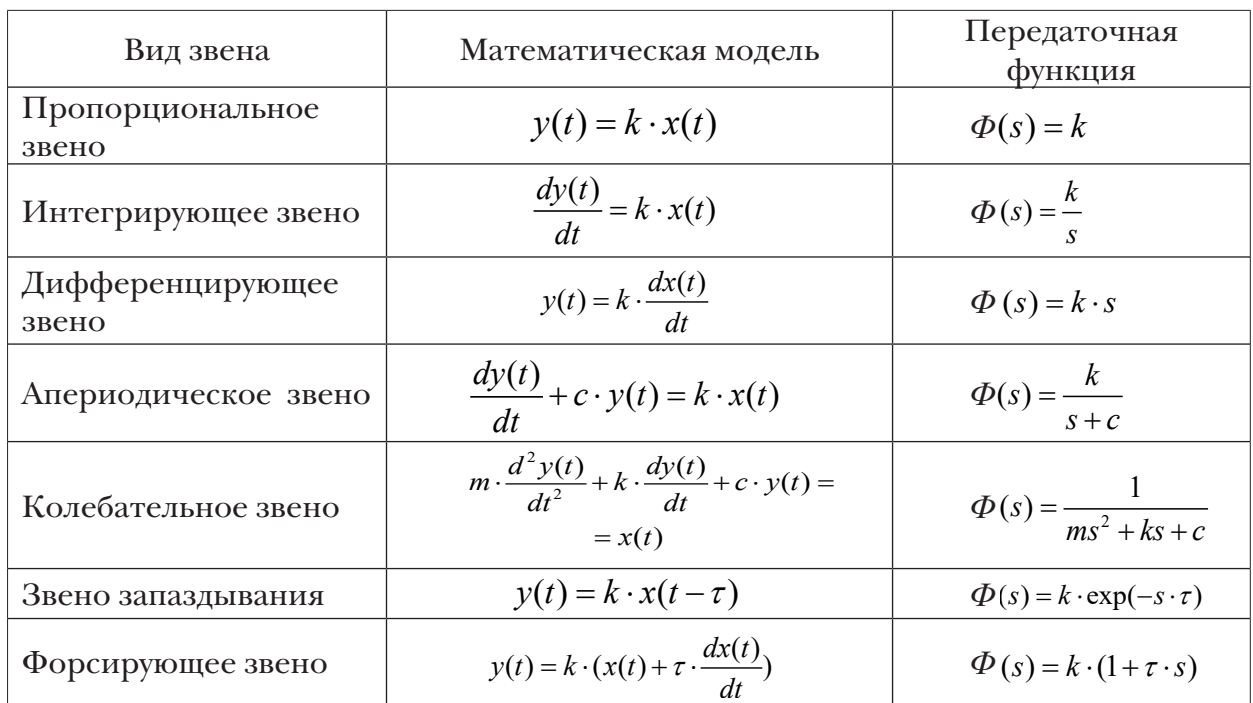

В реальных системах элементы могут соединяться последовательно, параллельно или по принципу обратной связи (рис. 1.22-1.24). Простейшие преобразования позволяют получить выражения передаточных функций для представленных на рис. 1.22 - 1.24 схем соединений.

Передаточная функция последовательного соединения элементов:

$$
\Phi(s) = \frac{Y(s)}{X(s)} = F_1(s) \cdot F_2(s) \, .
$$

Для параллельного соединения передаточная функция имеет вид:

$$
\Phi (s) = \frac{Y(s)}{X(s)} = F_1(s) + F_2(s).
$$

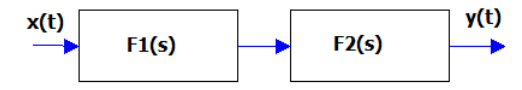

Рис. 1.22. Последовательное соединение

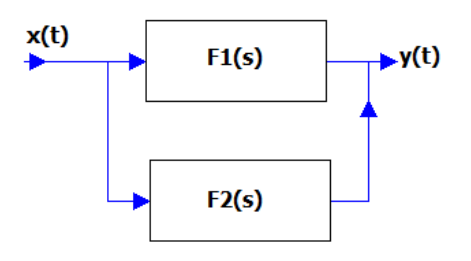

Рис. 1.23. Параллельное соединение

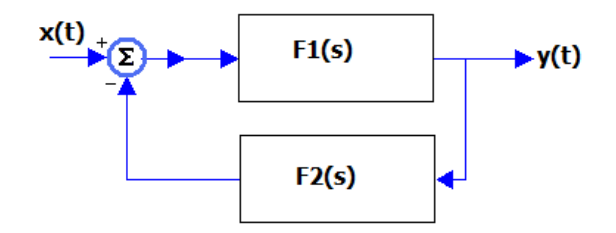

Рис. 1.24. Соединение - отрицательная обратная связь

Соединение элементов по принципу отрицательной обратной связи имеет следующую передаточную функцию:

$$
\Phi(s) = \frac{F_1(s)}{1 + F_1(s) \cdot F_2(s)}
$$

Здесь  $F_1(s)$  и  $F_2(s)$  – передаточные функции элементов,  $X(s)$  и  $Y(s)$  – изображения по Лапласу функций  $x(t)$  и  $y(t)$ .

Типовые схемы соединений элементов при их комбинациях позволяют построить любые сложные схемы соединений элементов. Данные правила построения передаточных функций позволяют построить передаточную функцию любой линейной системы.

#### 1.7. Понятие устойчивости систем управления

Функционирование любой системы сопряжено с действием внешних возмущений, которые нарушают ее нормальную работу. Устойчивая система всегда возвращается в исходное состояние после прекращения действия возмущений. Неустойчивая система либо переходит в новое состояние, либо совершает колебания вокруг исходного состояния (режим автоколебаний), либо в ней развивается хаотическое поведение.

Для некоторых систем свойство устойчивости зависит от величины возмущения. Такое положение дел имеет место для нелинейных систем.

Различают устойчивость «в малом», устойчивость «в большом» и устойчивость «в целом». Система считается устойчивой «в малом», если ее устойчивость установлена без указания величины возмущения. В этом случае считается, что система устойчива относительно малых возмущений. Устойчивость «в малом» важное свойство систем, так как во многих случаях величина внешних возмущений действительно достаточно мала (шум).

Если границы величин возмущений, при которых система сохраняет устойчивость, известны, то имеет место устойчивость «в большом». Устойчивость «в целом» имеет место для любых возмущений.

Понятие устойчивости можно распространить не только на состояние равновесия системы, но и на ее «движение». Внешние возмущения вызывают отклонение «движения» от невозмущенного. Невозмущенное движение считается устой-

чивым, если после прекращения действия внешних возмущений возмущенное движение системы стремится к невозмущенному движению.

Свойство устойчивости чрезвычайно важно для систем автоматического регулирования и управления. Неустойчивые системы управления неспособны выполнять свои функции. В этом случае система управления будет дестабилизировать состояние управляемого объекта. Таким образом, анализ устойчивости для систем управления является актуальной задачей.

Исследование устойчивости путем анализа уравнений математической модели проводится специальными методами. В рамках данного курса устойчивость (неустойчивость) мы будем определять на основе экспериментов с компьютерными моделями.

Реальные системы управления содержат нелинейные зависимости или уравнения и всегда в них присутствуют малые шумы. Доказано, что невозмущенное движение системы устойчиво «в малом», если устойчиво решение линеаризованных уравнений, которые описывают систему (рис. 1.25). Этот факт подчеркивает важность исследования линейных (линеаризованных) моделей систем регулирования. Таким образом, исследование систем управления и регулирования на устойчивость «в малом» является первоочередной задачей.

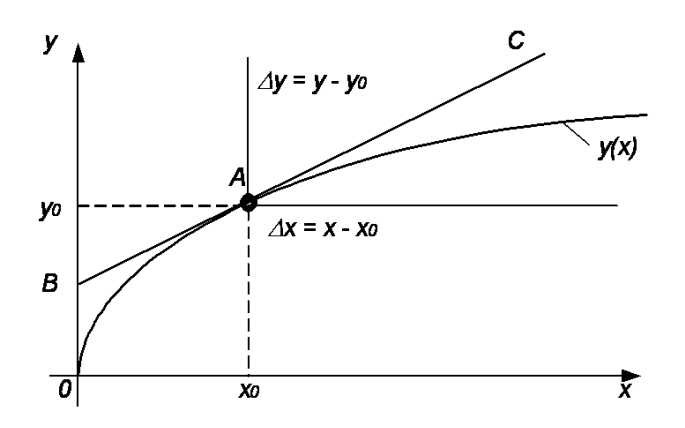

Рис. 1.25. Геометрический смысл линеаризации: замена нелинейной кривой касательной

То есть, вместо нелинейной зависимости  $y = f(x)$ применяем приближенную ли- $\Delta y = \frac{\partial y}{\partial x}$  $\Delta x$ , которая заменяет  $y = f(x)$ при малых отклоненинейную зависимость ях от  $x_0$  (рис. 1.25).

Пример линеаризации:

$$
y = ax^{2} \quad \Delta y = y - y_{0} \quad \Delta x = x - x_{0}
$$
  
\n
$$
x = x_{0} + \Delta x \quad y_{0} = a \cdot x_{0}^{2}
$$
  
\n
$$
y = a \cdot (x_{0} + \Delta x)^{2} = a \cdot x_{0}^{2} + 2a \cdot x_{0} \cdot \Delta x + a \cdot (\Delta x)^{2} =
$$
  
\n
$$
= y_{0} + 2a \cdot x_{0} \cdot \Delta x + a \cdot (\Delta x)^{2} \quad \Delta y = y - y_{0} = 2a \cdot x_{0} \cdot \Delta x + a \cdot (\Delta x)^{2}
$$
  
\n
$$
\Delta y \approx 2a \cdot x \cdot \Delta x = \frac{dy}{dt} + k \cdot y = x \cdot \Delta x \quad \Delta x > (\Delta x)^{2}, \text{ Happunep: } 0,01 > 0,0001.
$$

#### 1.8. Чувствительность систем управления

Параметры (коэффициенты уравнений) систем автоматического управления, на практике, не равны расчетным значениям вследствие неточности изготовления или физического старения самих систем. Чувствительность - свойство системы изменять режим работы вследствие изменения значений ее параметров.

Рассмотрим пример исследования чувствительности апериодического (инерционного) звена. Математическая модель звена имеет вид: с начальными условиями  $y(t=0) = y_0$ .

Малое изменение значения параметра k, (т.е. параметр получает значение  $k + \Delta k$ ) приведет к изменению величины у (у +  $\Delta y$ ). В случае малого значения  $\Delta k$ значение  $\Delta y$  можно выразить приближенно линейным соотношением  $\Delta y \approx \frac{dy}{dx} \Delta k$ .  $\frac{\partial y}{\partial k}(t=0)=0.$ При этом  $y(t = 0) = y_0$ ,

Математическая модель чувствительности апериодического звена имеет вид:

$$
\frac{dy}{dt} + k \cdot y = x, \quad \frac{dz}{dt} + k \cdot z = -y, \quad y(t = 0) = y_0, \quad z(t = 0) = 0, \quad x = 1.
$$
\n
$$
\text{3}\text{gcd } \frac{d}{dt} \frac{\partial y}{\partial k} = z.
$$

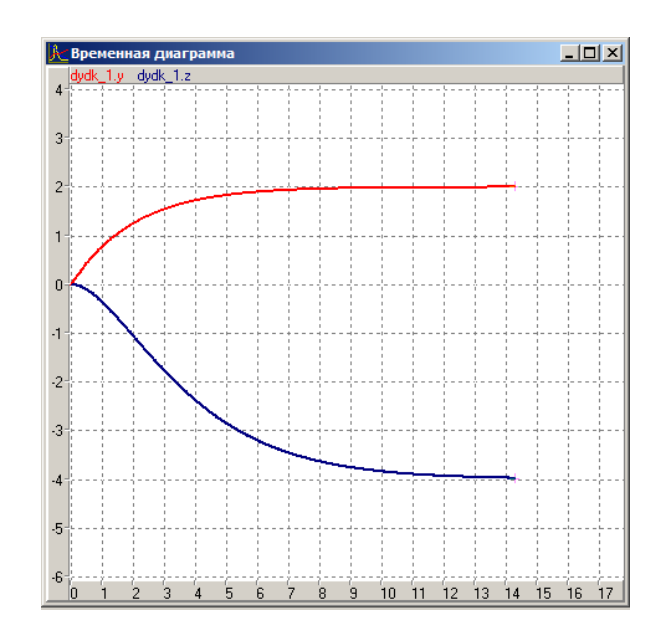

Рис. 1.26. Расчет чувствительности для апериодического звена при значениях  $k = 0.5$ ,  $x = 1$ ,  $y(t = 0) = 0$ 

На рис. 1.26 представлены результаты моделирования по уравнению чувствительности (красная линия - у, синяя линия - z).

По результатам расчета видно, что наибольшее значение *z*=-4 (чувствительность) достигается в конце времени переходного процесса.

### **1.9. Контрольные вопросы к главе 1**

- 1. Актуальность автоматического управления.
- 2. Основные виды управления.
- 3. Какова схема регулирования с жестким управлением.
- 4. Какова схема регулирования с управлением по возмущению?
- 5. Какова схема регулирования с обратной связью.
- 6. Чем отличается положительная обратная связь от отрицательной.
- 7. Как строится амплитудо-частотная характеристика системы.
- 8. Какие функции применяются в качестве типовых внешних воздействий.
- 9. Какие существуют типы простейших звеньев.
- 10. Какие параметры выделяют для переходной функции.
- 11. Какие параметры различают для амплитудо-частотных характеристик.
- 12. Что такое передаточная функция.
- 13. Какие существуют типовые схемы соединения звеньев.
- 14. Что такое устойчивая система.
- 15. Понятия «система», «структура системы».
- 16. Сущность понятия «обратная связь».
- 17. Математические модели типовых элементов.
- 18. Положительная и отрицательная обратная связь.
- 19. Понятие передаточной функции.
- 20. Структура системы и ее (системы) устойчивость.
- 21. Основные принципы управления.
- 22. Типовые входные сигналы для анализа систем управления.
- 23. Характеристики инерционного звена.
- 24. Примеры типовых звеньев систем управления.
- 25. Понятие передаточной функции.
- 26. Передаточные функции типовых элементов.
- 27. Характеристики колебательного звена.
- 28. Типовые элементы систем управления и их свойства.
- 29. Характеристики колебательного звена.
- 30. Характеристики инерционного звена.

# **Глава 2. МЕТОДИЧЕСКИЕ УКАЗАНИЯ ДЛЯ ВЫПОЛНЕНИЯ ЛАБОРАТОРНЫХ РАБОТ**

# *Лабораторная работа 2.1*  **Моделирование дискретной системы управления**

**Теоретическое введение.** Системы управления предназначены для поддержания определенного заданного состояния. Системы управления с обратной связью учитывают состояние объекта при регулировании (рис. 2.1).

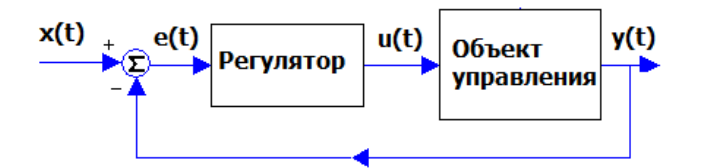

**Рис. 2.1. Схема системы управления с обратной связью**: *x(t)* – управляющее воздействие; *e(t)=x(t)-y(t)*; *u(t)* – воздействие регулятора на объект управления; *y(t)* – регулируемый параметр

Математическая модель объекта управления имеет вид:

$$
\frac{d^2y(t)}{dt^2} + a \cdot \frac{dy(t)}{dt} + b \cdot y(t) = k \cdot u(t) .
$$

Модель регулятора суть следующее:

$$
u(t) = u_0 \cdot sign(x(t) - y(t))
$$

Модель всей системы управления описывается следующей совокупностью уравнений:

$$
\frac{dy(t)}{dt} = V(t); \quad \frac{dV(t)}{dt} = -b \cdot y(t) - a \cdot V(t) + k \cdot u(t);
$$

$$
u(t) = u_0 \cdot sign(x(t) - y(t))
$$

Начальные значения переменных:  $y(t = 0) = 0$ ;  $V(t = 0) = 0$ .

**Создание модели.** Запустить программу MVS (файл mv30.exe, папка Bin). В рабочем окне программы MVS выполнить пункт меню «Проект»-«Новый» Задать имя проекта и выбрать его размещение в папке ПК (рис. 2.2).

#### *Основы теории автоматического управления*

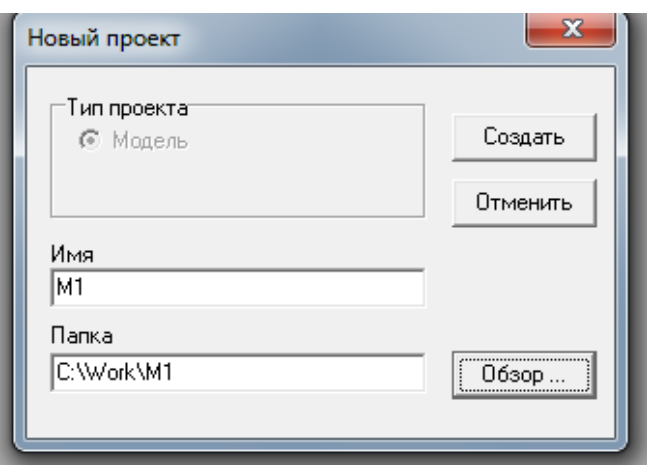

**Рис. 2.2. Задание имени проекта MVS**

В окне «**Класс – (М1)**» (рис. 2.3) задать переменные и параметры и их начальные значения.

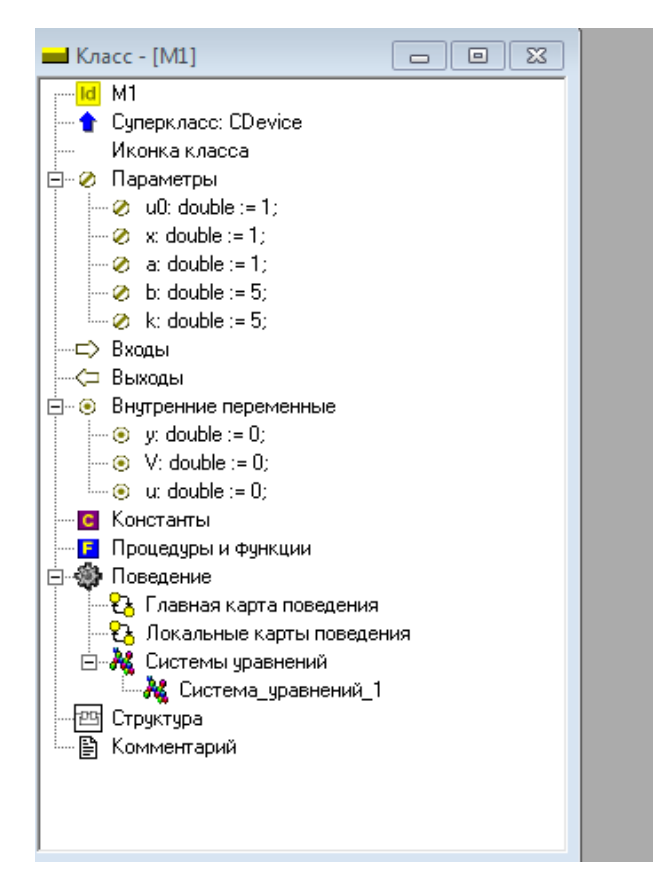

**Рис. 2.3. Окно проекта М1«Класс – (М1)»**

В окне «**Система уравнений (М1 Система уравнений – 1)**» (рис. 2.4) ввести уравнения модели (пункт «**Уравнения**», режим «**Изменить**»).

*А.Л. Королев*

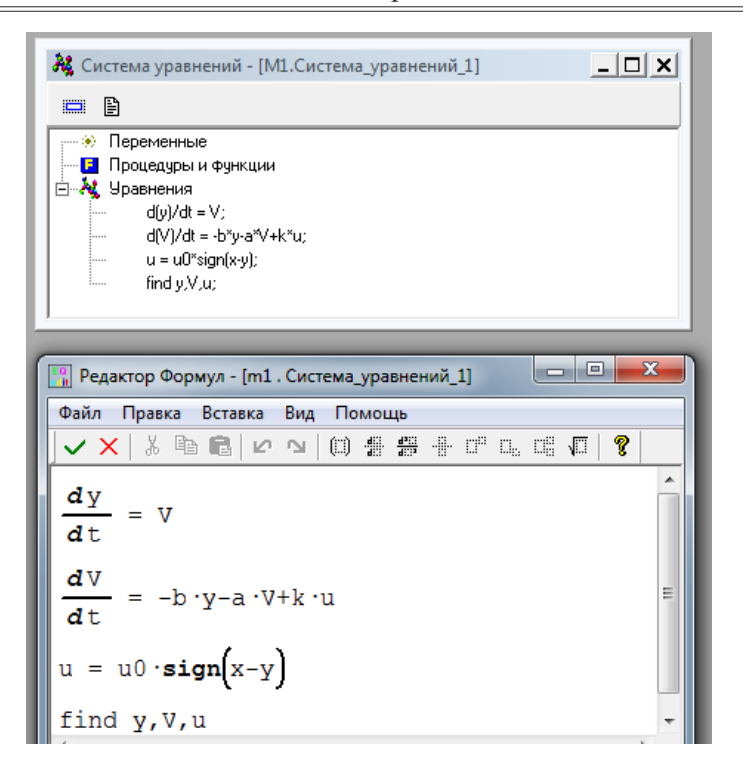

**Рис. 2.4. Ввод системы уравнений модели**

Постановка задачи моделирования. Средствами MVS построить модель системы дискретного управления (рис. 2.1). Построить временную диаграмму процесса для переменной y(t) и воздействия регулятора u(t) (рис 2.5).

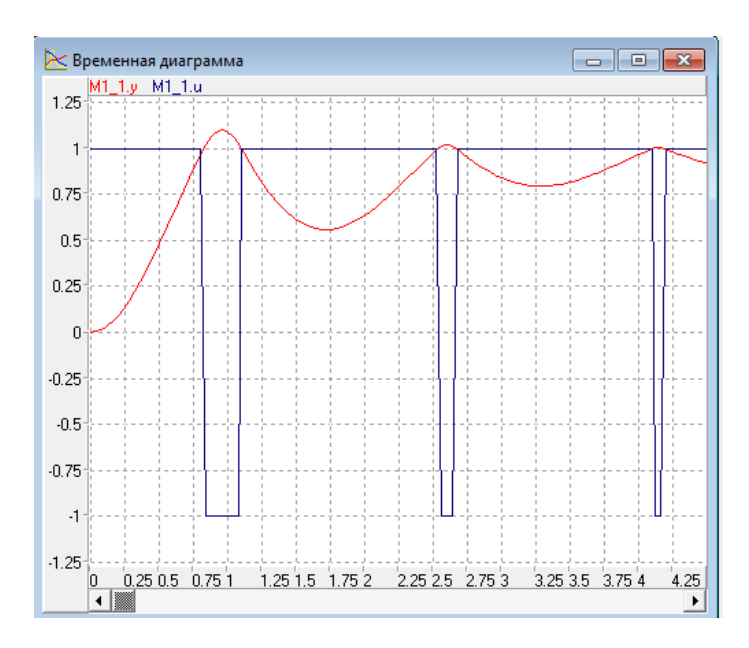

**Рис. 2.5. Временная диаграмма процесса регулирования**

Самостоятельно построить MVS-модель объекта, на который не действует управление, u(t)=0. Первоначальное значение параметров:  $a = 1; b = 5; k = 5; u_{_0} = 1; x = 1$ .

Анализ результатов моделирования. Выявить результат применения управления. Исследовать влияние значения параметров *k* и *x* на поведение системы.

# Лабораторная работа 2.2 Моделирование типовых звеньев

Теоретическое введение. Системы управления включают в свой состав типовые звенья. Цель данной работы построить модели переходных процессов для интегрирующего, инерционного и колебательного звеньев.

Математические модели звеньев суть следующее:

$$
\frac{dy}{dt} = k \cdot x, \quad x = 1, \quad y(t = 0) = 0.
$$
  

$$
m \cdot \frac{dy}{dt} + c \cdot y = x, \quad x = 1, \quad y(t = 0), \quad m = 1, \quad c = 1.
$$
  

$$
m \cdot \frac{d^2y}{dt^2} + k \cdot \frac{dy}{dt} + c \cdot y = x; \quad y(t = 0) = 0; \quad x = 1, \quad m = 1, \quad k = 1, \quad c = 1
$$

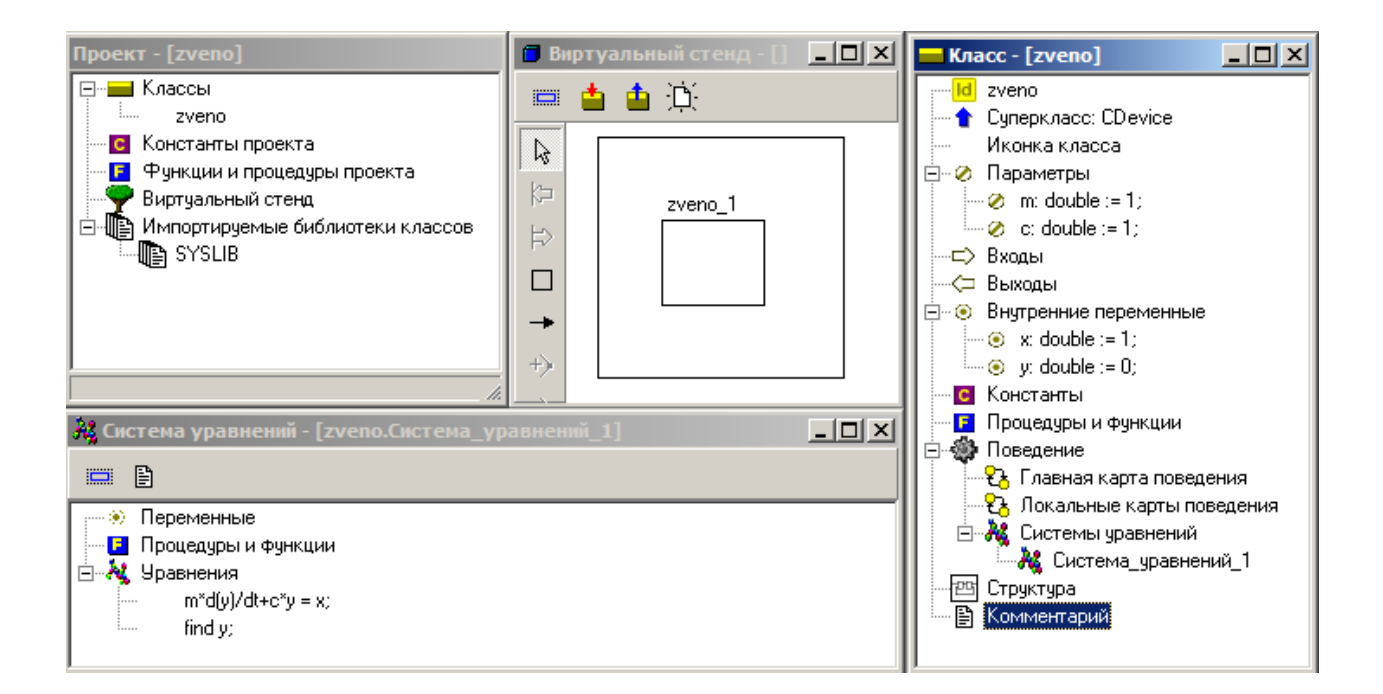

Рис. 2.6. MVS-модель инерционного звена

Проект для инерционного звена с именем zveno (рис. 2.6) создается аналогично работе 2.1.

Задание для моделирования. Для каждого звена построить модель и временную диаграмму (рис. 2.7), провести анализ влияния значений параметров на свойства переходных процессов.

А.Л. Королев

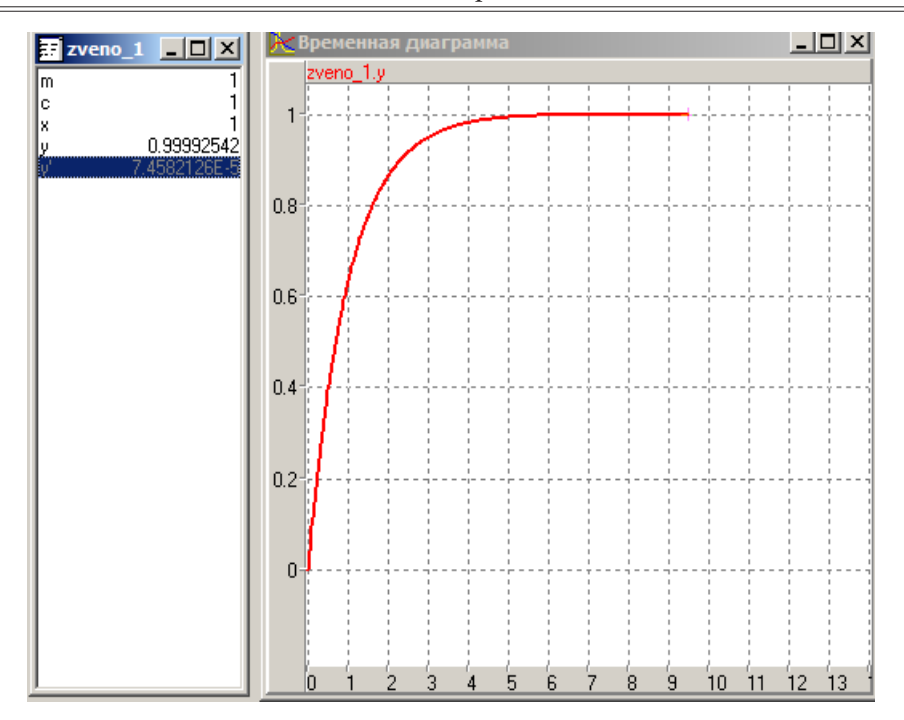

Рис. 2.7. Временная диаграмма переходного процесса для инерционного звена

# Лабораторная работа 2.3 Построение VisSim-моделей

Теоретическое введение. Целью данной работы является знакомство с возможностями инструментальной системы моделирования VisSim, приемами построения моделей и исследование переходных процессов.

Если экспериментально получить график переходного процесса (т.н. разгонную характеристику) некоторого объекта, то по этому графику можно определить тип и параметры звена, приближенно соответствующего объекту, т.е. построить его модель. Этот процесс называется идентификацией объекта.

В теории автоматического управления при моделировании линейных систем применяют так называемые типовые звенья, которые приближенно соответствуют элементам реальных систем и просто описываются математически.

Типовое звено – это математическая модель динамического элемента системы автоматического регулирования в целом, обладающая определенным набором физических свойств, например способностью к накоплению воздействия или к усилению воздействия и инерционностью.

Типовые звенья позволяют провести моделирование системы управления при сохранении связей между элементами. Типовые звенья: пропорциональное; интегрирующее и дифференцирующее; инерционное; колебательное; звено запазлывания.

Типовые звенья линейных систем можно определять различными эквивалентными способами, в частности с помощью, так называемой передаточной функции,

имеющей, как правило, дробно-рациональный вид, т.е. представляющей собой отношение двух многочленов:

$$
\Phi(s) = \frac{b_m s^m + b_{m-1} s^{m-1} + \dots + b_1 s^1 + b_0}{a_n s^n + a_{n-1} s^{n-1} + \dots + a_1 s^1 + a_0},
$$

где  $b_i$ и  $a_i$  – параметры передаточной функции или звена.

Передаточная функция связывает изображение  $Y(s)$  выходного сигнала  $y(t)$ звена с изображением  $X(s)$  его входного сигнала  $x(t)$ :

$$
Y(s) = \Phi(s) \cdot X(s).
$$

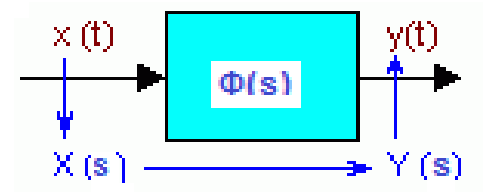

Рис. 2.8. Передаточная функция

Передаточная функция позволяет по любому известному входному сигналу  $x(t)$ найти выходной  $y(t)$ . С точки зрения теории автоматического управления, передаточная функция полностью характеризует звено.

Пропорциональное звено - это звено, выходной сигнал которого пропорционален входному:  $y(t) = k x(t)$ 

Передаточная функция пропорционального звена равна:  $\Phi(s) = k$ , здесь  $k - \text{ko}$ эффициент усиления.

Интегратор это звено, сигнал которого на выходе пропорционален интегралу по времени от входного сигнала:

$$
\frac{dy(t)}{dt} = k \cdot x(t); \qquad y(t) = k \int_{0}^{t} x(t) dt.
$$

Передаточная функция интегратора равна:

$$
\Phi(s) = \frac{k}{s}
$$

**Инерционное звено.** Звено, выходной сигнал  $y(t)$  которого связан с входным  $x(t)$  дифференциальным уравнением:

$$
T \cdot \frac{dy}{dt} + y = k \cdot x
$$

Передаточная функция апериодического звена равна:

$$
\Phi(s) = \frac{k}{sT + 1}.
$$

Здесь параметры:  $k$  – коэффициент усиления и  $T$  – постоянная времени.

Колебательное звено имеет выходной сигнал  $y(t)$  который связан со входным сигналом x(t) дифференциальным уравнением:

$$
m \cdot \frac{d^2 y(t)}{dt^2} + k \cdot \frac{dy(t)}{dt} + c \cdot y(t) = x(t).
$$
  
For the temperature  $\mu$  is the initial velocity.

В программе VisSim апериодическое, колебательное и более сложные типовые звенья выносятся на рабочее поле с помощью блока transferFunction (Blocks -Linear System - transferFunction):

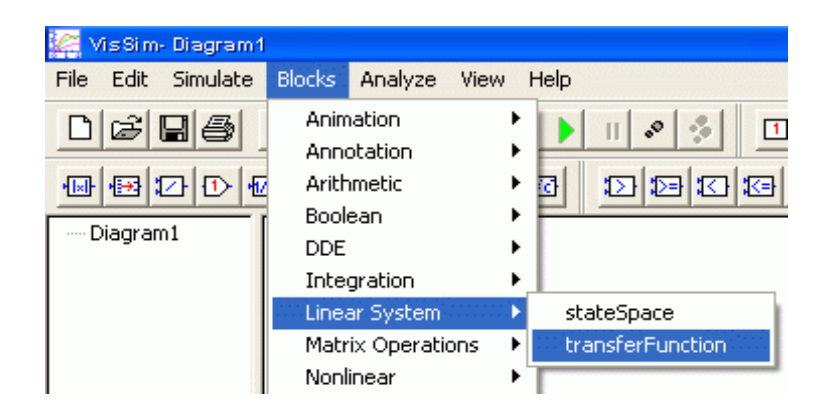

Рис. 2.9. Пункт меню VisSim для помещения на рабочее поле блока transferFunction

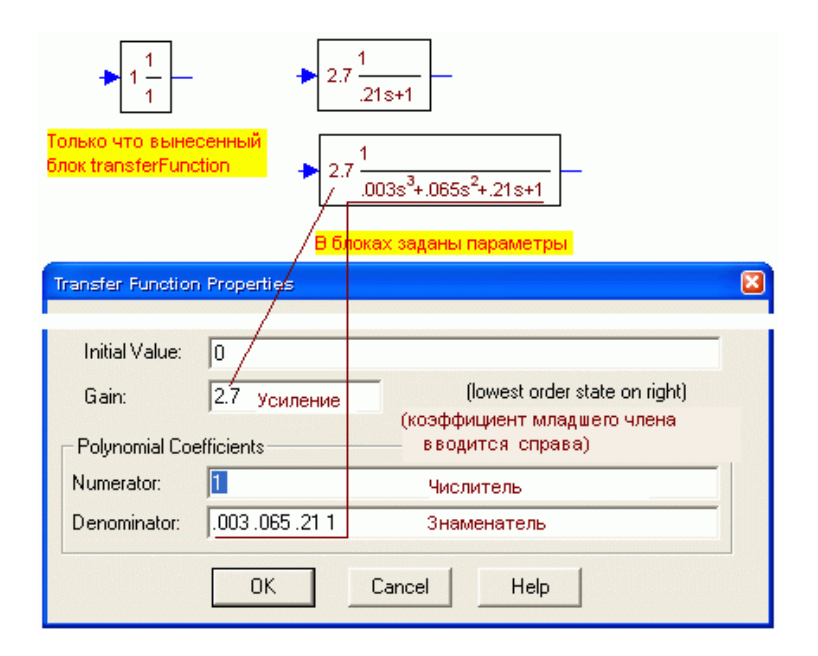

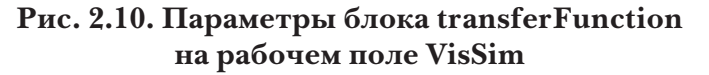

Блок transferFunction на рабочем поле VisSim формально обозначается передаточной функцией. Однако работает он, непосредственно решая соответствующее дифференциальное уравнение. Формула передаточной функции в блоке на рабочем поле отображается вместо дифференциального уравнения просто из соображений экономии места на рабочем поле.

Переходная функция  $h(t)$  это реакция, отклик линейной системы или звена на ступенчатое единичное воздействие  $I_{o}(t)$ . Ступенчатое единичное воздействие  $I_{a}(t)$  это функция времени t, равная нулю, пока t меньше нуля и равная единице при *t* больше нуля. Пример:

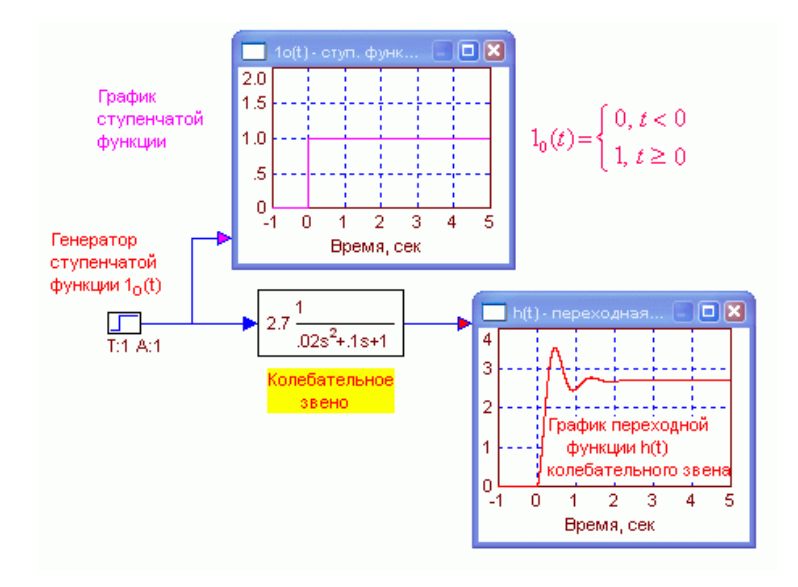

Рис. 2.11. Пример виртуального стенда, в VisSim

Переходная функция  $h(t)$  модели системы автоматического регулирования позволяет характеризовать ее качество (быстродействие и точность) в переходном режиме работы. Кроме того, зная переходную функцию линейной системы можно определить реакцию системы на произвольное воздействие.

Примеры переходных функций типовых звеньев:

**Пропорциональное звено** имеет переходную функцию  $h(t) = k \cdot I_o(t)$ . Здесь  $k$ коэффициент усиления звена. Пропорциональное звено не обладает инерцией, усиливает сигнал в k раз в любой момент времени, как бы быстро он не изменялся.

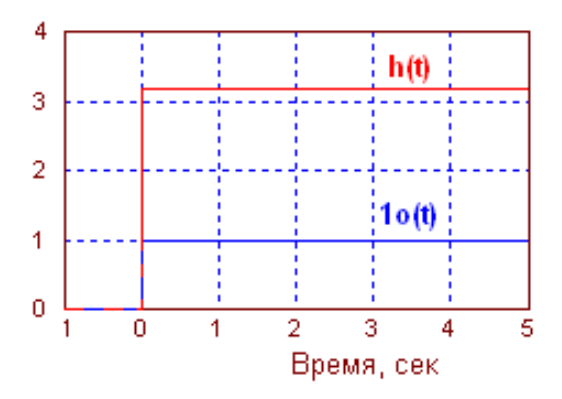

Рис. 2.12. Переходная функция пропорционального звена

**Интегратор** способен накапливать поступающий на него сигнал с течением времени. В частности, рис. 2.13 показывает, что при подаче ступенчатого воздействия на интегратор, его выходной сигнал изменяется линейно с течением времени, т. е. накопление действительно происходит.

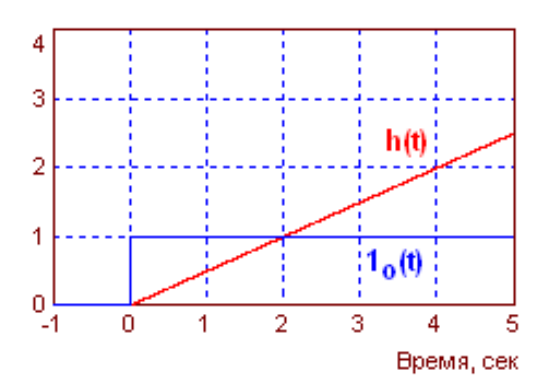

**Рис. 2.13. Переходная функция интегратора**

**Апериодическое (инерционное) звено является** простейшим из тех звеньев, которые обладают инерцией. Действительно, это звено не сразу, вначале быстро, а затем все более медленно реагирует на ступенчатое воздействие (рис. 2.14).

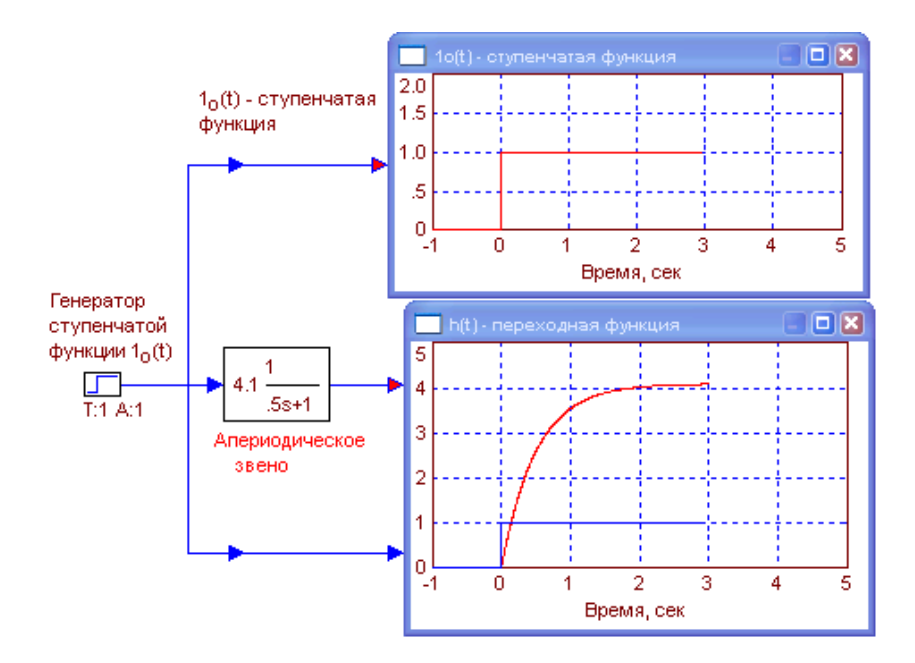

**Рис. 2.14. Переходная функция апериодического звена**

Длительность переходного процесса в звене является мерой его инерционности.

**Колебательное звено** наряду со свойствами, присущими уже перечисленным звеньям (способности к усилению, накоплению и инерционностью), обладает и еще одним свойством, которого нет у более простых звеньев, способно порождать колебания.
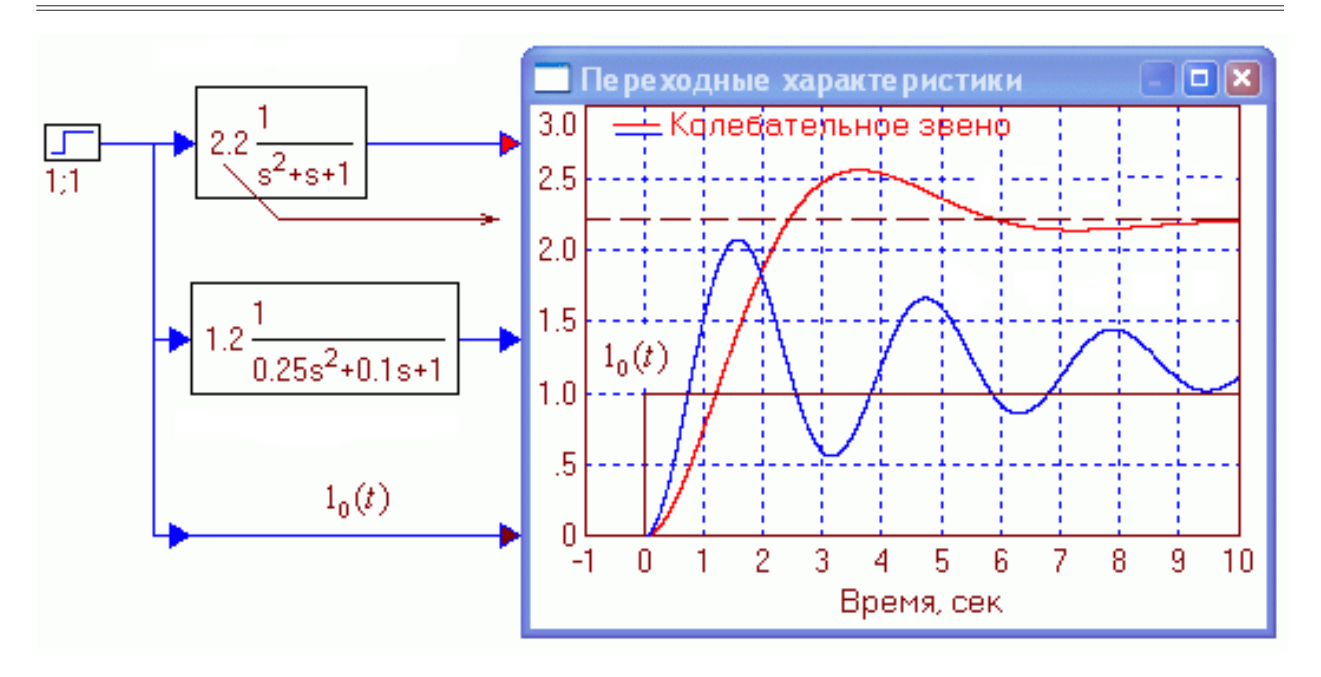

*Основы теории автоматического управления*

**Рис. 2.15. Переходные функции колебательных звеньев**

**Звено запаздывания имеет** переходную функцию по рис. 2.16.

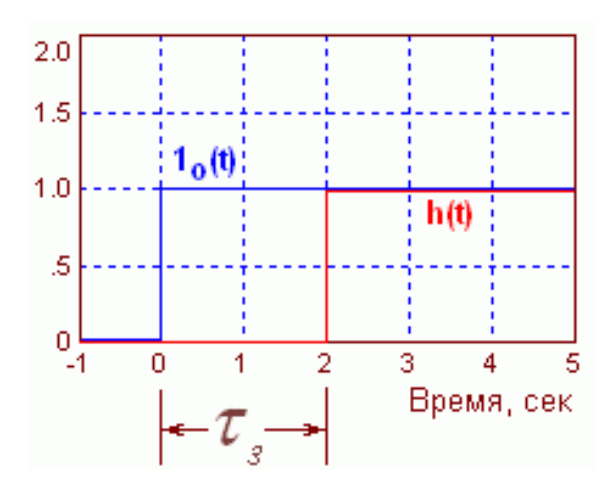

**Рис. 2.16. Переходная функция звена запаздывания**

Этим звеном моделируются системы и устройства, сигналы в которых задерживаются на ощутимую величину по сравнению с временными параметрами, характеризующими инерционность этих систем. Это, как правило, протяженные в пространстве устройства: линии связи, трубопроводы, транспортеры и т.п.

**Задание 1. Построить** в программе VisSim виртуальный стенд для исследования модели апериодического звена. Апериодическое звено создается вынесением на рабочее поле блока **transferFunction** (Blocks – Linear System – transferFunction) и заданием его параметров.

*А.Л. Королев*

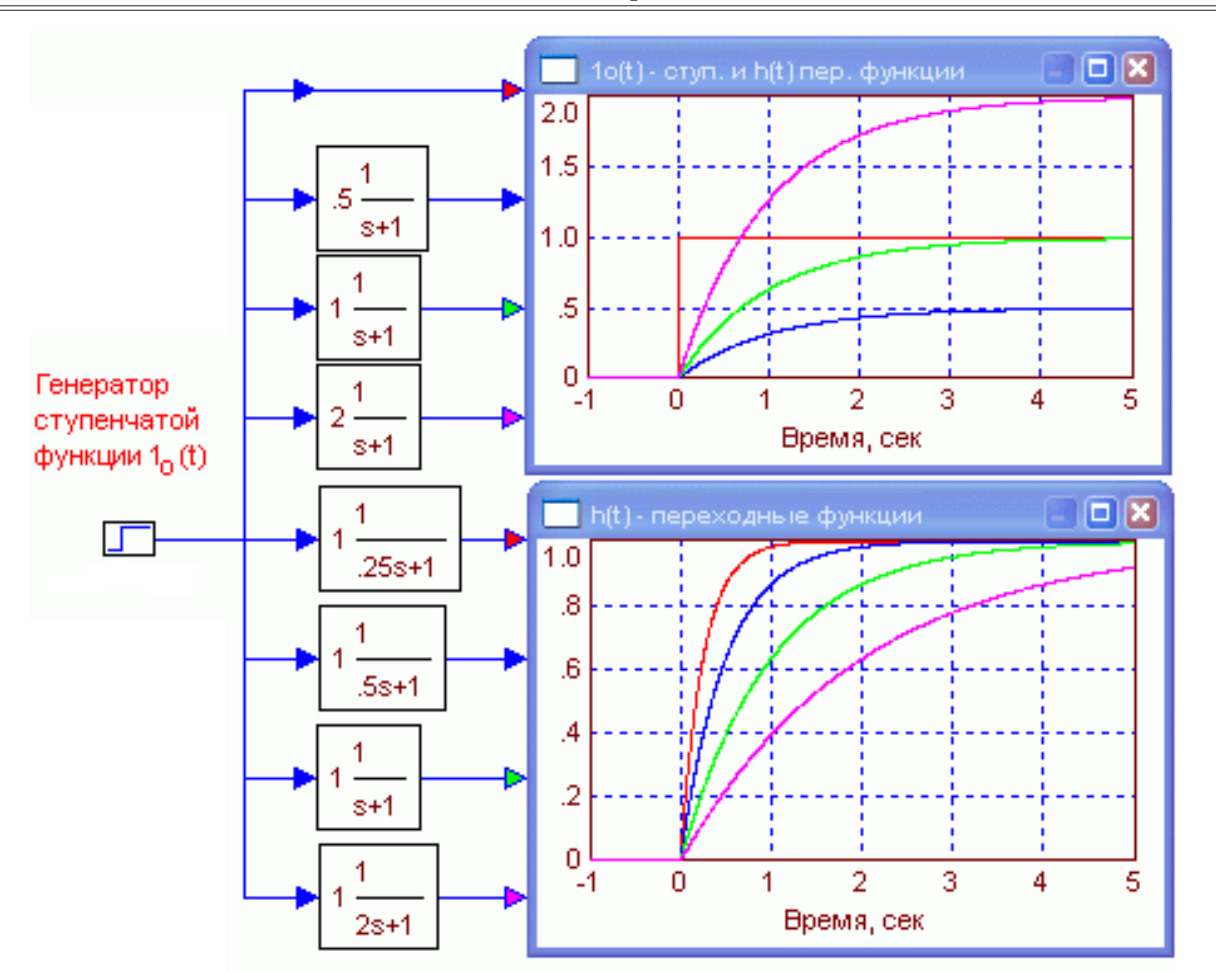

**Рис. 2.17. Исследование апериодического звена**

Параметры апериодического звена задаются в окне диалога, появляющегося при двойным щелчке по блоку transferFunction:

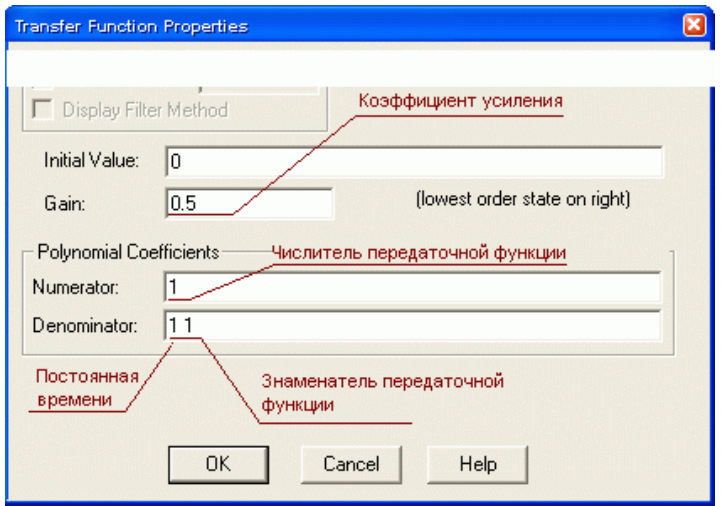

**Рис. 2.18. Поля окна диалога для задания параметров апериодического звена**

**Задание 2. Построить** в программе VisSim виртуальный стенд для исследования модели колебательного звена. Колебательное звено создается вынесением на рабочее поле блока **transferFunction** (Blocks – Linear System – transferFunction) и заданием его параметров.

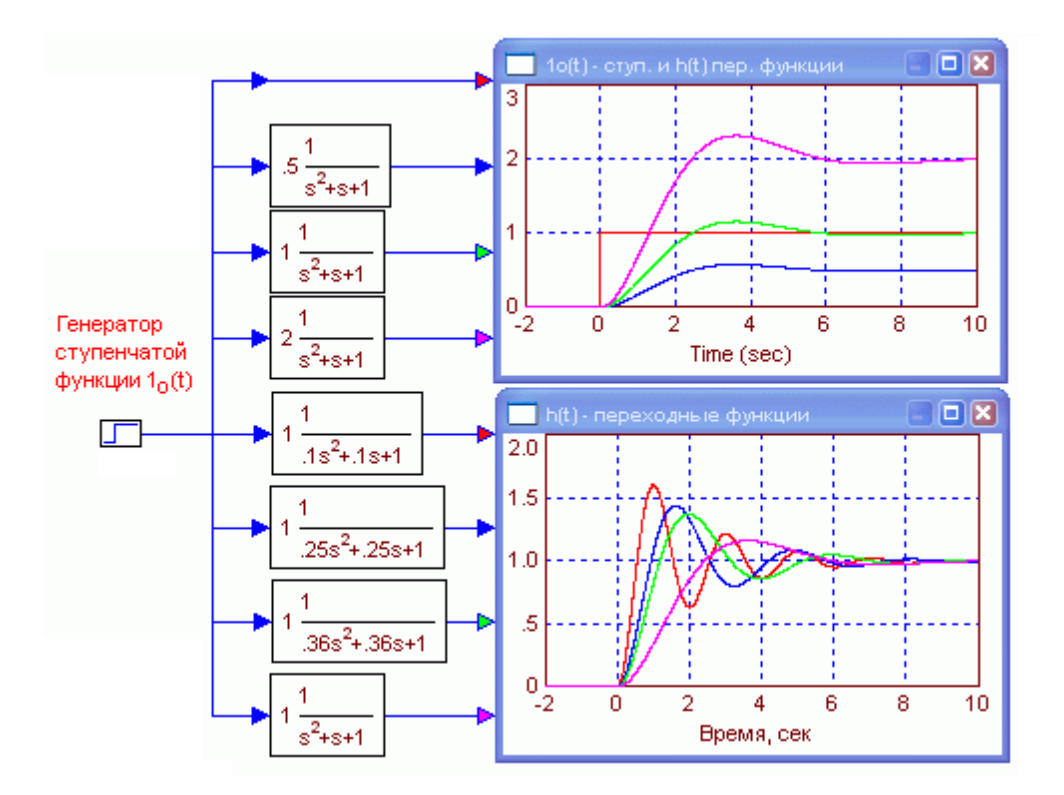

**Рис. 2.19. Стенд для исследования колебательного звена**

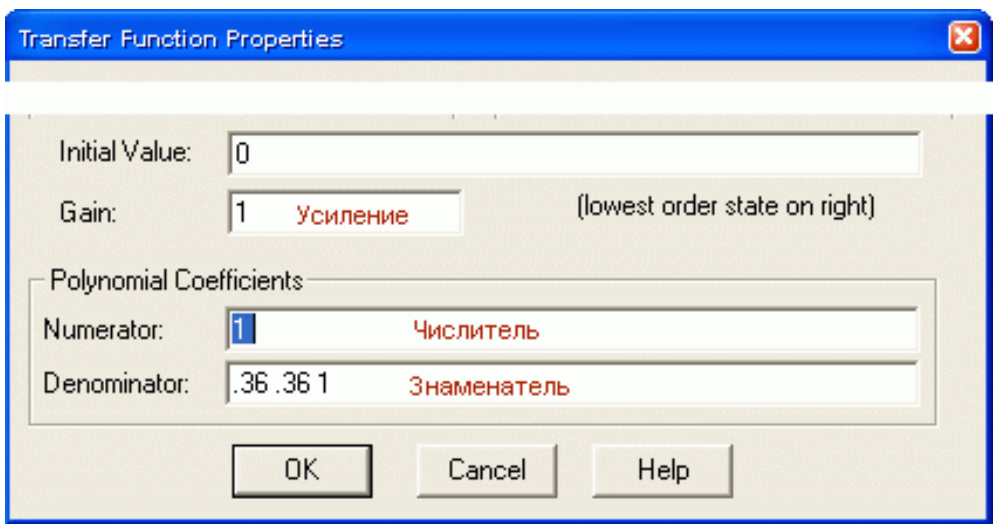

**Рис. 2.20. Поля окна для задания параметров колебательного звена**

Числа (значения коэффициентов многочленов) должны быть отделены пробелами, аргумент с не вводится, программа выводит его в формуле сама.

Задание 3. Построить в программе VisSim виртуальный стенд для исследования модели сумматора. Сумматор выносится на рабочее поле из меню Blocks -Arithmetic - Summing Junction. Генераторы линейно растущего сигнала (ramp) и синусоидального (sinusoid) выносится из меню Blocks - Signal Producer.

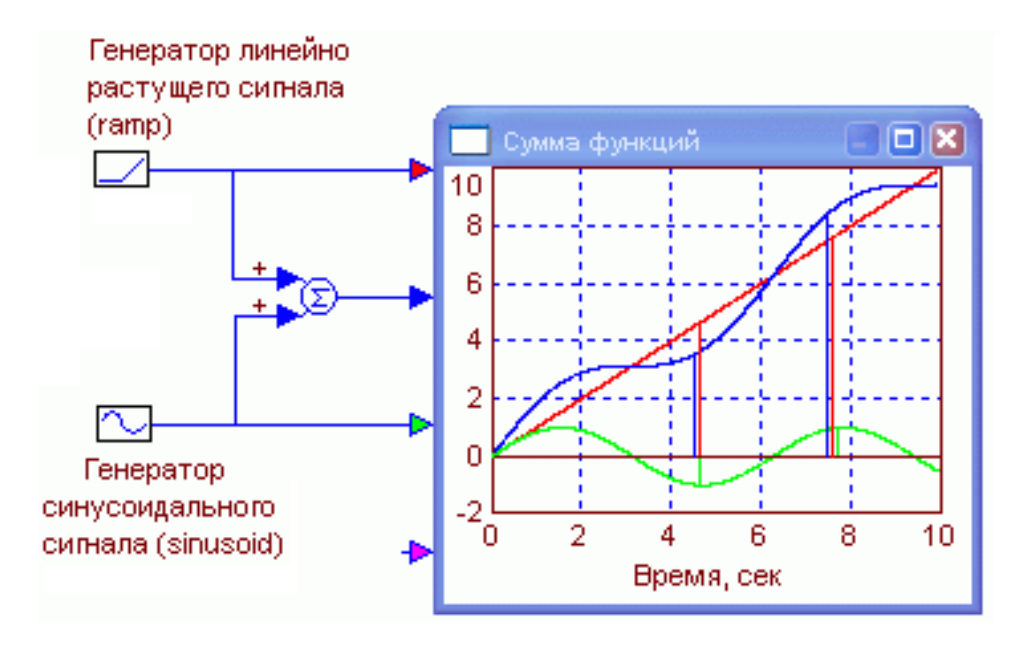

Рис. 2.21. Стенд для проверки работоспособности сумматора

Необходимо провести эксперимент: увеличить частоту генератора синусоиды и скорость роста линейного напряжения. Проверить, что сумматор успевает суммировать и более быстрые сигналы.

## Лабораторная работа 2.4 Построение передаточных функций эквивалентных схем

Теоретическое введение. В системах управления звенья могут соединяться последовательно (рис. 2.22), параллельно (рис. 2.23) и по схеме отрицательной обратной связи (рис. 2.24).

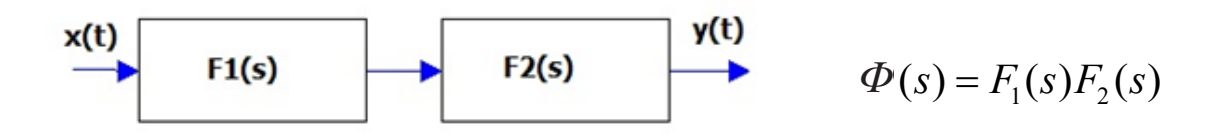

Рис. 2.22. Последовательное соединение

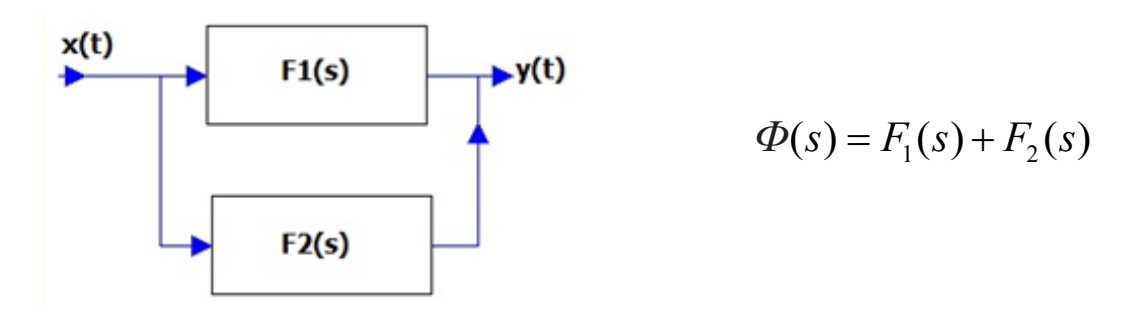

Рис. 2.23. Параллельное соединение

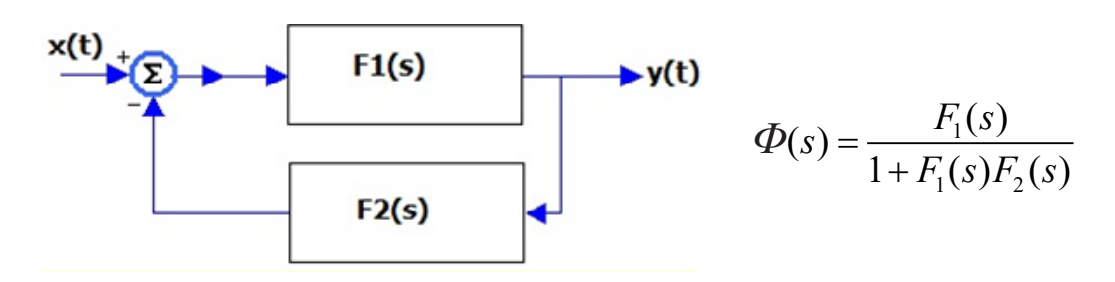

Рис. 2.24. Соедирение - отрицательная обратная связь

Средствами VisSim построить эквивалентные схемы. Пример представлен на рис. 2.25. Соединение блоков заменяется блоком с эквивалентной передаточной функцией  $\Phi(s)$ . Эквивалентность проверяется компьютерным экспериментом переходные процессы совпадают (рис. 2.25).

Задание по работе. Построить эквивалентные схемы по рис. 2.22-2.24 и их VisSim модели (рис. 2.25). В качестве  $F<sub>1</sub>$ и  $F<sub>2</sub>$ можно использовать передаточные функции инерционных звеньев (рис. 2.25), преподаватель может дать другой вариант  $F_{\mu}$ и  $F_{\nu}$ .

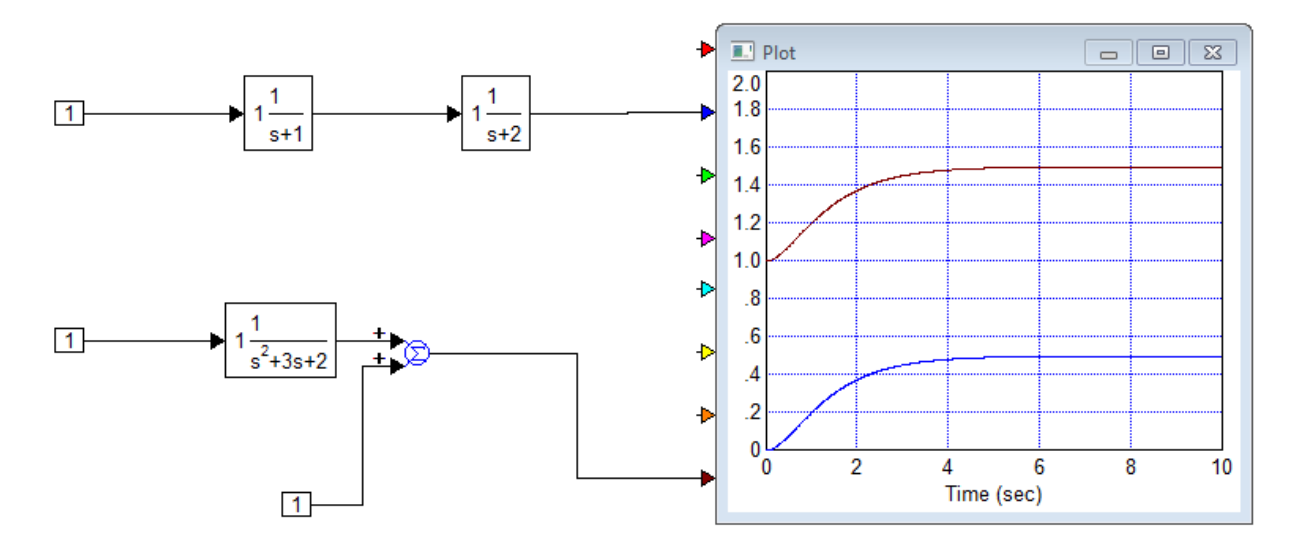

Рис. 2.25. Модель эквивалентной схемы

Эквивалентность проверить экспериментом (см. рис. 2.25). Формулы эквивалентных передаточных функций вывести самостоятельно.

### *Лабораторная работа 2.5* **Моделирование системы регулирования**

**Теоретическое введение.** Системы регулирования предназначены для поддержания определенного состояния объекта. Рассмотрим систему регулирования частоты вращения двигателя постоянного тока (рис. 2.26). Задача системы – стабилизация частоты вращения двигателя постоянного тока при его включении или при действии внешней механической нагрузки.

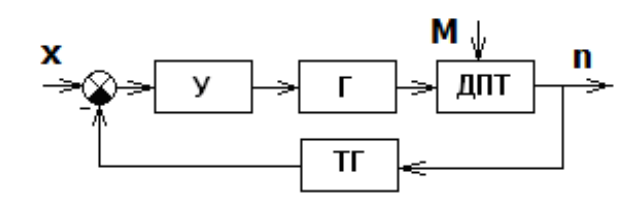

**Рис. 2.26. Схема системы управления с обратной связью**: *У* – усилитель; *Г* – генератор постоянного тока; *ДПТ* – двигатель постоянного тока; *ТГ* – тахогенератор (устройство, которое генерирует электрическое напряжение, пропорциональное частоте вращения); *М* – момент внешней нагрузки на валу двигателя; *n* – частота вращения вала двигателя, *x* – внешнее электрическое воздействие при включении двигателя.

**Постановка задачи моделирования.** Построить VisSim-модель системы регулирования (рис. 2.26).

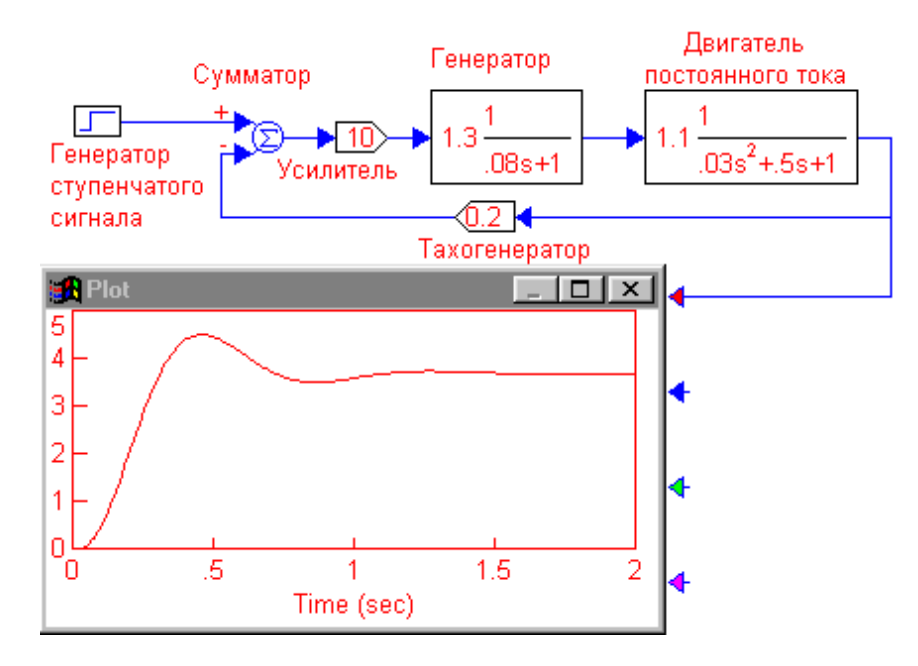

**Рис. 2.26. Переходная функция замкнутой системы регулирования**

Построить переходную функцию замкнутой системы регулирования (рис. 2.26) и разомкнутой системы (рис. 2.27). Исследовать устойчивость системы. Построить модель системы по рис. 2.28.

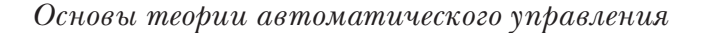

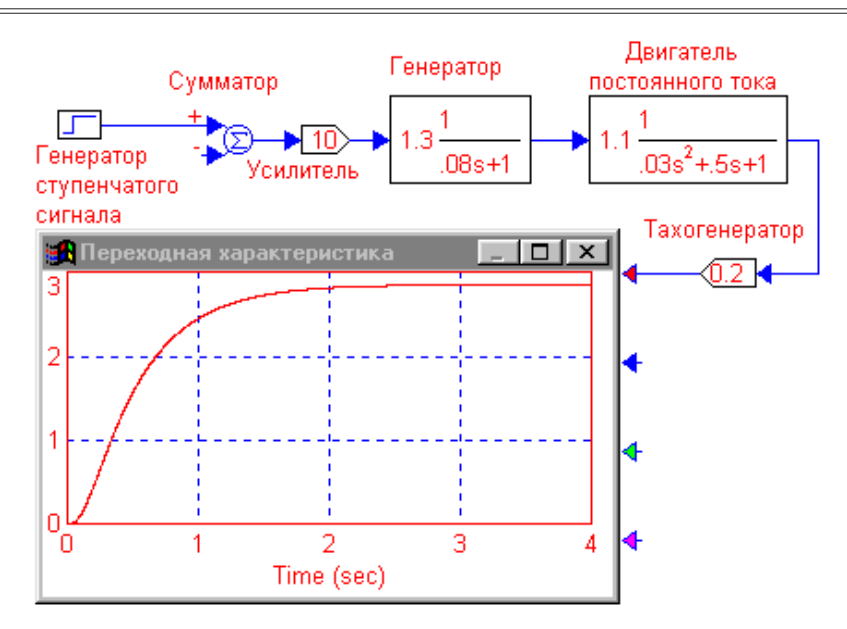

**Рис. 2.27 Разомкнутый система регулирования**

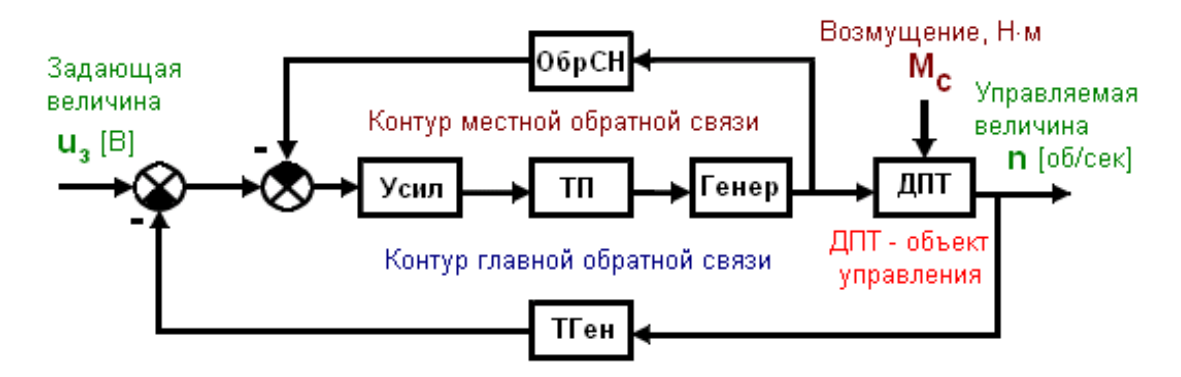

**Рис. 2.28. Функциональная схема системы автоматического регулирования двигателя постоянного тока**

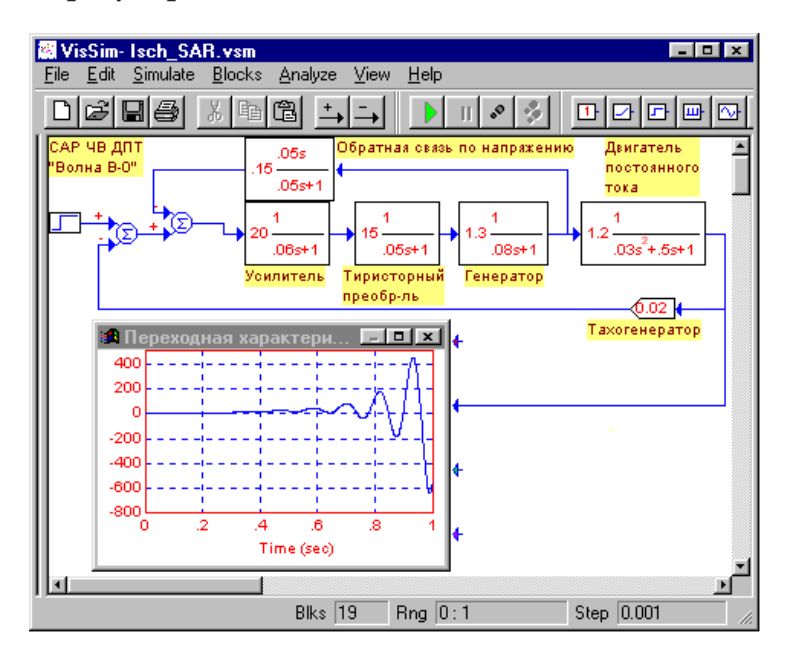

**Рис. 2.29. Система неустойчива**

Объект управления – двигатель постоянного тока (ДПТ) (рис. 2.28), управляемая величина – частота вращения вала ДПТ. Система содержит контуры обратной связи, и она может быть неустойчивой (рис. 2.29). В предлагаемой схеме фактически изменять можно только параметры усилителя и звена местной обратной связи. Эти элементы введены в схему как раз для того, чтобы обеспечить возможность ее коррекции. Не исключено, что параметры звена обратной связи по напряжению заданы неудачно и потребуют существенной коррекции.

Рис. 2.30 показывает, что и разомкнутая система неустойчива. Для обеспечения устойчивости, разомкнутую системы требуется стабилизировать.

Разомкнем контур главной обратной связи, подключим его к осциллографу и запустим моделирование (рис. 2.30):

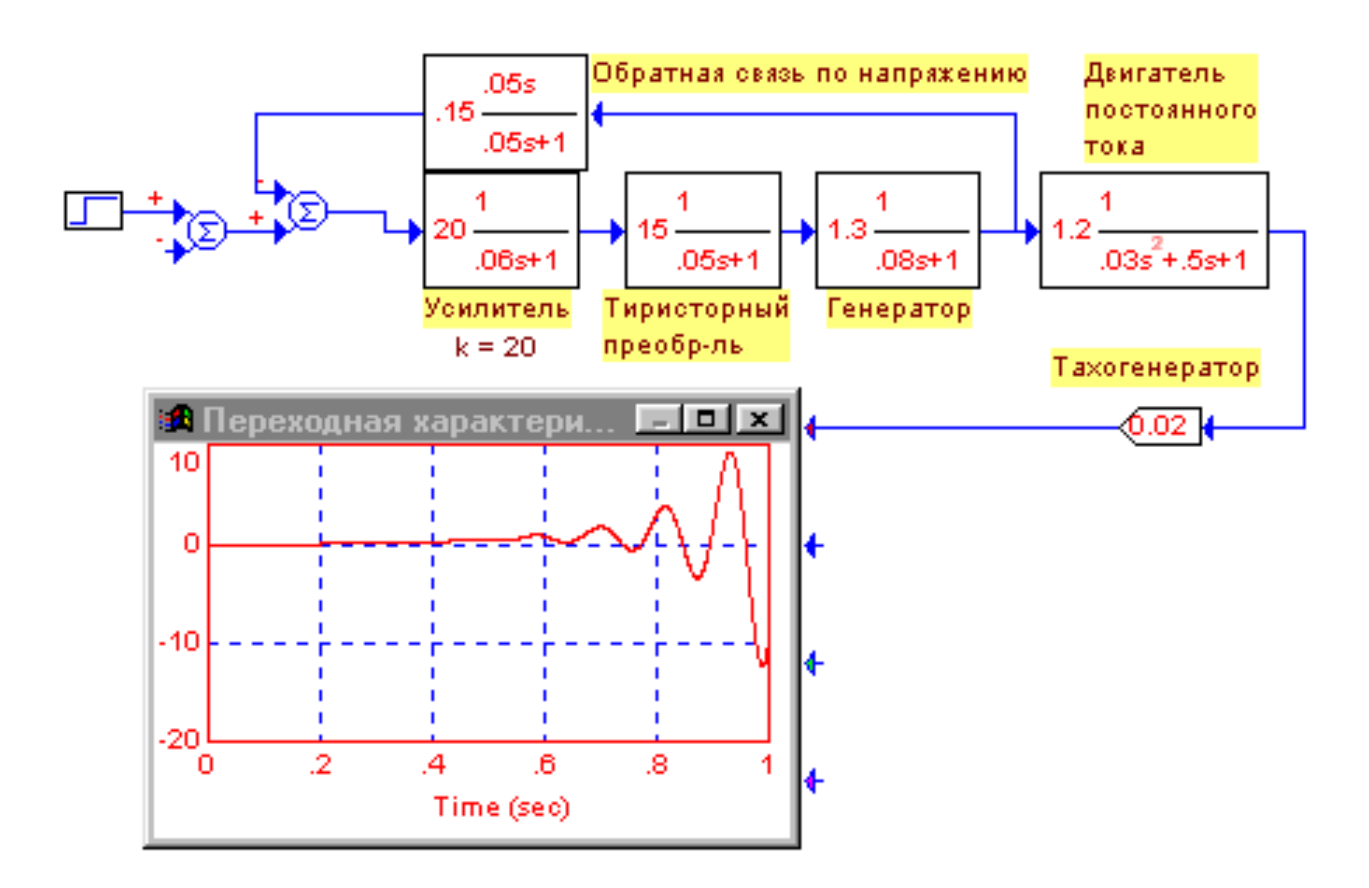

**Рис. 2.30. Проверка устойчивости разомкнутого контура системы**

Итак, разомкнутая система стабилизирована. Устойчива ли замкнутая система, разомкнутый контур которой только что стабилизирован (рис. 2.31). Для этого замкнем обратную связь и проверим, как поведет себя переходная характеристика системы (рис. 2.32):

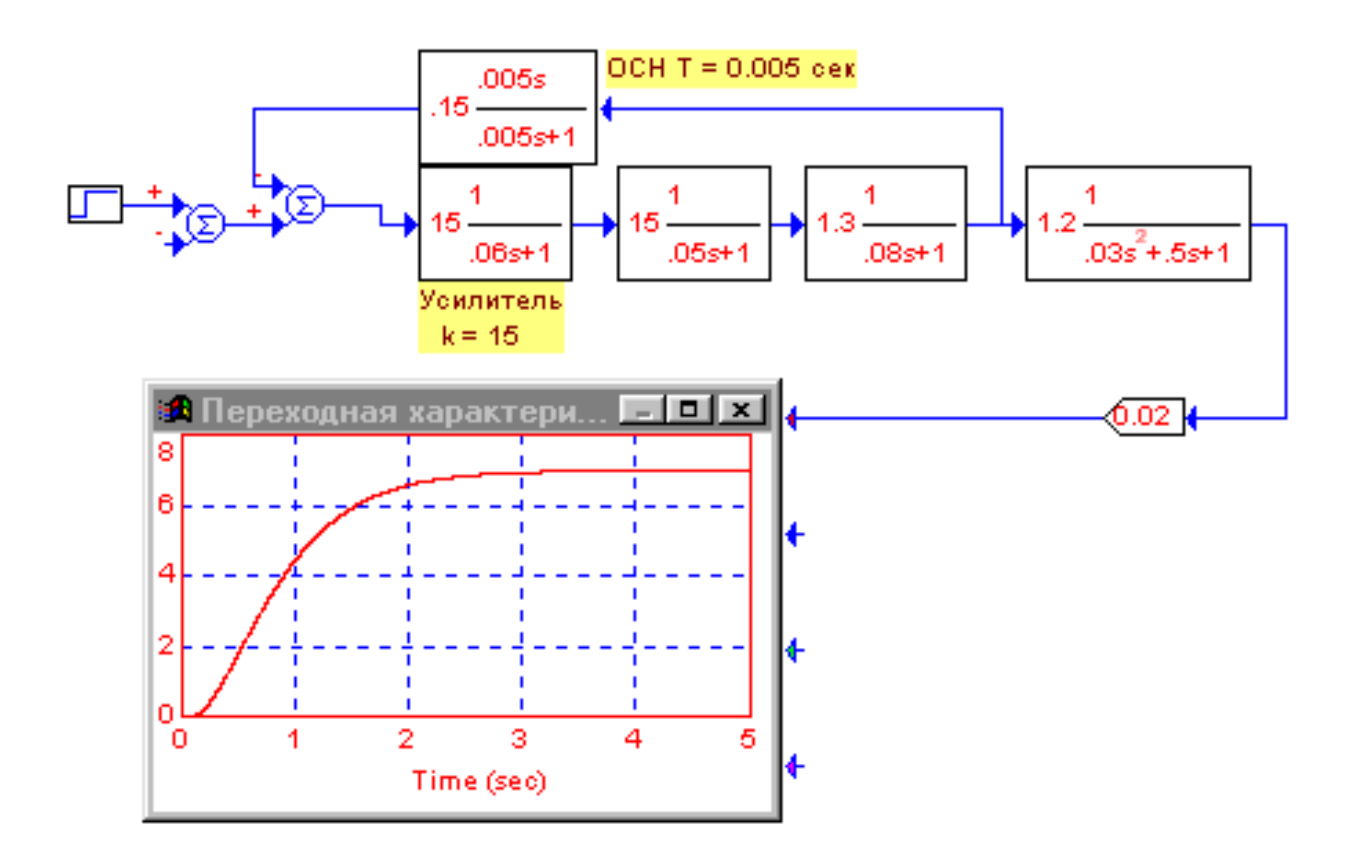

**Рис. 2.31. Стабилизированный разомкнутый контур**

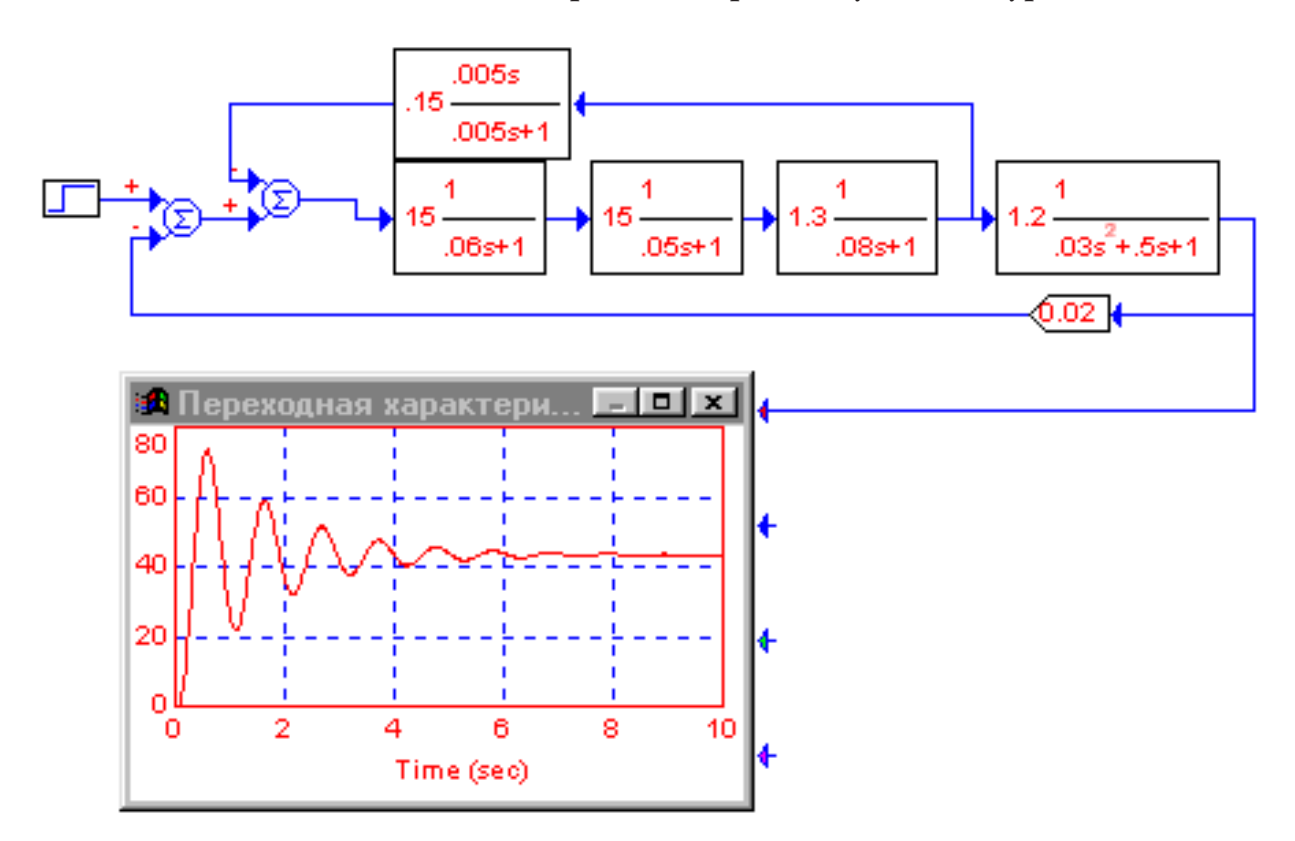

**Рис. 2.32. Система после стабилизации разомкнутого контура**

Система устойчива, но ее способность к совершению колебаний чрезмерна (рис. 2.32). Замкнутая система требует коррекции (рис. 2.33).

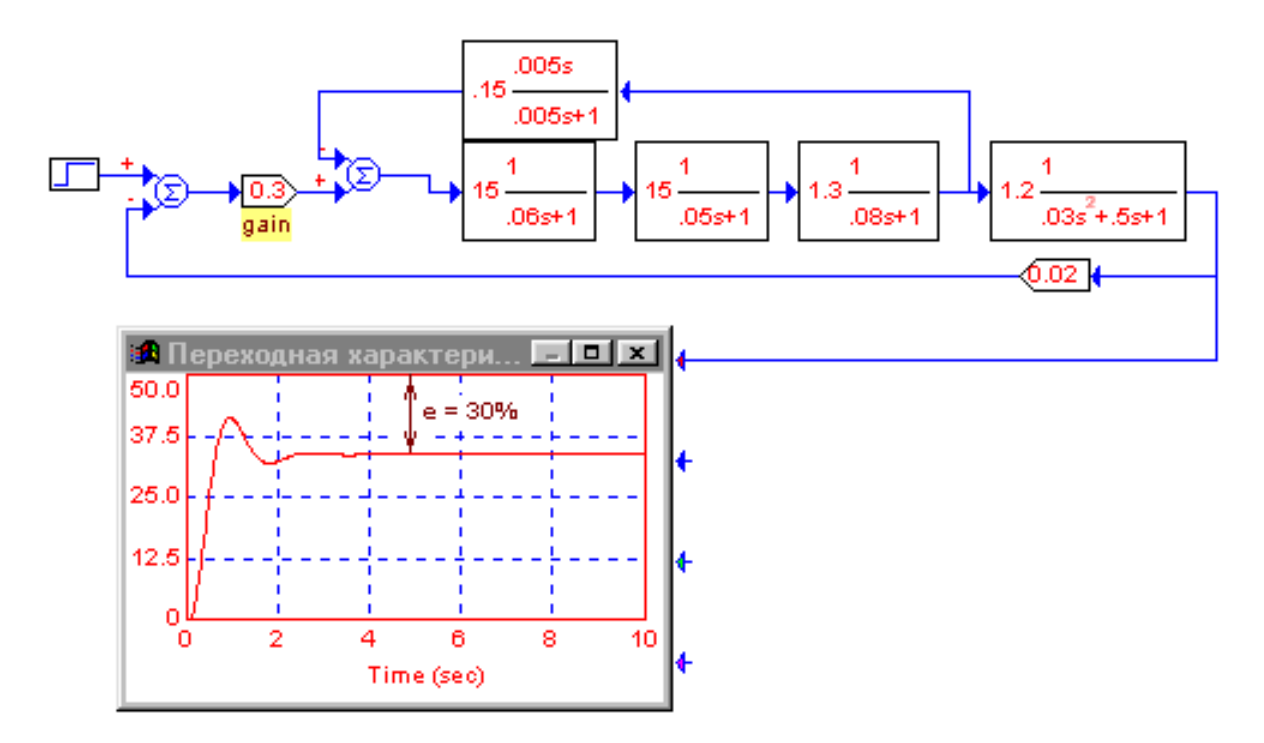

**Рис. 2.33. Переходная характеристика скорректированной системы**

Теперь построим VisSim модель системы регулирования по рис. 2.28. Должна быть обеспечена стабилизация частоты вращения двигателя постоянного тока при его включении и при воздействии внешней механической нагрузки (рис. 2.34).

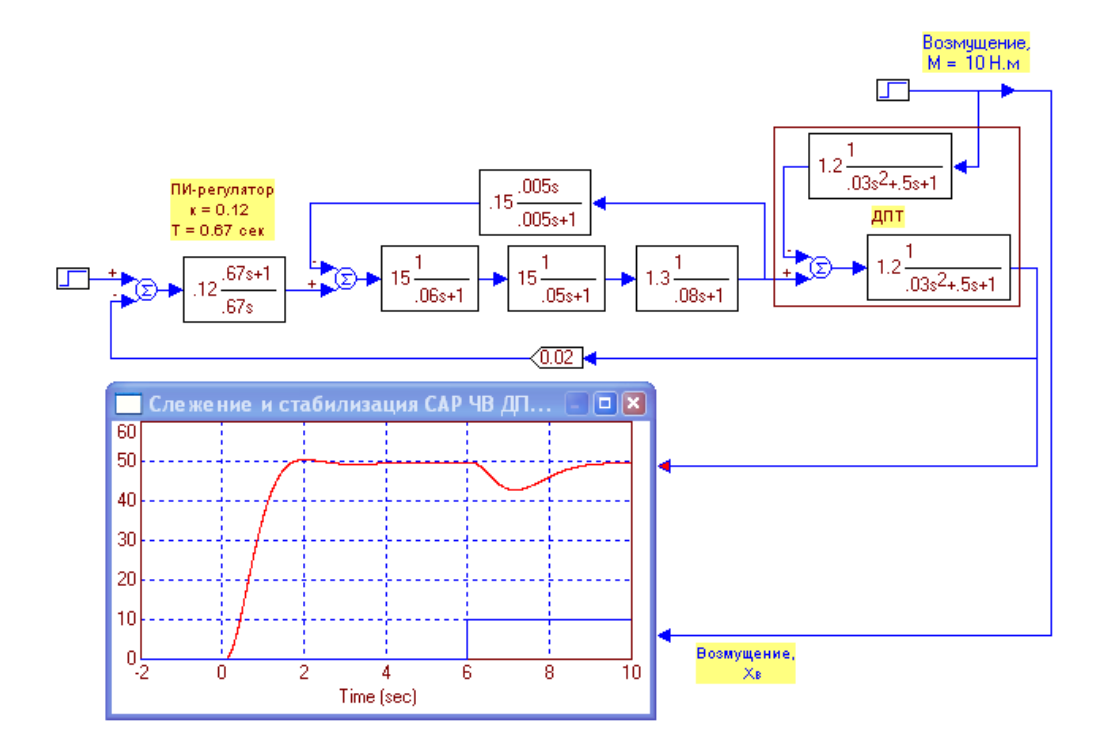

**Рис. 2.34. Совокупное воздействие возмущений на систему регулирования**

Первоначально ДПТ включается, затем через 6 сек. прикладывается внешнее воздействие (механическая нагрузка). По переходной характеристике видно, что система регулирования компенсирует возмущение примерно за 3 сек. (рис. 2.34).

# *Лабораторная работа 2.6* **Управляемая MVS-модель электрической цепи**

**Теоретическое введение**. Имеется схема электрической цепи (рис. 2.42), состоящая из конденсатора (емкости), индуктивности, активных сопротивлений и лампочки. При замыкании выключателя образуется замкнутая электрическая цепь, которая, определенным образом реагирует на напряжение батареи. По цепи течет электрический ток.

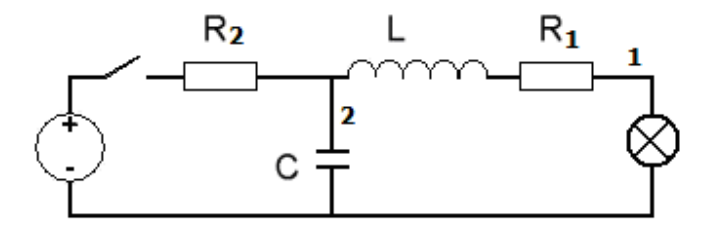

**Рис. 2.42. Электрическая цепь**

Математические модели элементов цепи (законы Ома) имеют вид:

$$
u_R = R \cdot i, \ \ u_L = L \cdot \frac{di}{dt}, \ \ C \cdot \frac{du_C}{dt} = i.
$$

Связь между элементами в замкнутой цепи описывается соотношениями (законы Кирхгоффа):

$$
E = u_{R1} + u_{R2} + u_L; \quad E = u_{R2} + u_C; \quad i = i_1 + i_2.
$$

В разомкнутой цепи связь между элементами суть следующее:

$$
u_C = u_{R1} + u_L; \quad i_1 + i_2 = 0.
$$

Математическая модель электрической цепи при замыкании выключателя суть следующее:

$$
u_{R1} = R \cdot i_1, \quad u_{R2} = R \cdot i \,, \quad \frac{di_1}{dt} = \frac{u_L}{L}, \quad i_2 = C \cdot \frac{du_C}{dt},
$$
  

$$
i = i_1 + i_2, \quad u_L = E - u_{R1} - u_{R2}, \quad u_C = E - u_{R2}.
$$
  

$$
i_1(t = 0) = 0; \quad i_2(t = 0) = 0; \quad u_C(t = 0) = 0; \quad u_L(t = 0) = 0; \quad u_{R1}(t = 0) = 0 \quad u_{R2}(t = 0) = 0.
$$

Здесь  $i_{_{I2}}$  – ток в соответствующей ветви цепи (рис. 2.42);  $u_{_c}$  – напряжение на конденсаторе;  $u_{L}^{}$  – напряжение на индуктивности;  $u_{R1}^{},\ u_{R2}^{}$  – напряжения на активных сопротивлениях;  $R_{p}$ ,  $R_{p}$  – величина сопротивлений;  $L$  – индуктивность катушки, С - емкость конденсатора.

При размыкании цепи ее математическую модель составляют зависимости:

$$
u_{R1} = R \cdot i_1
$$
,  $\frac{di_1}{dt} = \frac{u_L}{L}$ ,  $\frac{du_C}{dt} = \frac{i_2}{C}$ ,  $i_2 = -i_1$ ,  $u_L = u_C - u_{R1}$ 

Начальное состояние, в этом случае, соответствует состоянию цепи в момент размыкания выключателя. При дальнейшем замыкании или размыкании выключателя начальное состояние цепи определяется ее предыдущим состоянием.

Постановка задачи моделирования. Построить MVS-модель электрической цепи, которая управляется включением/выключенилем. Изменение напряжений и тока в цепи отобразить временными диаграммами:  $u_c(t)$ ,  $u_r(t)$ ,  $i_r(t)$ ,  $i_s(t)$ .

Порядок выполнения работы. Работа выполняется в среде MVS. Создать проект и поместить его в доступную для записи папку, например, D:\WORK (рис. 2.43).

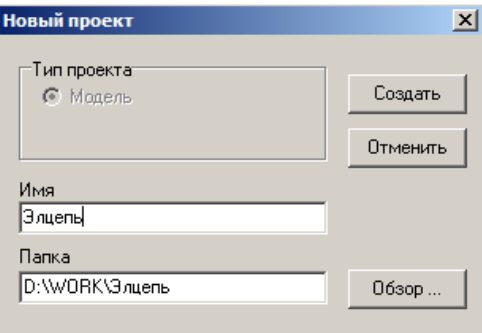

Рис. 2.43. Создание нового проекта

В главном окне появятся окна проекта Элцепь (рис. 2.44):

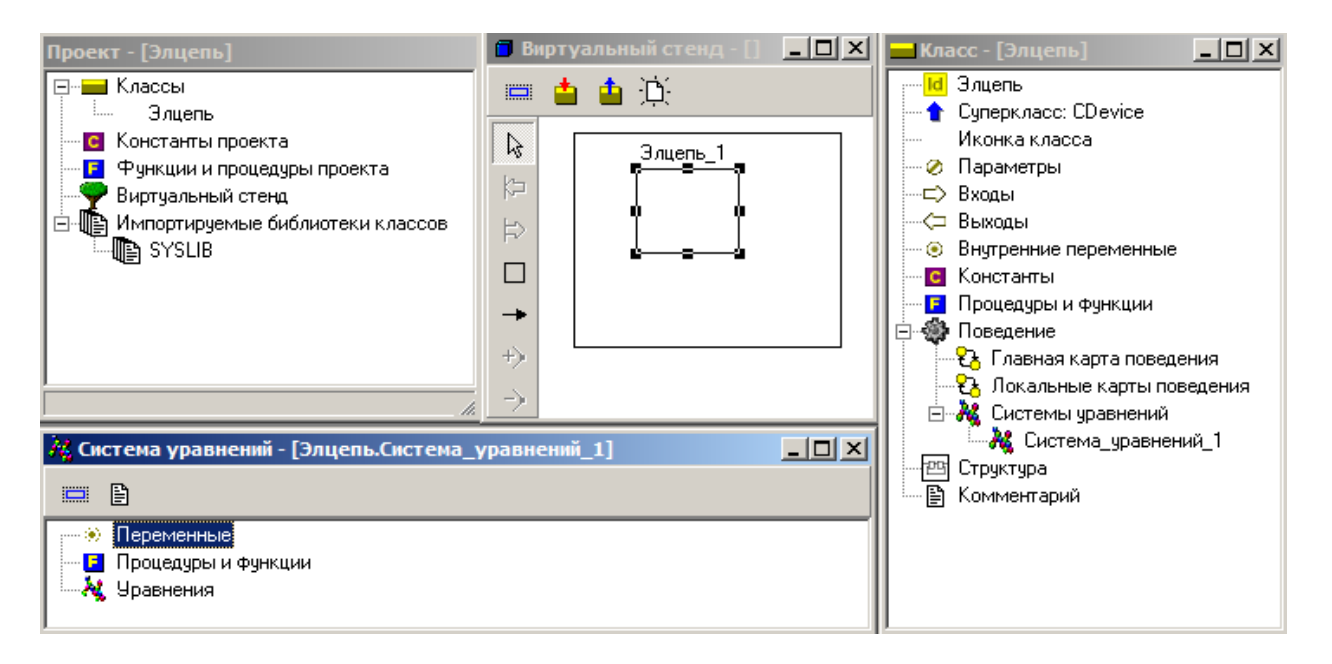

Рис. 2.44. Окна проекта

В окне **Класс** (**Элцепь)** добавить **внутренние переменные** и **параметры**  (рис. 2.44). Для добавления переменной в окне **класса** следует щелкнуть правой кнопкой мыши по пункту «**Внутренние переменные»** и в контекстном меню выбрать пункт: «**Добавить»**. Аналогичным образом добавляются параметры.

Параметр в отличие от переменной, не меняется в процессе работы модели, но его можно изменить до запуска модели. Напоминаем: MVS **различает** строчные и прописные буквы в именах переменных, и не «признает» пробелов. Переменные и параметры проекта отображены на рис. 2.45.

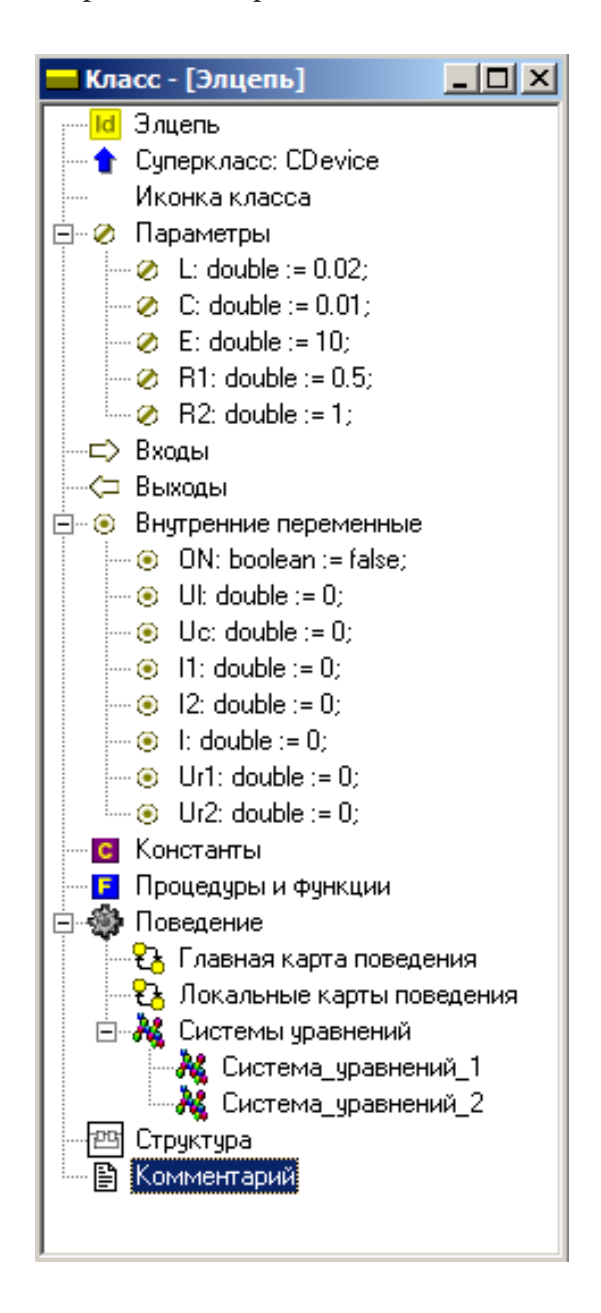

**Рис. 2.45. Переменные и параметры проекта**

Переменная **ON** играет роль выключателя (ON=true – цепь замкнута; ON= false – цепь разомкнута). Переменная **ON** – булевского типа. При задании переменной **ON**, нажать кнопку **Тип** и в окне «**Выберите тип»** выбрать тип **boolean** (рис. 2.46):

А.Л. Королев

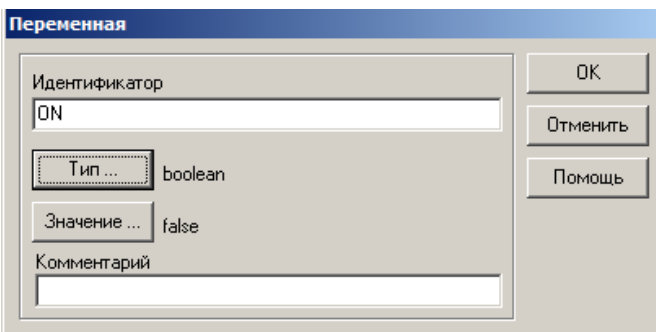

Рис. 2.46. Задание перемененной ОN и ее типа boolean с исходным значением false

Создадим математическую модель электрической цепи. Новая модель будет отражать изменение электрических параметров цепи во времени. Модель должна учитывать то, обстоятельство, что при выключении цепи, поведение системы меняется. Изменение поведения отображается с помощью карты поведения.

Введем уравнения, описывающее изменение переменных проекта с течением времени при замыкании цепи. Для этого нужно открыть окно «Система уравнений\_1». в окне «Система уравнений\_1» щелкнуть правой кнопкой по пункту «Уравнения» и в контекстном меню выбрать пункт «Изменить» (рис. 2.47).

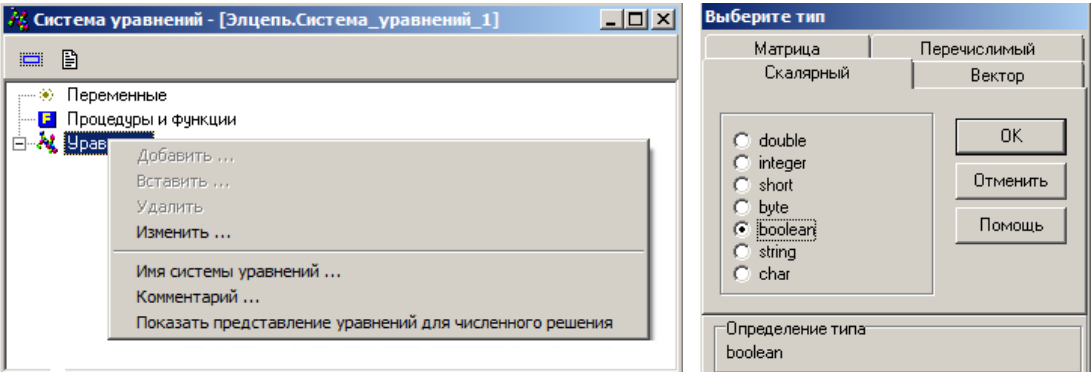

Рис. 2.47. Открытие редактора формул для изменения системы уравнений

В окне Редактор Формул ввести уравнения для замкнутой цепи (рис. 2.48).

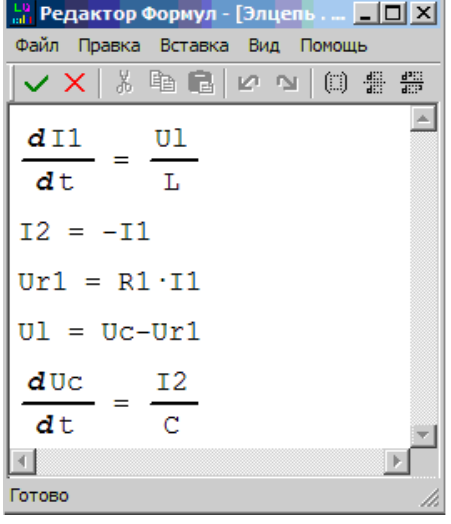

Рис. 2.48. Уравнения замкнутой цепи

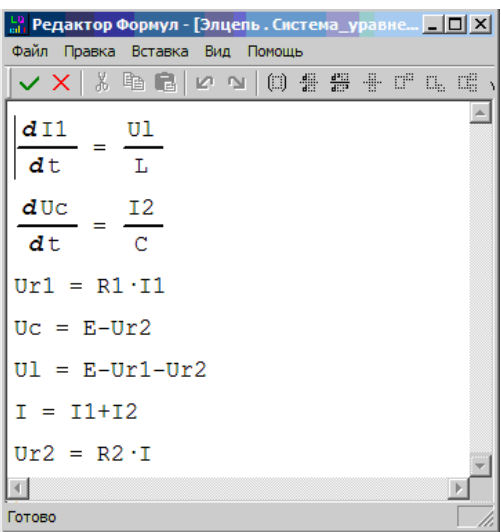

Рис. 2.49. Уравнения разомкнутой цепи

После чего щелкнуть по кнопке **-** «Сохранить и выйти». Далее необходимо щелкнуть по пункту «**Системы уравнений» «Класс Элцепь»** и добавить **«Систему уравнений\_2».** Эта система уравнений (рис. 2.49) описывает процессы в разомкнутой электрической цепи.

Решение задачи управления электрической цепью состоит в том, что для класса «**Элцепь**» (рис. 2.44) необходимо создать **карту поведения**, которая обеспечит смену поведения модели цепи при ее замыкании и размыкании. Требуется создать «**Главную карту поведения»** (рис. 2.44), которая в законченном виде представлена на рис. 2.50.

 Карта поведения состоит из узлов: начальный узел **Init** (создается автоматически), узел «**Цепь\_разомкнута»** и узел «**Цепь\_замкнута»**. Узлы соединены переходами, которые имеют соответствующие условия срабатывания. С узлами необходимо связать (перетаскиванием) «**Систему\_уравнений\_1»** и «**Систему\_уравнений\_2»**. Начальному узлу **Init** следует задать «**Пустое поведение**». Структура карты поведения создается с помощью кнопок окна редактирования карты поведения (рис. 2.50).

Структура карты поведения создается с помощью кнопок окна редактирования карты поведения (таблица 2) или контекстного меню. Задание условий срабатывания переходов показано на рис. 2.51.

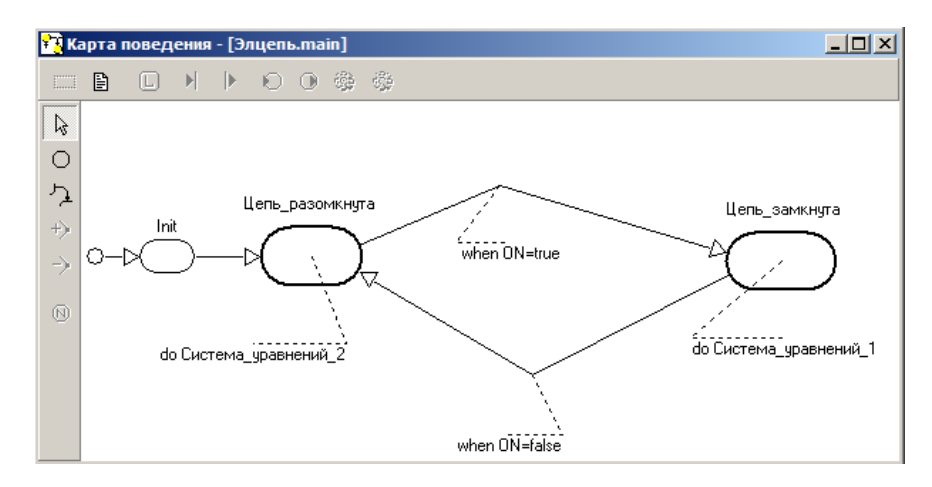

**Рис. 2.50. Готовая карта поведения**

*Таблица 2*

**Кнопки преобразования карты поведения** 

| Кнопка        | Назначение                                                                   |
|---------------|------------------------------------------------------------------------------|
|               |                                                                              |
| $\frac{1}{2}$ | переход в диалог редактирования имени объекта                                |
| B             | переход в диалог редактирования пояснительного текста для карты<br>поведения |
| $\mathbf \Xi$ | редактирование локальных переменных, функций и процедур карты<br>поведения   |

#### *Окончание табл. 2*

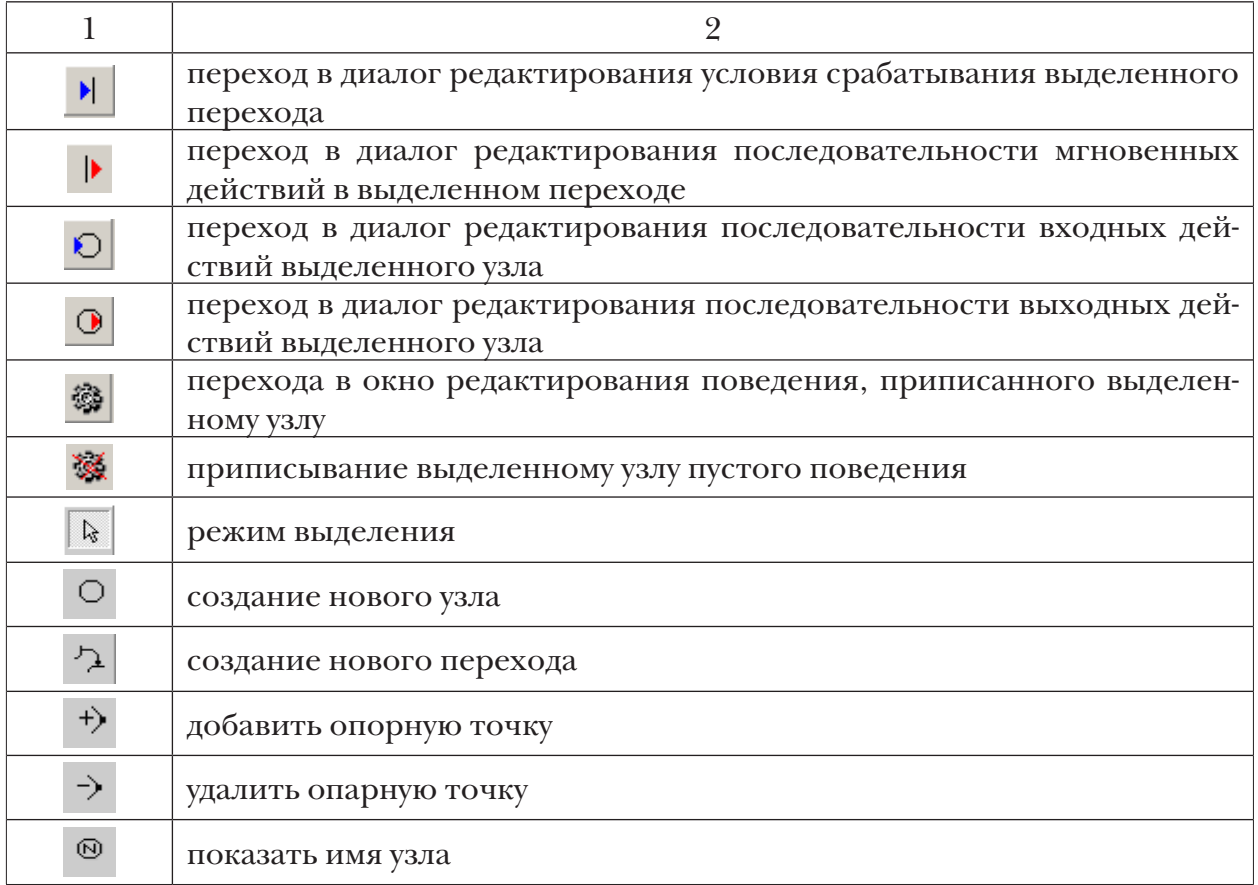

Создадим модель. Для этого нужно нажать на кнопку *–* «**Запустить модель»** в главном окне проекта. В результате появится окно «**Виртуального стенда»** и окно переменных и параметров (рис. 2.52).

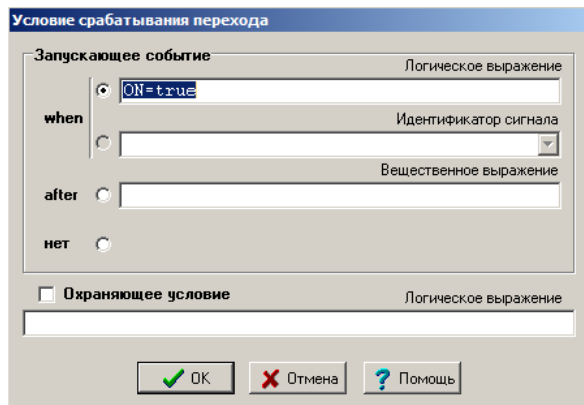

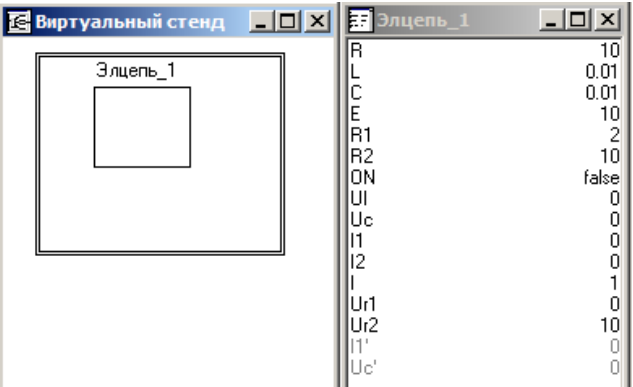

**Рис. 2.51. Задание условия срабатывания перехода**

**Рис. 2.52. Окно виртуального стенда**

В окне **переменных** среди прочих указана переменная **ON** и ее исходное значение **false** (рис. 2.52). Создадим окно для 2D-анимации. В пункте меню **Окна** выберем подпункт **Новая 2D-анимация**. В меню **Сервис** выберем **Стандартные 2D-компоненты**. Появится окно (рис. 2.53):

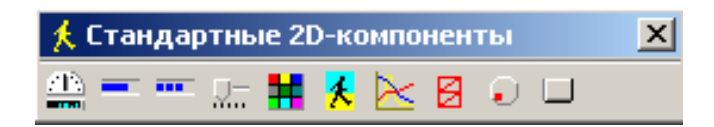

**Рис. 2.53. Окно стандартных 2D-компонентов**

Следует поместить в окно **2D-анимация** компонент **Кнопка** (рис. 2.54). Переменную **ON** необходимо связать с кнопкой путем перетаскивания (drag and drop). Теперь при нажатии **кнопки** переменная **ON** будет менять свое значение, и карта поведения будет менять состояние электрической цепи (замыкать и размыкать).

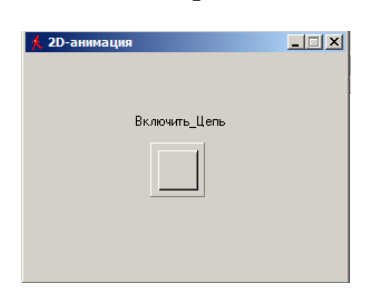

**Рис. 2.54. Кнопка управления моделью**

Запустите модель (кнопка ). При нажатии кнопки переменная **ON** изменит свое значение, и цепь перейдет в новое состояние (рис. 2.55).

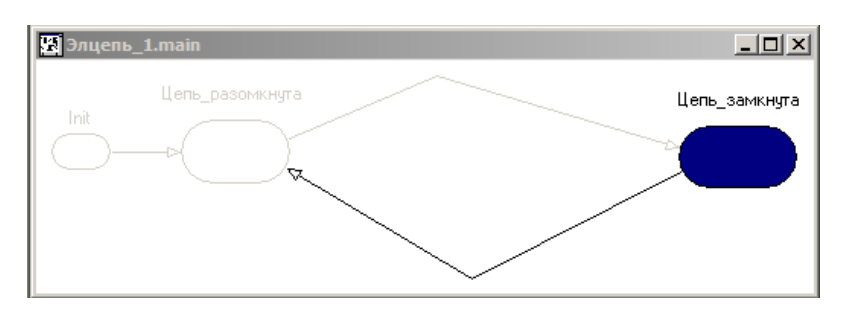

**Рис. 2.55. Поведение цепи**

В заключение создания модели необходимо добавить временные диаграммы, которые будут отражать изменение переменных *I1(t), I2(t)* и *Ul(t), Uc(t)* во времени (рис. 2.56*–2.*57).

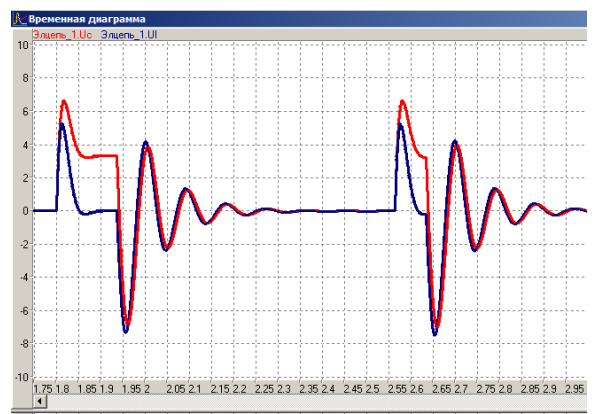

**Рис. 2.56. Временная диаграмма изменения напряжений** *UL(t), Uc(t)*

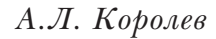

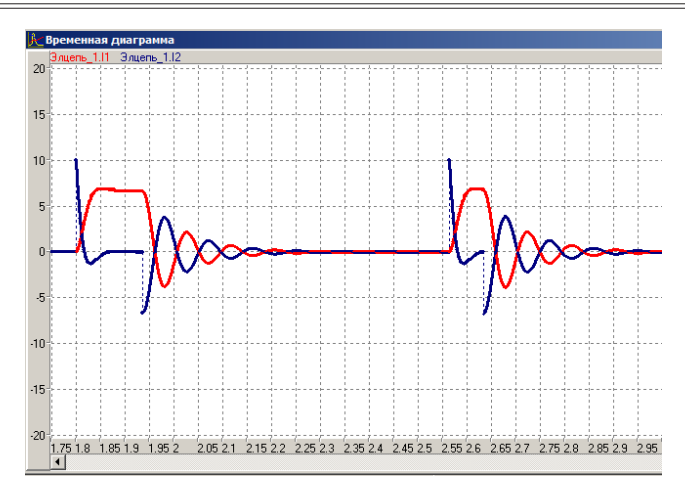

**Рис. 2.57. Временная диаграмма изменения токов** *I1(t), I2(t)*

**Анализ результатов моделирования.** На основе созданной модели исследуйте изменение свойств электрической цепи в зависимости от значений параметров:  $R_p, R_p, C, L$ .

### **2.6. Задания для самостоятельной работы**

1. Вынести на рабочее пространство VisSim пропорциональное звено (блок transferFunction). Самостоятельно задать ему параметры.

2. Вынести на рабочее пространство VisSim интегрирующее звено (блок transferFunction). Самостоятельно задать ему параметры.

3. Вынести на рабочее пространство VisSim дифференцирующее звено (блок transferFunction). Самостоятельно задать ему параметры.

4. Вынести на рабочее пространство VisSim апериодическое звено (блок transferFunction). Самостоятельно задать ему параметры.

5. Вынести на рабочее пространство VisSim колебательное звено (блок transferFunction). Самостоятельно задать ему параметры.

6. Вынести на рабочее пространство VisSim звено запаздывания (блок transferFunction). Самостоятельно задать ему параметры.

7. Вынести на рабочее пространство VisSim оссцилограф.

8. Вынести на рабочее пространство VisSim сумматор.

9. В среде VisSim создать модель колебательного звена, на которое действует гармоническое возмущение и экспериментально определить значение резонансной частоты.

10. В среде VisSim создать модель системы управления с колебательным звеном в прямой линии и звеном запаздывания в линии обратной связи. Определить время запаздывания, при котором система станет неустойчивой и объяснить причину неустойчивости.

11. Задана разгонная характеристика некоторого объекта (рис. 2.58).

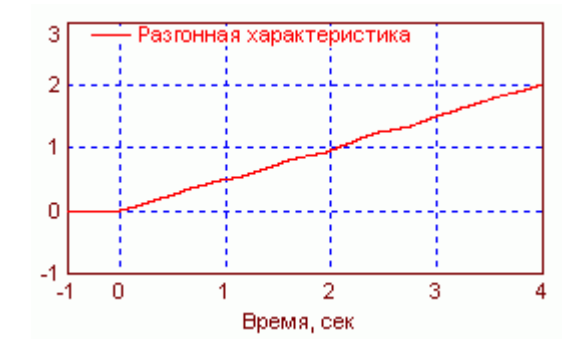

**Рис. 2.58. Разгонная характеристика**

Путем построения модели в среде VisSim и экспериментов с ней определить наиболее подходящий тип звена и определить его параметры.

12. Задана разгонная характеристика некоторого объекта (рис. 2.59):

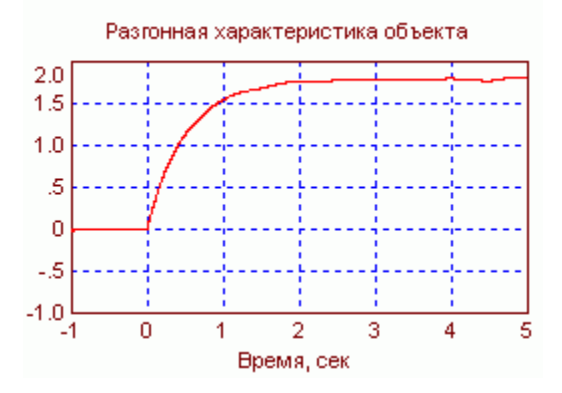

**Рис. 2.59. Разгонная характеристика**

Путем построения модели в среде VisSim и экспериментов с ней определить наиболее подходящий тип звена и определить его параметры. Определить наиболее подходящий тип звена.

13. Задана разгонная характеристика некоторого объекта (рис. 2.60):

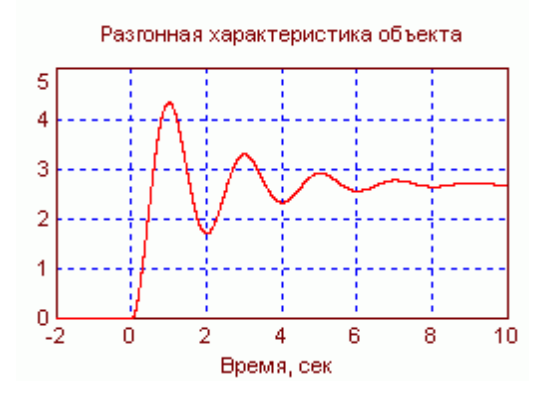

**Рис. 2.60. Разгонная характеристика**

Путем построения модели в среде VisSim и экспериментов с ней определить наиболее подходящий тип звена и определить его параметры.

14. Преобразовать схему системы управления (рис. 2.61,а), содержащую звенья с известными передаточными функциями, к схеме с одним эквивалентным зве-HOM.

В таблице 3 приведена: информация о каждой операции преобразования.

Для каждого шага преобразования построить VisSim модель и проверить эквивалентность преобразования.

Таблица З

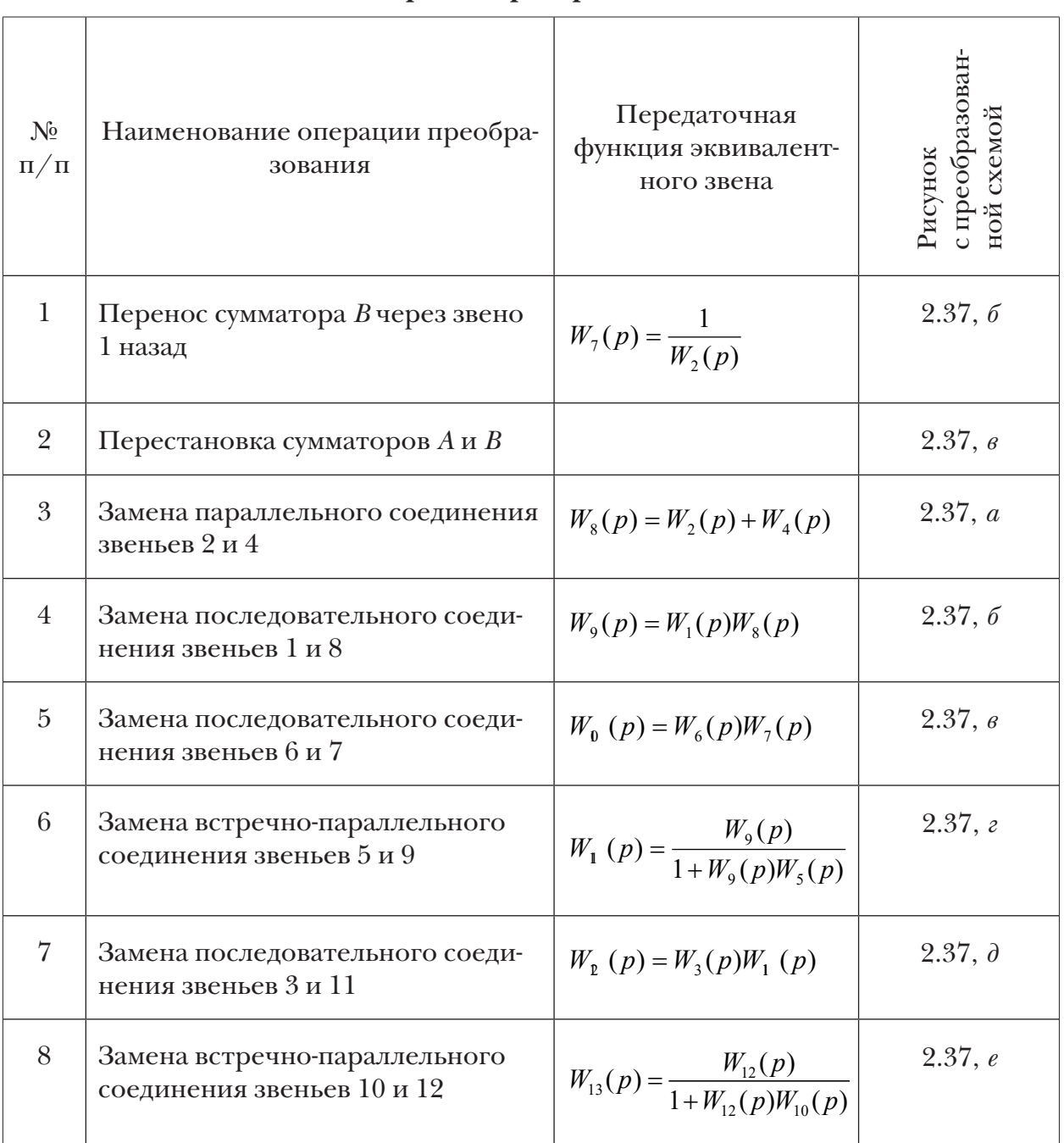

Операции преобразования

В таблице 2 и на рис. 2.60 W(р} - передаточная функция, р - параметр Лапласа.

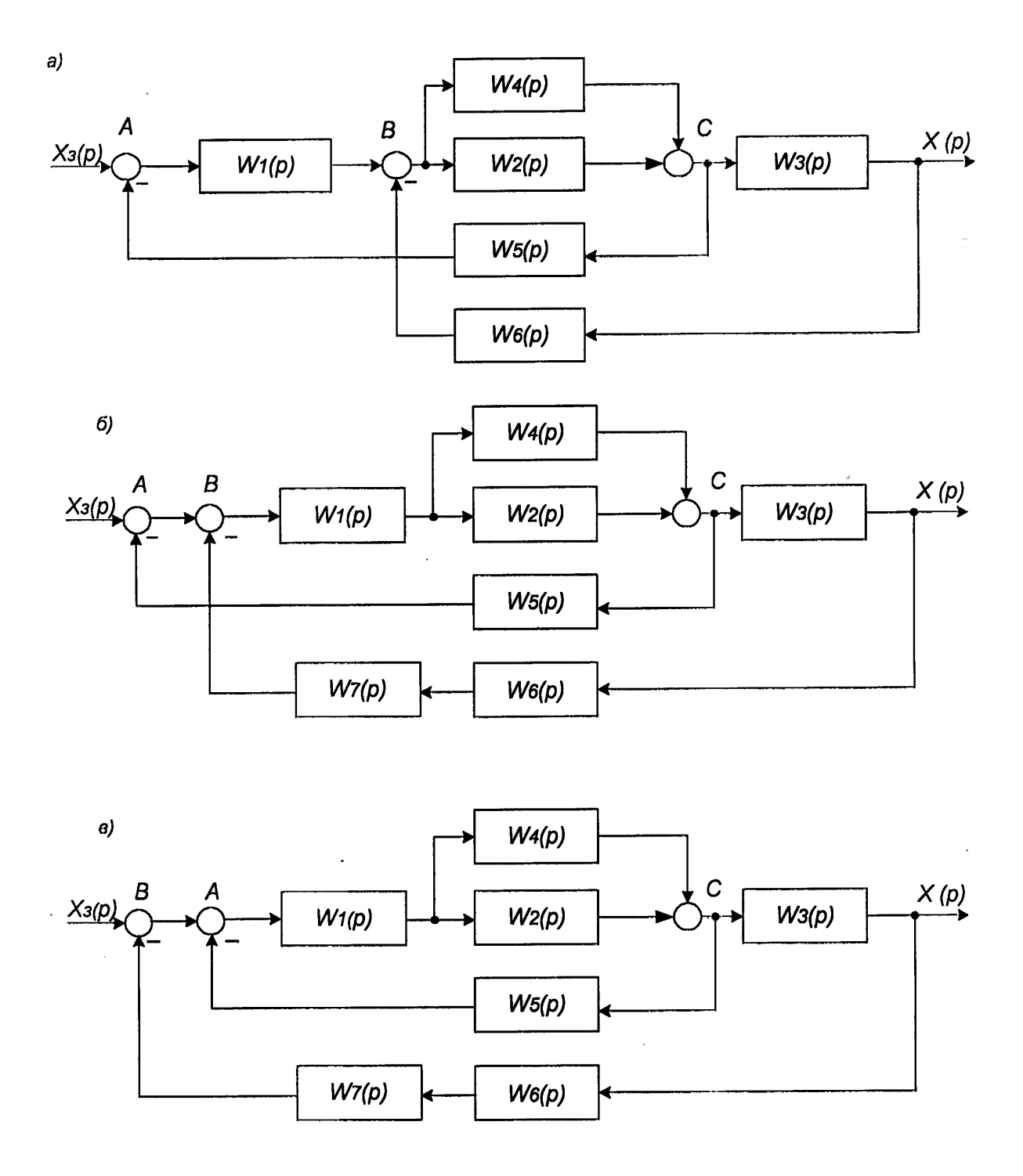

**Рис. 2.61.1. Эквивалентное преобразование системы управления**

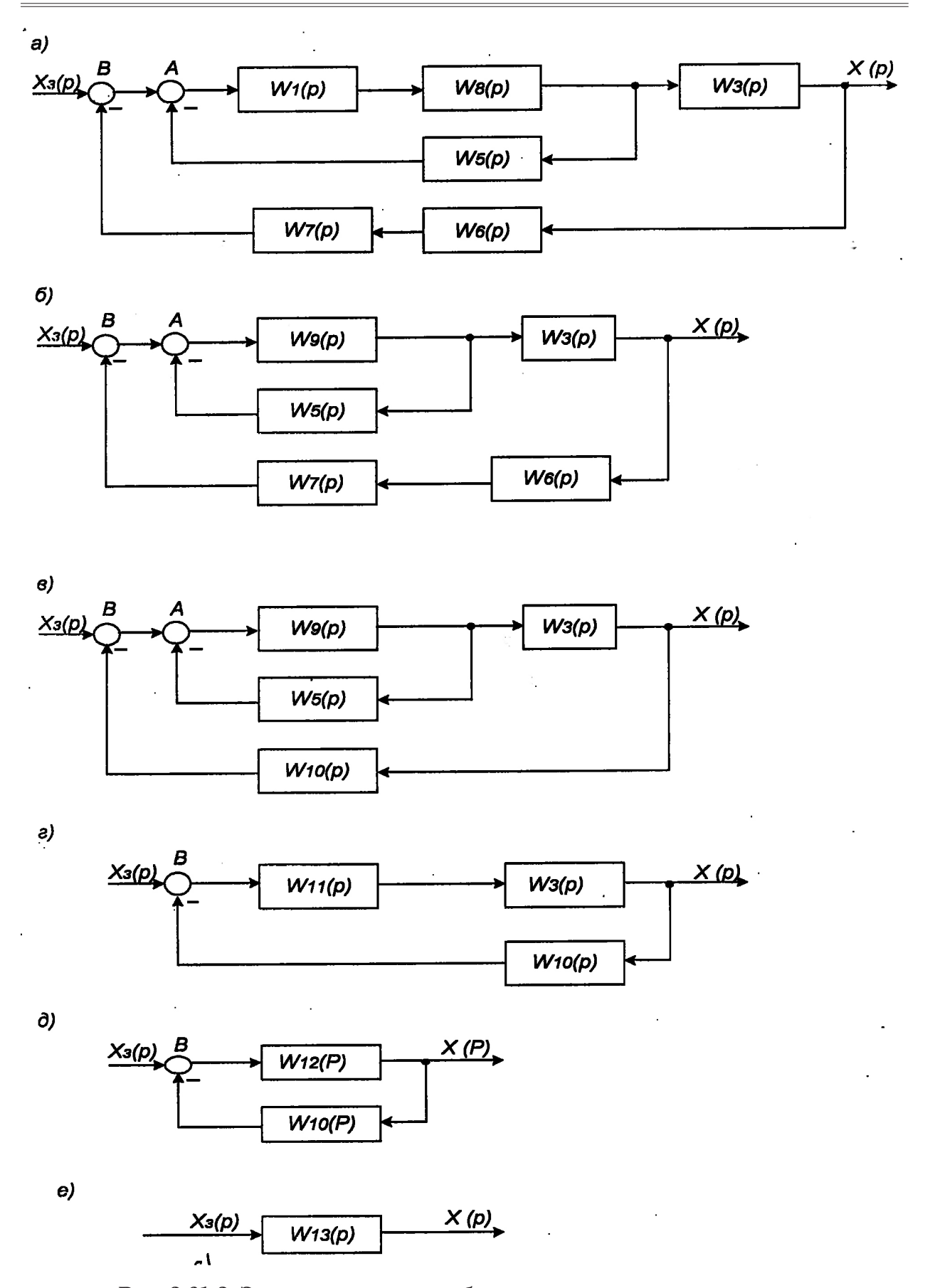

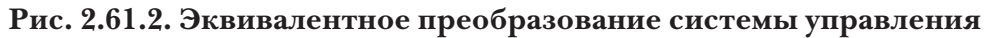

$$
W_1(p) = \frac{1}{p+1}, \quad W_2(p) = \frac{1}{p+2}, \quad W_3(p) = \frac{1}{p},
$$
  

$$
W_4(p) = \frac{1}{p+1}, \quad W_5(p) = \frac{1}{p^2+1}, \quad W_6(p) = \frac{1}{p+2}
$$

15. Построить средствами MVS модели электрических цепей (рис. 2.62-2.65).

Задача заключается в нахождении тока протекающего в электрической цепи после замыкания ключа в электрической цепи. Схема электрических цепей показана на рис. 2.62-2.65. Начальные условия: цепь разомкнута.

Модели элементов данной системы (цепи) являются моделями типа «черный ящик». Эти модели связывают входное воздействие (напряжение) и реакцию системы (электрический ток). Процессы в элементах не рассматриваются. С точки зрения теории управления, резистор R является пропорциональным (усилительным) звеном, индуктивность L -дифференцирующим звеном, а конденсатор C интегрирующее звено. Значения напряжения **E=100 вольт**, сопротивления **R=10M**, индуктивность L=0.001генри, емкость С=0.0001фарады.

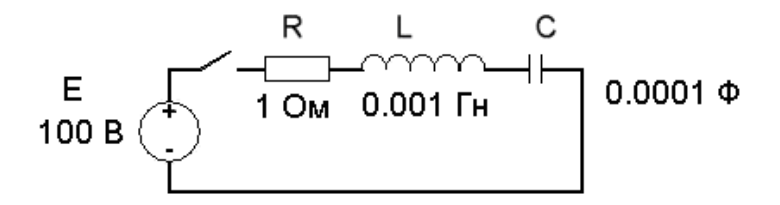

Рис. 2.38. Схема электрической цепи

Математические модели элементов цепи (закон Ома):

$$
u_R = R \cdot i, \ \ u_L = L \cdot \frac{di}{dt}, \ \ C \cdot \frac{du_C}{dt} = i
$$

Связь между элементами системы описывается соотношением (закон Кирхго- $\phi$ 

$$
E = u_R + u_L + u_C
$$

Математическая модель электрической цепи следующие зависимости:

$$
\frac{di}{dt} = (E - u_R - u_C) / L; \quad \frac{du_C}{dt} = i / C; \quad u_R = R \cdot i.
$$
  

$$
i(t = 0) = 0, \quad u_C(t = 0) = 0.
$$

Здесь *і* – ток в цепи,  $u_c$  – напряжение на конденсаторе,  $u_t$  – напряжение на индуктивности,  $u_R$  – напряжение на активном сопротивлении,  $R$  – величина активного сопротивления,  $L$  - индуктивность катушки,  $C$  - емкость конденсатора.

**Постановка задачи моделирования.** Средствами MVS построить модель RLC-цепи (рис. 2.62). Средствами MVS построить модели электрических цепей (рис. 2.62*–*2.65). Построить временные диаграммы переходных процессов *i(t) (*ток в цепи).

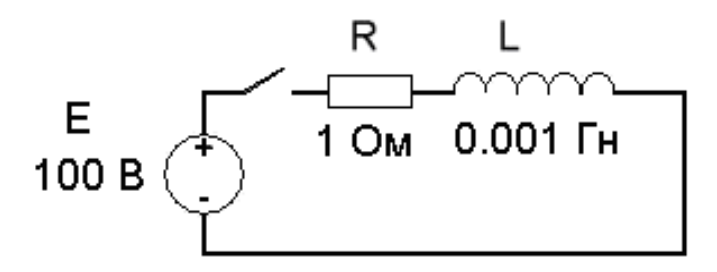

**Рис. 2.63. Электрическая RL-цепь**

Для данной RL-цепи математическая модель имеет вид:

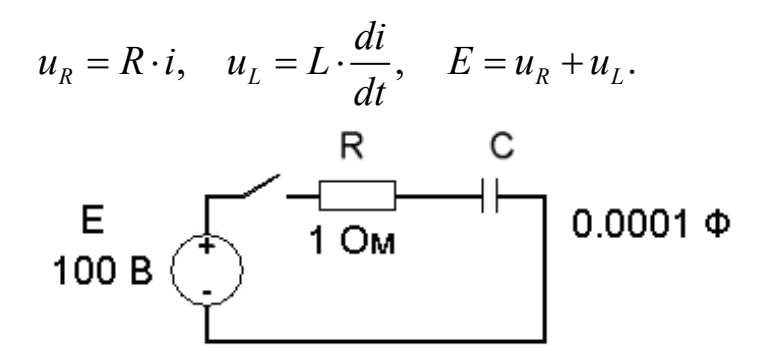

**Рис. 2.64. Электрическая RC-цепь**

Соответственно, для RC-цепи математическая модель имеет вид:

$$
u_R = R \cdot i, \quad C \cdot \frac{du_C}{dt} = i, \quad E = u_R + u_C.
$$

Математическая модель контура (рис. 2.65), имеет следующий вид:

$$
u_R = R \cdot i, \quad \frac{di_1}{dt} = \frac{u_L}{L}, \quad \frac{du_C}{dt} = \frac{i_2}{C}, \quad i = i_1 + i_2, \quad u_C = E - u_R, \quad u_L = u_C
$$
  
\nE  
\n100 B  
\n100 B  
\n100 B  
\n10001 F  
\n1

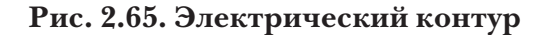

# *Лабораторная работа 2.7 (выполняется самостоятельно)*  **Моделирование системы регулирования двигателя (MVS)**

**Теоретическое введение.** Системы регулирования предназначены для поддержания определенного состояния объекта. Рассмотрим систему регулирования частоты вращения двигателя постоянного тока (рис. 2.42). Задача системы – стабилизация частоты вращения двигателя постоянного тока при его включении или при действии внешней механической нагрузки.

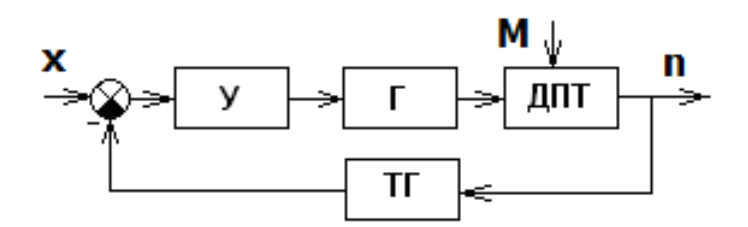

**Рис. 2.66. Схема системы управления с обратной связью** Здесь У – усилитель; Г – генератор постоянного тока; ДПТ – двигатель постоянного тока; ТГ – тахогенератор (устройство, которое генерирует электрическое напряжение, пропорциональное частоте вращения); М – момент внешней нагрузки на валу двигателя; n – частота вращения вала двигателя, x – внешнее электрическое воздействие (при включении двигателя)

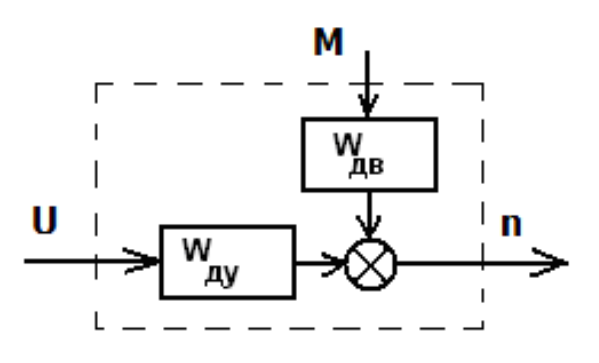

**Рис. 2.67. Модель двигателя** U – Электрическое напряжение; подаваемое на двигатель;

М – момент внешней нагрузки на валу двигателя; n – число оборотов в секунду

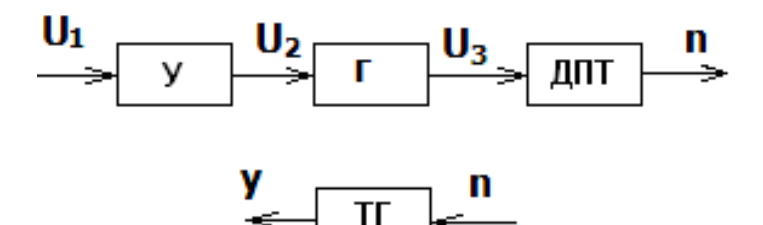

**Рис. 2.68. Схема взаимодействия элементов системы**

Математическая модель усилителя (рис. 2.68) представляется следующей зависимостью:

$$
U_2 = k_u \cdot U_1
$$

В свою очередь, математическая модель генератора имеет вид:

$$
a_g \frac{dU_3}{dt} + b_g \cdot U_3 = k_g \cdot U_2.
$$

Математическая модель двигателя постоянного тока, описывающая поведение двигателя при изменении питающего напряжения, суть следующее:

$$
a_d \cdot \frac{d^2n}{dt^2} + b_d \cdot \frac{dn}{dt} + c_d \cdot n = k_d \cdot U_3.
$$

В свою очередь, математическая модель, описывающая поведение двигателя при изменении момента механической нагрузки на валу имеет вид:

$$
a_d \cdot \frac{d^2n}{dt^2} + b_d \cdot \frac{dn}{dt} + c_d \cdot n = k_m \cdot (a_m \frac{dM}{dt} + b_m \cdot M) \ .
$$

В итоге, с учетом принципа суперпозиции (рис. 2.67), для двигателя будем иметь:

$$
a_d \cdot \frac{d^2n}{dt^2} + b_d \cdot \frac{dn}{dt} + c_d \cdot n = k_d \cdot U_3 + k_m \cdot (a_m \frac{dM}{dt} + b_m \cdot M) .
$$

Модель тахогенератора имеет вид:  $y = k_t \cdot n$ . Тогда  $U_1 = x - y$ .

В данной работе строится единая для всей системы математическая модель в виде общей системы уравнений, которая включает уравнения для всех элементов системы и соотношения для связей между элементами (рис. 2.68). Параметры системы регулирования представлены на рис. 2.69 и рис. 2.70.

**Постановка задачи моделирования.** Построить MVS-модель системы регулирования (рис. 2.69*–*2.70). Построить временные диаграммы переходных процессов при включении двигателя; для включенного двигателя при приложении нагрузки на двигатель.

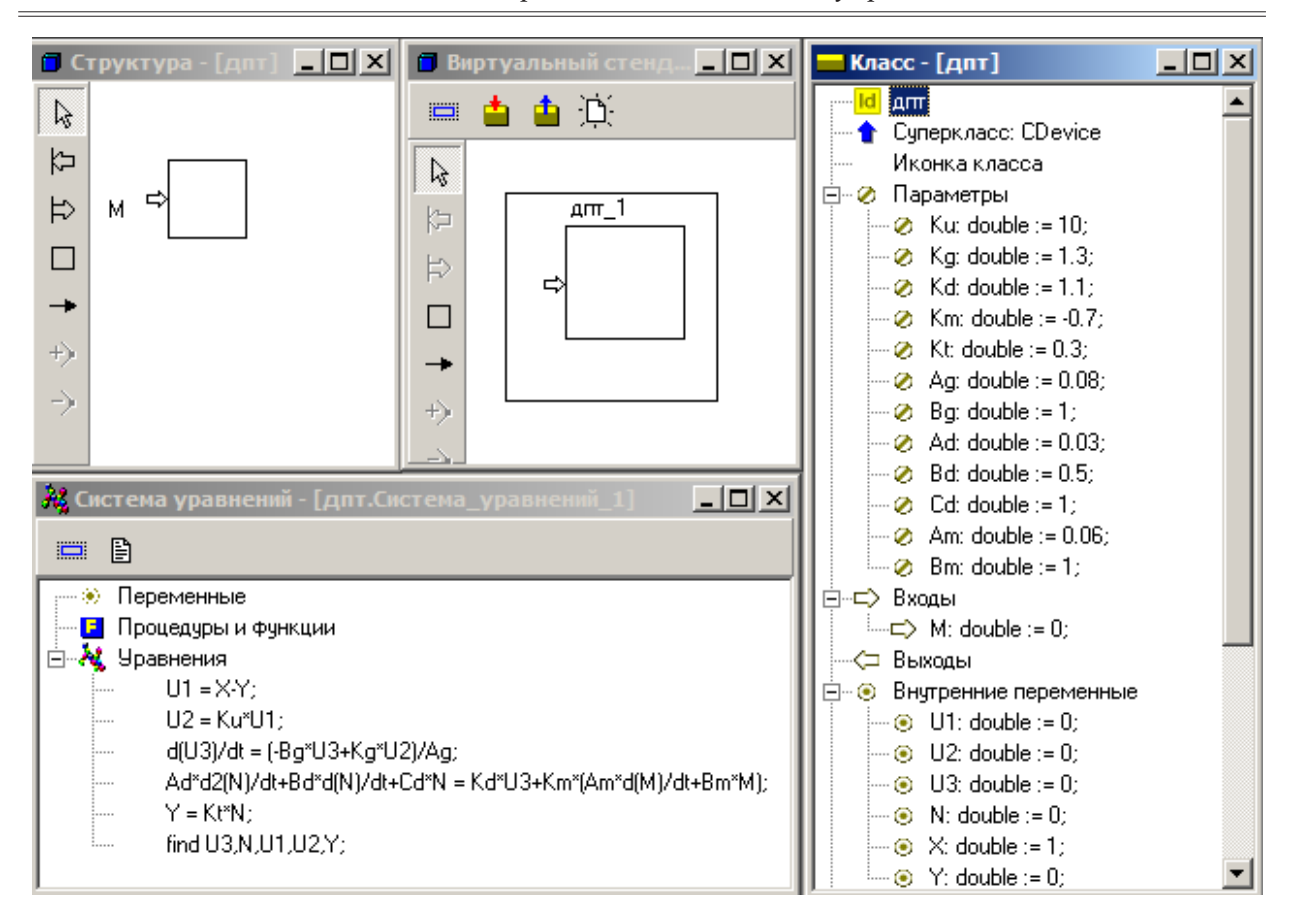

*Основы теории автоматического управления*

**Рис. 2.69. MVS-модель системы стабилизации двигателя**

**Анализ результатов моделирования.** Выявить влияние обратной связи на поведение системы.

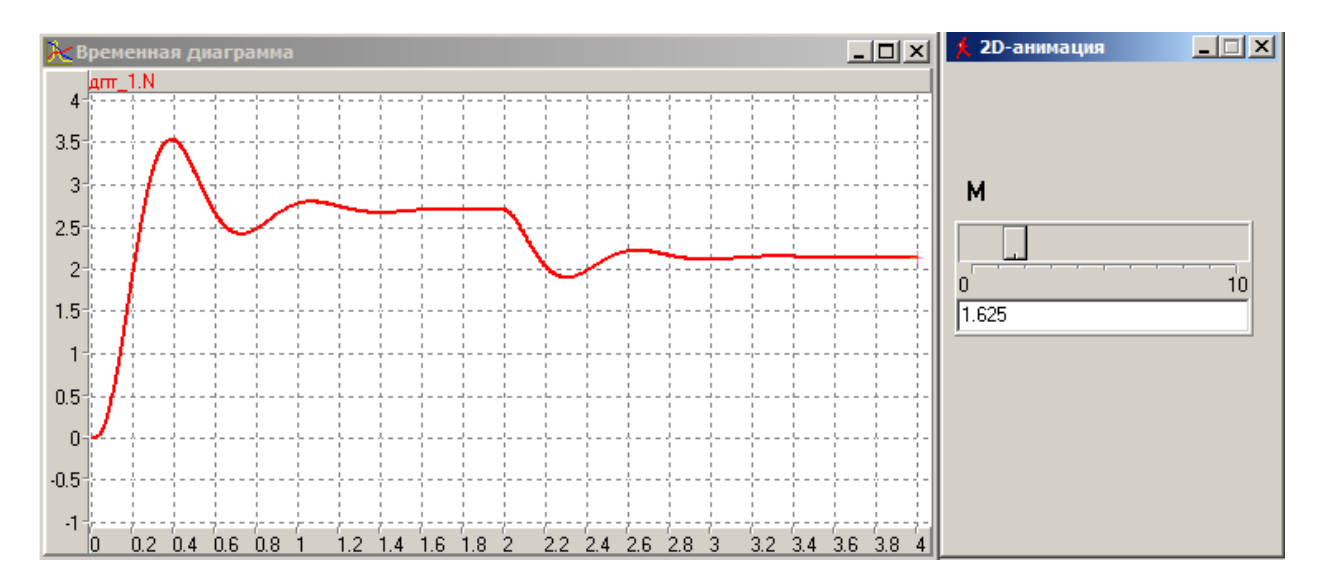

**Рис. 2.70. Временная диаграмма и элементы управления экспериментом**

# *Лабораторная работа 2.8 (выполняется самостоятельно)* **Построение MVS-модели с гибридным поведением**

**Постановка задачи моделирования.** Построить модель фонарика, состоящую из «лампочки» и «кнопки». При нажатии кнопки «лампочка» должна загораться. Данная модель – статическая, т.е. ее параметры не изменяются во времени. Срабатывание кнопки и зажигание света происходит в модельном времени мгновенно.

**Порядок выполнения работы в среде MVS.** Решение задачи состоит в том, что для класса «**Фонарик**» необходимо создать одну переменную булевского типа с именем «**Вкл»,** связать ее с кнопкой и с окошком. В исходном состоянии, при отпущенной кнопке, значение переменной «**Вкл»** будет **false** (ложь). При нажатии кнопки значение переменной «**Вкл»** поменяется на **true**. Поскольку переменная «**Вкл»** будет связана и с окошком, то, получив значение **true** она «зажжет» свет. При отпускании кнопки, значение переменной «**Вкл»** станет **false** и фонарик «погаснет».

Запустить программу MVS. Создать новый проект (рис. 2.71). Дать проекту имя **Фонарик\_1** и, нажав кнопку обзор, поместить его, например, в папку C:\Мои модели.

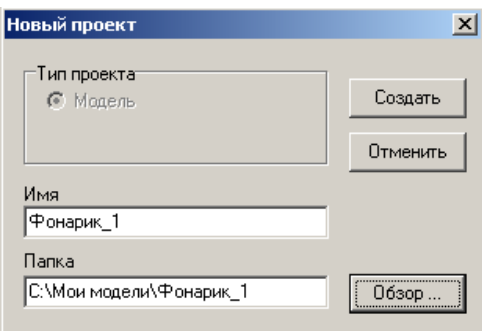

**Рис. 2.71. Создание нового проекта**

Нажать кнопку **Создать**. После чего в главном окне проекта появятся окна **Проекта Фонарик\_1:**

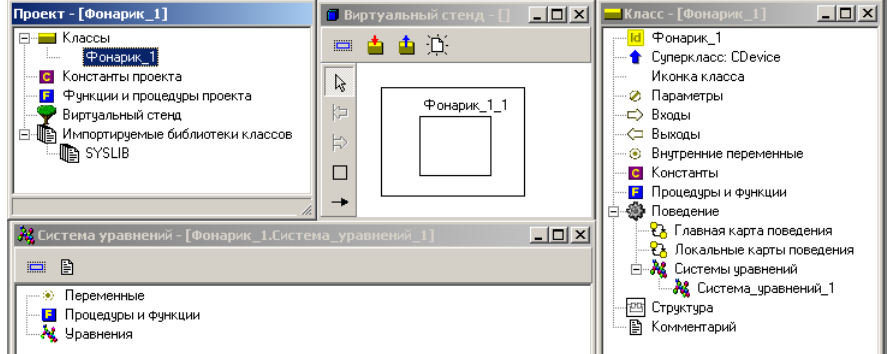

**Рис. 2.72. Окна проекта**

В окне **класса Фонарик\_1** следует добавить **внутреннюю переменную** булевского типа с именем **«Вкл».** Для добавления переменной, в окне **класса Фонарик\_1** следует щелкнуть правой кнопкой мыши по пункту **Внутренние переменные** и в контекстном меню выбрать пункт: **Добавить**. В появившемся окне задать имя переменной «**Вкл»**, нажать кнопку **Тип** и в окне **Выберите тип** выбрать **boolean** (рис. 2.73):

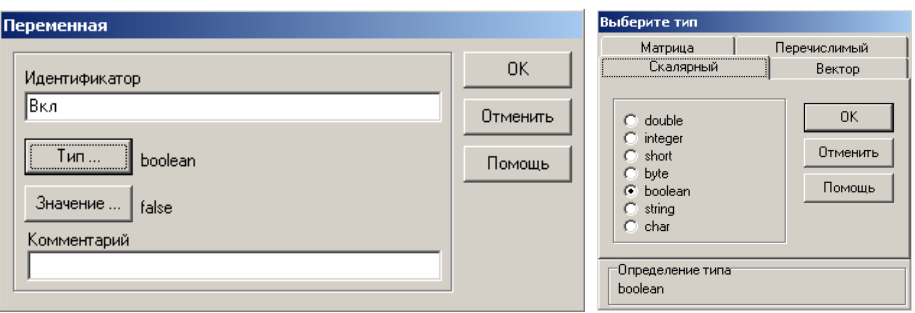

**Рис. 2.73. Задание перемененной** *Вкл boolean* **со значением** *false*

После нажатия **ОК** в окне выбора типа, затем **ОК** в окне переменной в окне **класса Фонарик\_1** появится переменная **Вкл** типа **boolean**, со значением **false** рис. 2.74.

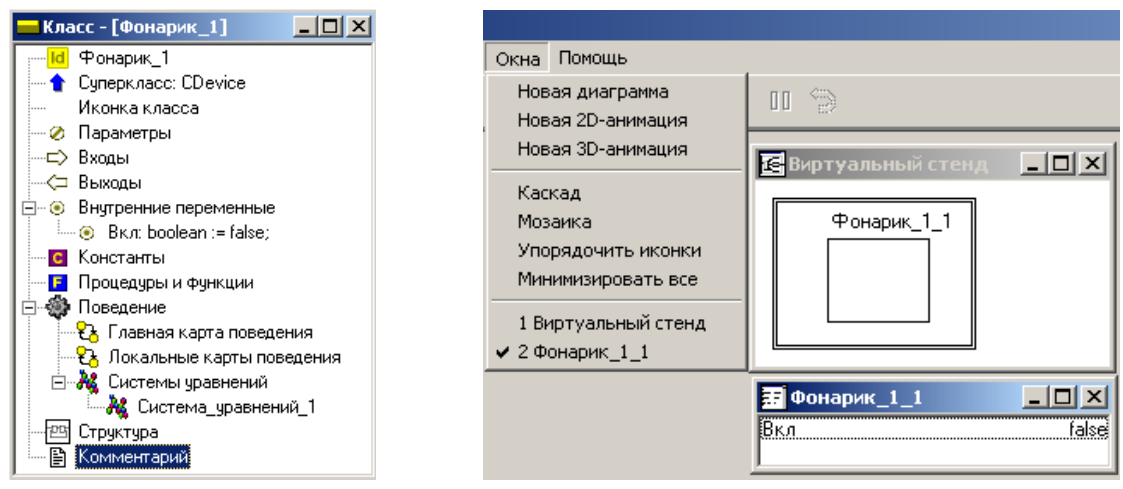

**Рис. 2.74. Состояние класса Фонарик Рис. 2.75. Окна** *Виртуального стенда*

**и переменных** *Испытательного стенда*

Нажмите кнопку **• «Запустить модель**» на панели инструментов главного окна проекта. Вы увидите окно **Виртуального стенда** и окно **переменных**. В окне **переменных** указана только что введенная переменная «**Вкл»** и ее исходное значение **false** (Рис.2.75). Создадим окно для 2D-анимации: **Окно – Новая 2D-анимация** (рис. 2.76):

В меню **Окна** выберем пункт **Новая 2D-анимация**. В меню **Сервис** выберем **Стандартные 2D-компоненты** (заготовки). Появится окно **Стандартные 2D-компоненты**:

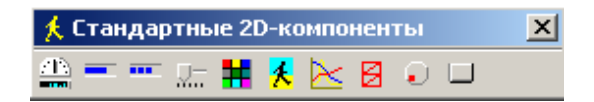

**Рис. 2.76. Окно стандартных 2D-компонентов**

Для создания модели лампочки фонарика используем «**Линейный индикатор сплошной»**, а для выключателя – «**Кнопку»**. Нужно «перетащить» «**линейный индикатор сплошной»** и **«кнопку»** на поле 2D-анимации (рис. 2.77).

Щелчок правой кнопкой над любым 2D-компонентом, выбор пункта меню Надпись, позволяет подписать элементы в окне 2D-анимации (рис. 2.78).

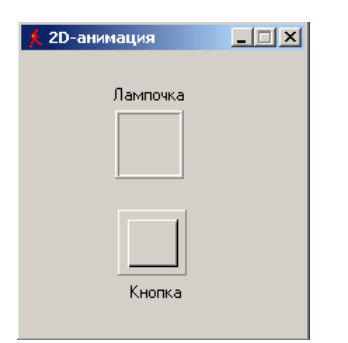

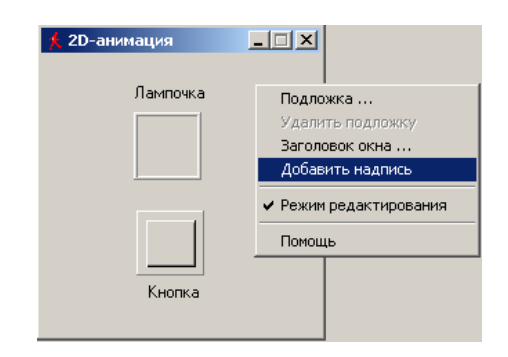

**Рис. 2.77. Размещение сплошного линейного индикатора и кнопки на поле 2D-анимации**

**Рис. 2.78. Создание надписей**

Свяжем переменную «**Вкл»** с индикатором и кнопкой. Для этого поставим курсор на строку с именем переменной **«Вкл»** в окне переменных **Фонарик\_1\_1**  (рис. 2.75), и перетащим переменную на кнопку в окне 2D-анимации (рис. 2.77). И еще раз перетащим переменную «**Вкл»**, на индикатор.

Щелкнем по кнопке, индикатор изменит цвет. Сделаем свет фонарика ярче: нужно правой кнопкой мыши щелкнуть на индикаторе, выбрать в меню «**Цвет»**, в появившемся окне выбрать красный цвет и нажать **ОК**. Теперь, при нажатии кнопки «**фонарик»** светит красным светом.

Обратите внимание на то, что происходит со значением переменной «**Вкл**» в окне переменных **Фонарик\_1\_1** при щелчке по кнопке. Переменная **«Вкл»** меняет свое значение с **false** на **true.** Поскольку эта переменная связана с индикатором, то и он изменяет состояние.

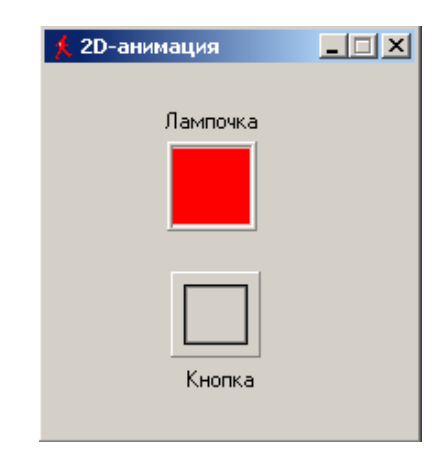

**Рис. 2.79. Зажженный «фонарик»**

В созданной модели фонарик светит только при нажатии кнопки. Исправим это. Щелкнем по кнопке правой клавишей мыши и в меню выберем пункт «**Фикса-** **ция»**. Теперь, при щелчке по кнопке фонарика левой клавишей мыши, она остается утопленной, и фонарик светит постоянно. Чтобы его выключить, нужно щелкнуть по кнопке еще раз.

Остается выполнить сохранение проекта. Закрыть главное окно модели (вверху справа). На вопрос: «**Сохранить текущие установки?»** ответить «**Да»,** и закрыть главное окно проекта.

Новая модель будет, как и ранее, состоять из кнопки и «лампочки» (рис. 2.80). При нажатии кнопки, на лампочку должно подаваться напряжение от батарейки. Модель должна учитывать, что напряжение, которое обеспечивает батарейка, со временем снижается, и лампочка светит слабее. В этом и состоит динамика процесса: напряжение и связанная с ним яркость свечения лампочки зависят от времени.

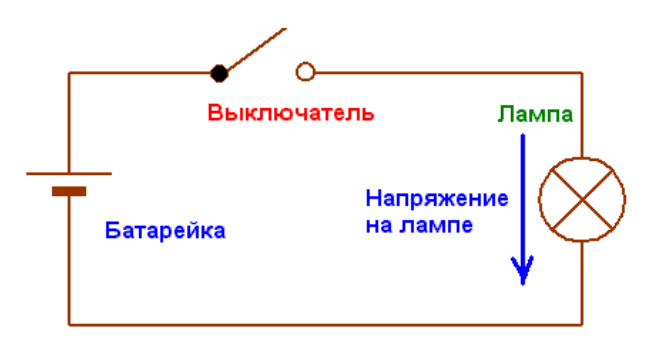

**Рис. 2.80. Электрическая схема моделируемого объекта**

Изменение напряжения батарейки со временем описывается уравнением:

$$
U(t) = U_0 \cdot e^{-t/T_{\text{max}}} = U_0 \cdot e^{-at}
$$

где:  $U\!(t)$ – напряжения батарейки – функция времени;  $U_{_0}$ – начальное напряжение у батарейки; *t –* время работы батарейки в фонарике во включенном состоянии; *Tmax –* срок службы батарейки. Это характерное время, в течение которого батарейка разрядится почти на две трети. У многих батареек для фонариков время *Tmax* составляет несколько часов. Таким образом, модель фонарика, должна учитывать время работы батарейки и изменение ее напряжения в соответствии с формулой для *U(t)*.

**Порядок выполнения работы.** Используем проект **Фонарик\_1** (откройте проект), потому что там уже выполнена значительная часть работы. Переменная **Вкл** уже определена в проекте, добавим переменную **U**: в окне «**Класс»**. Необходимо щелкнуть по пункту «**Внутренние переменные»**, выбрать в выпавшем меню «**Добавить»** и в появившемся окне ввести имя переменной – **U**. Оставить тип **double** и значение **0**. Нажать **ОК**.

Таким же образом добавим параметр **Tmax** – срок службы батарейки, тип **double**, начальное значение 5 (час.). Для этого нужно щелкнуть по пункту «**Параметры»**, выбрать «**Добавить»** и в появившемся окне ввести имя параметра *–* **Tmax** и его значение. Нажать **ОК**.

Параметр в отличие от переменной, нельзя менять в процессе работы модели, но можно изменить до запуска модели. Аналогично добавим переменную U<sub>0</sub>начальное напряжение батарейки (U0=1). После добавлений окно класса примет вид: (рис. 2.82). Напоминаем: MVS различает строчные и прописные буквы в именах переменных.

Введем уравнение, описывающее изменение напряжения батарейки с течением времени. Для этого нужно открыть окно «Система уравнений», в окне Система уравнений щелкнуть правой кнопкой по пункту Уравнения и в контекстном меню выбрать «Изменить» (рис. 2.83).

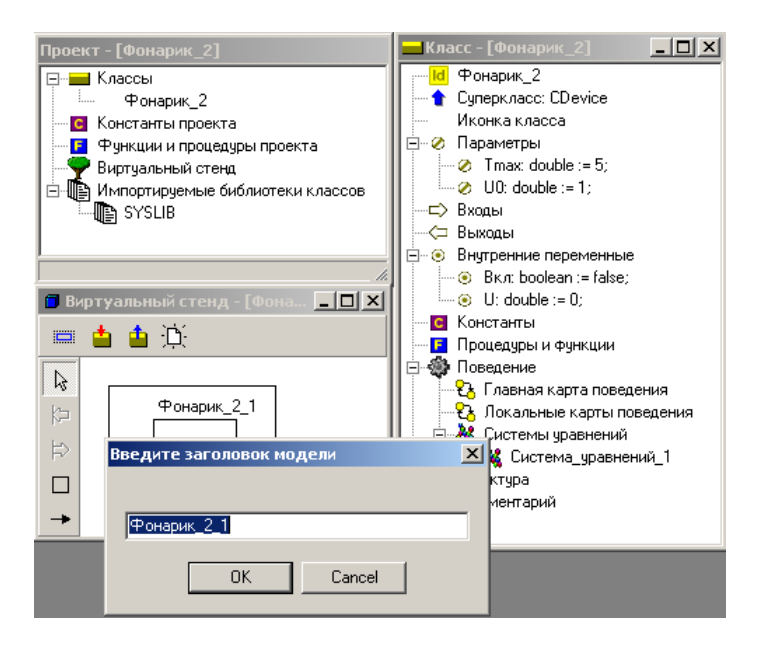

Рис. 2.81. Переименование модели

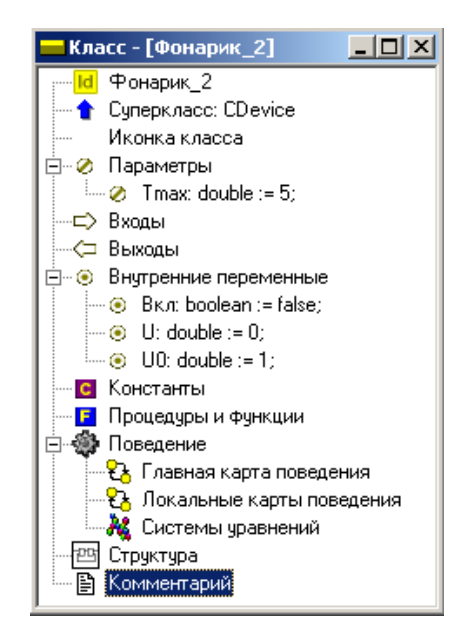

Рис. 2.82. Добавлены переменные U, U<sub>o</sub> и параметр Tmax

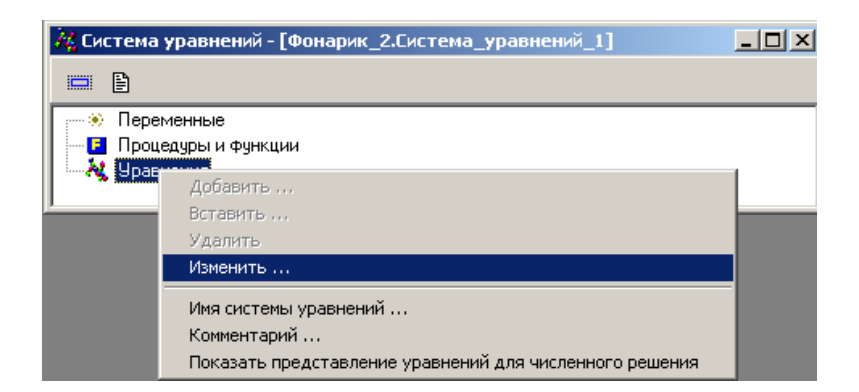

Рис. 2.83. Открытие редактора формул для изменения системы уравнений

В появившемся окне «Редактор фрмул» ввести формулу:

 $U=U0$   $exp(-Time/Imax)$ . В этой формуле переменная: Time – время работы модели с момента ее запуска, внутренняя переменная MVS. Редактор формул представит уравнение в следующем виде:

#### Основы теории автоматического управления

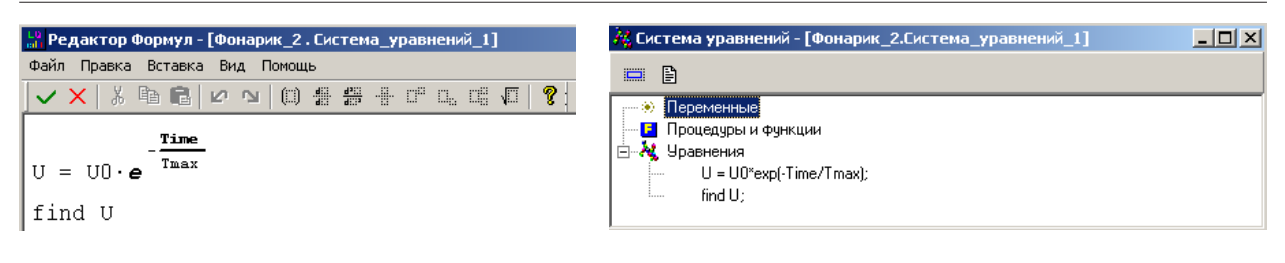

#### Рис. 2.84. Запись уравнения в редакторе формул

### Рис. 2.85. Уравнение разрядки батарейки

После чего щелкнуть по кнопке  $\vee$  - Сохранить и выйти. Окно системы уравнений примет вид см. рис. 2.85.

Создадим модель. Для этого нужно, как и ранее, нажать на кнопку  $\triangleright$  - «Запустить модель» в главном окне проекта. В результате появится окно «Испытательного стенда» (рис. 2.86). Выполним установку времени моделирования («Установки модели», рис. 2.87.)

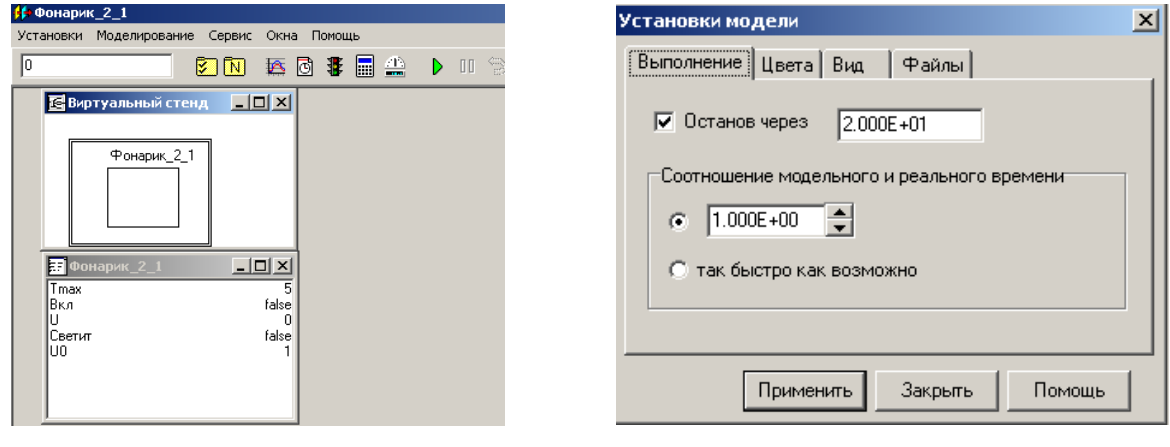

Рис. 2.86. Окно испытательного стенда

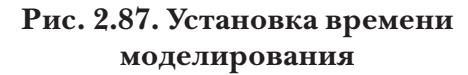

Поскольку окно 2D-анимации уже было построено в предыдущем проекте, то остается лишь связать переменные с его элементами.

В появившемся окне «**Испытательного стенда**» следует перетащить переменную U из окна переменных на непрерывный индикатор в окне 2D анимации. Если задержать курсор на индикаторе, то всплывет надпись, сообщающая о том, что индикатору присвоена переменная U, а также о том, что индикатор отображает величины в пределах от 0 до 1.

Проделайте для контроля то же самое с кнопкой фонарика. Должно появиться сообщение, что кнопка связана с переменной Вкл. Если такое сообщение не появится, то свяжите кнопку с переменной Вкл, перетащив ее из окна переменных на кнопку. Внешний вид индикатора изменим - растянем его по горизонтали.

С помощью кнопки «Новая диаграмма» В добавим в модель временную диаграмму и перетащим на нее из окна переменных переменную U.

Теперь запустим модель в работу (кнопка ▶) и проверим ее в динамике. Но предварительно в меню «Установки» «Испытательного стенда» выберем пункт «Модель», в появившемся окне установим: «Останов через 20 сек» (рис. 2.87). Результат моделирования представлен на рис. 2.88.

*А.Л. Королев*

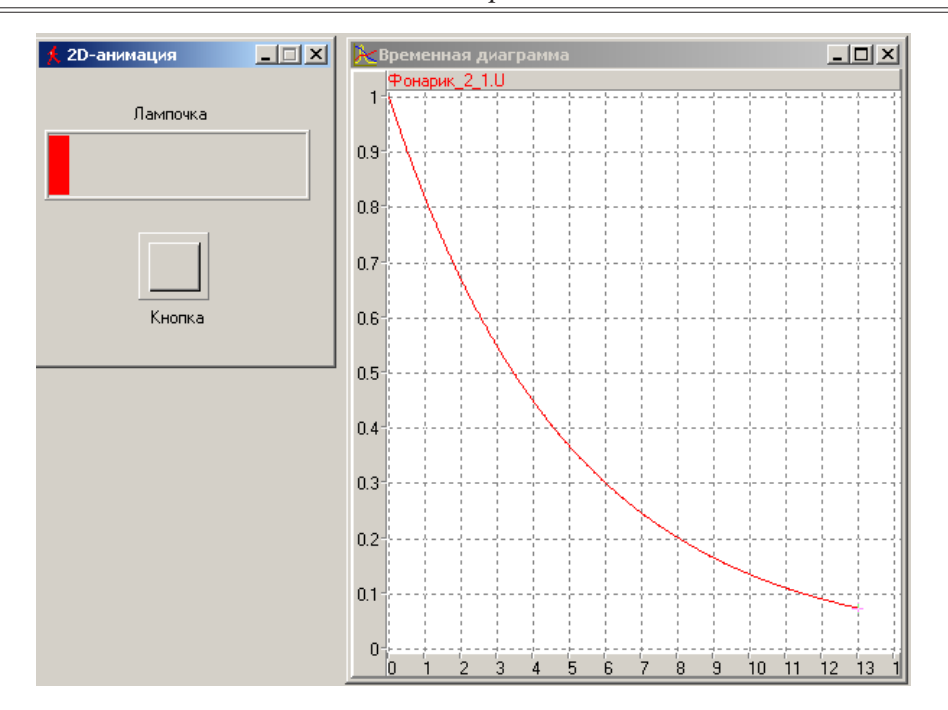

**Рис. 2.88. Результат первого запуска модели**

Света в окошке лампочки с течением времени будет становиться все меньше и значение переменной **U**, как видно на диаграмме, будет уменьшаться. Однако модель **не реагирует на нажатие кнопки**, напряжение изменяется непрерывно с момента запуска модели до окончания времени моделирования.

Однако объект моделирования должен проявлять гибридное поведение, т. е. в процессе функционирования должны быть два качественно различных состояния с непрерывным поведением. Это состояния: **лампочка горит** и **фонарик выключен**. Переход из одного состояния в другое происходит по **событию**: включение кнопки фонарика. Событие, в программировании означает, что в процессе выполнения программы что-то произошло, что будет замечено и воспринято компьютером, и он должен на это как-то отреагировать. Событием может быть щелчок мышкой или то, что одна величина станет равной другой и т.п.

Если событие влияет на состояние объекта, то до того, как событие случилось, модель MVS функционировала в соответствии с **одними уравнениями**, то **после** события модель должна подчиняться **другим уравнениям**. Например, **до** включения кнопки напряжение на лампочке равно нулю, то **после** «события» – **включение**, напряжение на лампочке изменяется в соответствие с формулой для *U(t)*. Созданный проект событий не учитывает, поэтому лампочка горит непрерывно.

Для модернизации MVS-модели введем дополнительную переменную с именем **Светит**, тип – **boolean**, начальное значение – **false**. Для этого необходимо окно «**Класс»** – (рис. 2.82). Процедура добавления переменной была описана выше.

Модель, управляемая событиями, в MVS может быть наглядно представлена графически. В системе моделирования MVS для этого служит «**Карта поведения»**. Она создается в специальном окне, где можно графически изобразить и то, как модель мгновенно реагирует на события, и то, как она себя ведет в промежутках между событиями. Программа MVS позволяет пользователю строить модель и программировать ее поведение, используя **две формы** описания модели **в карте поведения**.

Первая форма применяется в действиях переходов, во входных и выходных действиях узлов. Здесь пользователь может записывать в виде операторов условия срабатывания переходов, мгновенные действия, которые должна будет выполнить модель.

Фактическое время, затрачиваемое программой на выполнение операторов, не учитывается во времени функционирования модели. Для модели эти действия осуществляются мгновенно.

Вторая форма описания поведения модели используется исключительно для описания непрерывного поведения в узле, здесь описывается непрерывное поведение объекта во времени. Удобство этой формы заключается в том, что пользователь записывает уравнения, характеризующие поведение модели, в виде, близком к форме записи обычных математических уравнений. Заботиться о составлении алгоритма решения уравнений и записи программы на алгоритмическом языке нет необходимости, MVS это сделает самостоятельно. В совокупности, обе формы дают гибкий и удобный в использовании аппарат описания поведения моделей различной степени сложности.

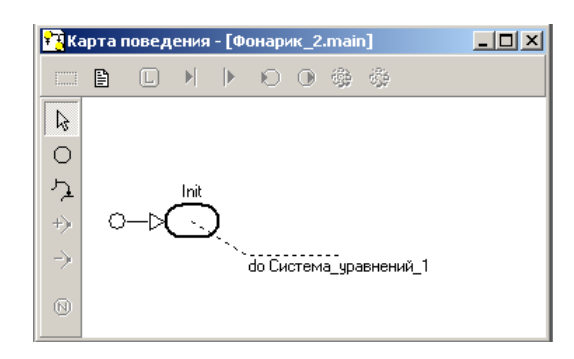

| $\Box$<br>n                                                           | Введите новое имя системы уравнений | $\times$ |  |
|-----------------------------------------------------------------------|-------------------------------------|----------|--|
| — ≫ Переменные<br>— <mark>с</mark> Процедуры и функции<br>, Уравнения | Фонарик_погашең <br>Cancel<br>OK    |          |  |

Рис. 2.89. Исходный вид главной карты поведения

### Рис. 2.90. Окно исходной системы уравнений узла Init

Теперь следует приступить к построению «Главной карты поведения». Других карт поведения в этом проекте не будет. В окне Класс следует дважды щелкнуть по пункту «Главная карта поведения» (рис. 2.82). Появится новое окно (рис. 2.88) «Карта поведения».

Узел Init в проекте имеется всегда и ему может быть приписано непрерывное во времени поведение модели в соответствии с уравнениями «Система\_уравнений 1». Содержимое системы уравнений вводится в специальном редакторе формул. По смыслу действий для узла Init в системе уравнений может быть только формула U=0. Название системы уравнений может быть изменено соответственно поведению модели в узле.

В рассматриваемом проекте в исходном состоянии фонарик должен быть выключен, т.е. его кнопка должна быть отпущена, а лампочка не должна гореть. Другими словами, узел Init карты поведения должен соответствовать выключенному состоянию фонарика. Изменения состояния фонарика в узле **Init** с течением времени не будет. Для повышения наглядности карты поведения изменим название системы уравнений узла **Init.** Щелкнем дважды в окне «**Класс**» (рис. 2.82) по пункту «Система\_уравнений\_1», которая, как видно на рис. 2.89, приписана узлу Init. Появится и станет активным окно «Система уравнений». Щелкнем по кнопке «Имя системы уравнений» - • , в появившемся окне (рис. 2.90) введем «Фонарик\_по**гашен»** и щелкнем по кнопке **ОК**. Изменим положение надписи «**Фонарик\_погашен»** в окне карты поведения. Она примет такой вид см. рис. 2.91.

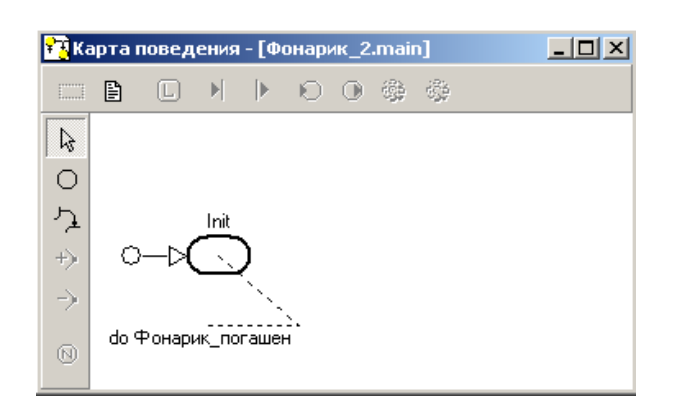

**Рис. 2.91. Карта поведения с новым названием системы уравнений узла** *Init*

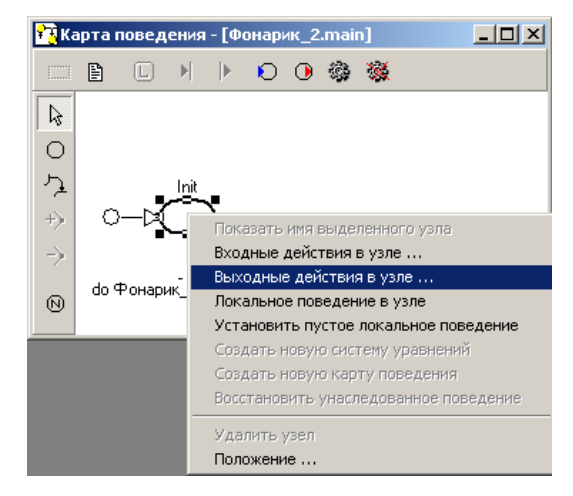

**Рис. 2.92. Открытие редактора входных действий, которые программа должна выполнить при входе в узел** *Init*

В момент перехода в узел **Init** фонарик переходит в состояние **выключен**. Щелкнем правой клавишей по узлу **Init**, и в контекстном меню выберем пункт «**Входные действия в узле»** (рис. 2.92).

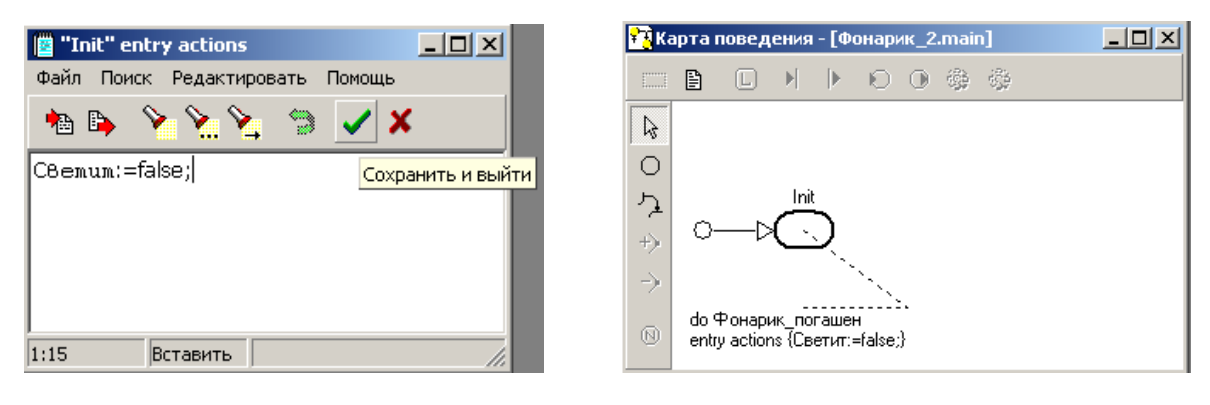

**Рис. 2.93. Окна редактора формул для входных действий узла** *Init*

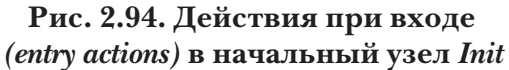

В появившемся окне редактора формул введем оператор **Светит := false;** и щелкнем по кнопке «**Сохранить и выйти»** (рис. 2.93). Карта поведения примет вид по рис. 2.94. Добавим узел, соответствующий включенному состоянию фонарика. Нужно щелкнуть по кнопке «Создать новый узел» - <sup>o</sup> в окне карты поведения (рис. 2.94), переместить курсор на поле карты (он примет вид крестика), в правой части карты нажать левую клавишу и, удерживая ее, растянуть вправо вниз овал нового узла.

Изменим название узла на содержательное. Для этого необходимо щелкнуть дважды на тексте **Node\_1** и ввести новое название «**Фонарик\_светит»**. Теперь не-
обходимо задать действия, которые будут выполнены при входе в узел «**Фонарик\_ светит»**. Делается это точно так же, как и для узла **Init** (рис. 2.67–2.68). В редакторе формул необходимо записать: **Светит := true;** (рис. 2.70). Щелкнуть по кнопке «**Сохранить и выйти»**. Карта поведения примет вид – рис. 2.71.

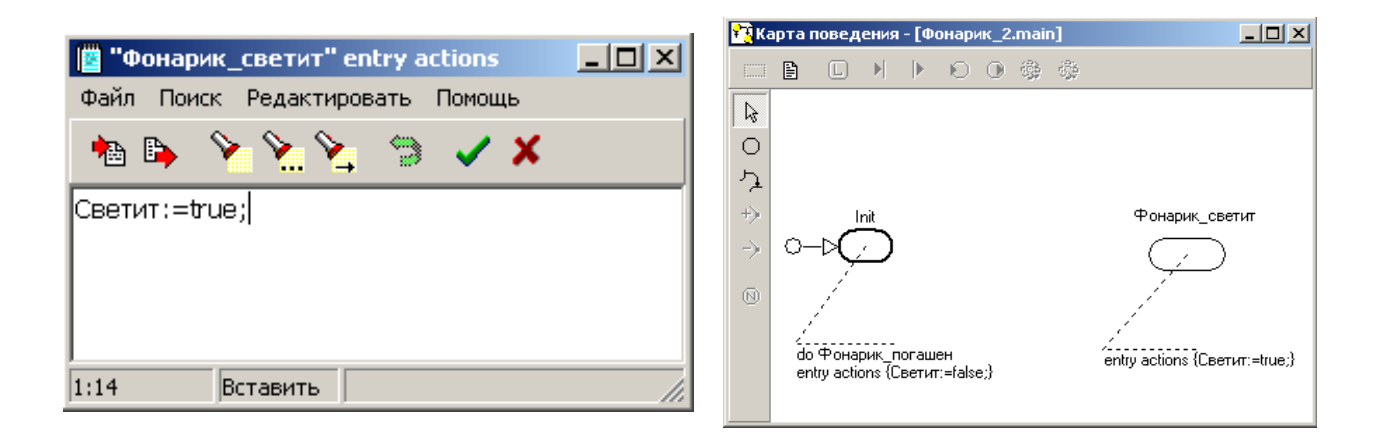

#### **Рис. 2.95. Входное действие** *(entry actions)* **узла** *Фонарик\_светит*

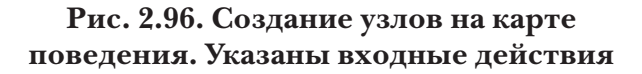

**Примечание.** Редактор формул замечает синтаксические ошибки и при попытке сохранить и выйти сообщает об этом. Например, если забыть поставить в конце оператора точку с запятой (**;**), то редактор откажется сохранять такую запись и сообщит об этом. После перемещения элементов на свободные места, карта поведения примет вид (рис. 2.96):

**Переходы** от одного вида поведения модели к другому происходят вследствие и сразу после свершения **событий**, которые могут произойти при работе модели. Переходы на карте поведения представляются линиями, связывающими узлы. В нашем проекте два **события**. Первое - это нажатие на кнопку фонарика (фонарик светит). Второе – это отпускание этой кнопки (фонарик выключен). И то и другое события будут происходить при щелчке по кнопке.

Слева на карте поведения щелкнем по кнопке «**Создать новый переход»** . Курсор примет вид крестика в кружочке. Следует навести его на узел **Init**, нажать левую клавишу мыши и, удерживая ее, переместить курсор на узел «**Фонарик\_светит»**. Получится горизонтальная линия перехода с точкой посредине. Ухватите за точку и поднимите ее вверх. Можно добавить и еще одну точку, щелкнув по линии перехода правой клавишей и выбрав из выпавшего меню «**Добавить опорную точку»**. Курсор станет крестиком, подвести его в нужном месте к линии и когда возникнет точка на курсоре, щелкнуть левой клавишей. Теперь линию можно изменять, ухватившись как за одну, так и за другую опорную точку.

*А.Л. Королев*

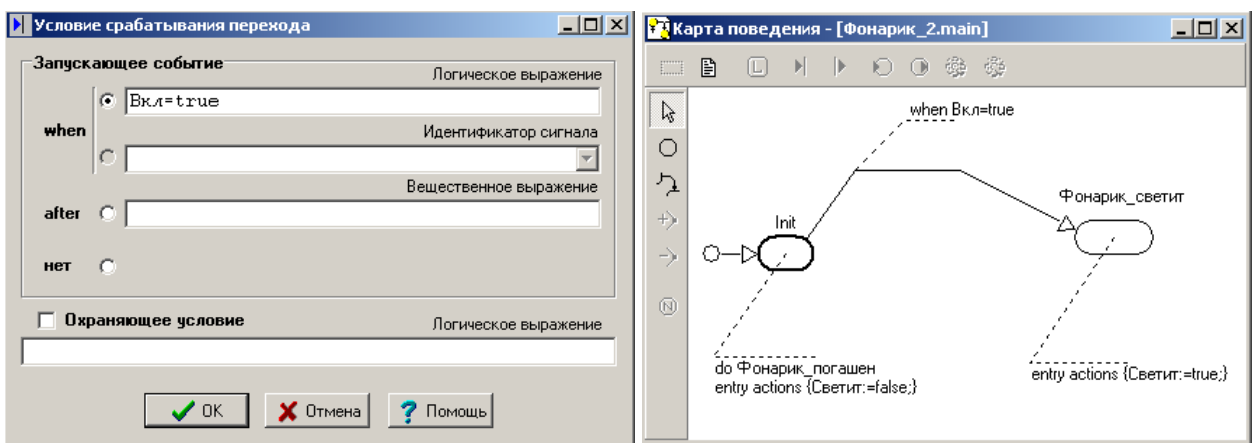

**Рис. 2.97. Задание условия срабатывания перехода**

**Рис. 2.98. Переход из узла** *Init* **в узел**  *Фонарик\_светит*

Теперь следует поставить **условие срабатывания перехода**. Переход определяется **событием** – нажатием кнопки фонарика. Поэтому переход должен происходить в момент, когда переменная **Вкл** примет значение **true**. Щелкнем правой клавишей по переходу и выберем в меню пункт «**Условие срабатывания перехода»**. В появившемся диалоговом окне выберем **when** (когда) и введем условие **Вкл = true** (рис. 2.97).

Переход от одного вида поведения фонарика, соответствующего узлу **Init,** к другому произойдет в тот момент, когда переменная **Вкл** примет значение **true**. Нажать **ОК**. В окне карты поведения рядом с переходом появится сноска **when Вкл = true.** Эту надпись можно переместить, схватив левой кнопкой мыши. В результате карта поведения примет вид рис. 2.98:

В момент срабатывания перехода, при входе в узел «**Фонарик\_светит»** переменная «**Светит»** примет значение **true** и лампочка, которую мы свяжем позднее с этой переменной загорится.

Щелкнем по кнопке «**Создать новый переход»** в карте поведения (рис. 2.73). Соединим узел «**Фонарик\_светит»** с узлом **Init** (именно в таком направлении). Щелкнем правой клавишей по линии вновь созданного перехода и в выпавшем меню выберем «**Условие срабатывания перехода»**. В появившемся окне выберем запускающее событие **when** и введем логическое выражение **Вкл = false**.

Напряжение батарейки уменьшается только во время, когда фонарик светит. Первая модель, которую мы построили, не предусматривала отключение фонарика. Для того чтобы при новом включении изменение напряжения начиналось с величины, которое оно имело при предыдущем отключении, добавим действие на выходе из узла **Фонарик\_светит**. Выполняется это так же, как и добавление входных действий: выделим узел **Фонарик\_светит** и щелкнем правой кнопкой, затем выберем пункт «**Выходные действия в узле».** В редакторе формул необходимо записать: U<sub>0</sub>:=U; результат представлен на рис. 2.100. Щелкнем по кнопке **ОК**.

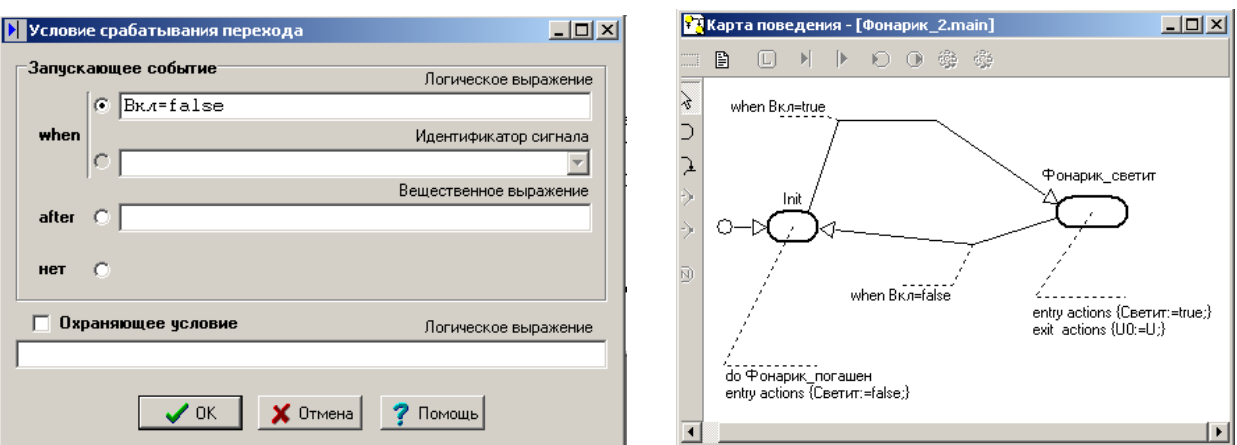

*Основы теории автоматического управления*

**Рис. 2.99. Ввод условия срабатывания перехода от узла** *Фонарик\_погашен* **к узлу** *Init*

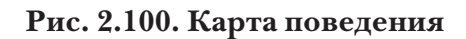

Теперь необходимо создать систему уравнений, которая описывает непрерывное поведение объекта в узле «**Фонарик\_светит»**. Выделим узел «**Фонарик\_ светит»** и после щечка правой кнопкой мыши выберем пункт «**Создать новую систему уравнений»**. Новой системе уравнений зададим имя: «**Фонарик\_светит»**. Введем в эту систему формулу для *U(t)* изменения напряжения во времени (рис. 2.101).

| 74 Система уравнений - [Фонарик_2.Фонарик_светит]                                                                  |  |
|----------------------------------------------------------------------------------------------------|--|
| 昏<br>$\Box$                                                                                                    |  |
| Переменные<br><b>Е</b> Процедуры и функции<br>, Уравнения<br>U = U0*exp(-LocalTime/Tmax);<br><br>find U:<br>111111 |  |

**Рис. 2.101. Измененная система уравнений**

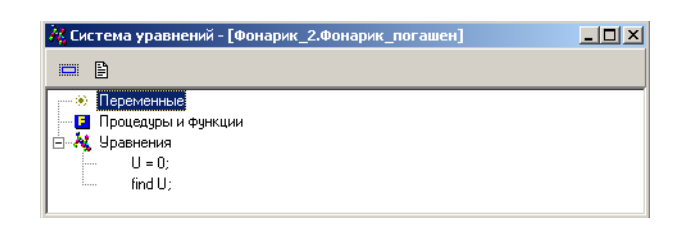

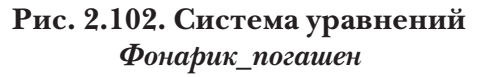

При записи формулы использована переменная MVS **LocalTime**, которая имеет начало отсчета в момент времени, когда узел «**Фонарик\_светит»** становится активным. Аналогичным образом, наполним формулами систему уравнений «**Фонарик\_погашен»,** в которой переменной U задается нулевое значение (рис. 2.102). Теперь карта поведения примет окончательный вид (рис. 2.103).

**Связывание переменных с объектами 2D-анимации.** Добавим еще один линейный индикатор, который будет отражать свечение лампочки. Теперь свяжем переменную **U** с линейным индикатором «**Напряжение»**, переменную **Вкл** с кнопкой, переменную **Светит** с линейным индикатором «**Лампочка»**, и проверим работу модели (рис. 2.104). Действительно, теперь лампочка реагирует на нажатие кнопки, а напряжение уменьшается только во время свечения лампочки.

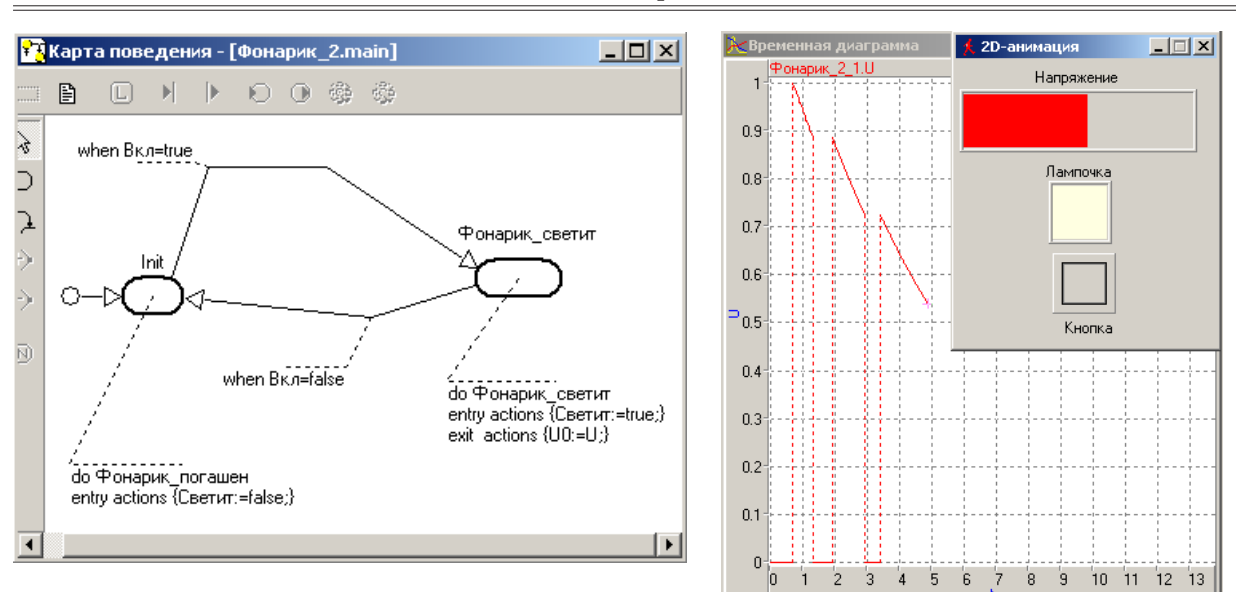

### *А.Л. Королев*

#### **Рис. 2.103. Готовая карта поведения Рис. 2.104. Результат моделирования**

В качестве переменных модели выберем булевскую переменную **Вкл** типа **boolean**, которая будет соответствовать состоянию кнопки выключателя, и переменную **U** типа **double**, которая будет определять напряжение, подаваемое на лампочку в момент, когда **Вкл** становится **true**. В момент времени, когда кнопка отжимается, **Вкл** должна становиться **false** и напряжение от лампочки отключается, т.е. переменная **U** должна принимать значение нуль.

Переменная U при запуске модели должна изменяться во времени в соответствии с формулой для U(t), если переменная Вкл имеет значение true.

# *Лабораторная работа 2.9 (выполняется самостоятельно)* **Идентификация параметров математической модели**

**Теоретическое введение.** При построении математических моделей обычно выбирается класс математических объектов, которые в принципе могут отражать количественные характеристики свойств моделируемого объекта. Один из способов построения математических моделей основан на использовании законов, в математической форме (в виде уравнений) описывающих процессы в объекте.

При этом значения лишь некоторых параметров математической модели могут быть определены путем прямых измерений свойств объекта моделирования. Таким способом можно, например, определить массу или размеры объекта. Однако далеко не все параметры объекта допускают прямые измерения, некоторые

из них могут быть определены только косвенно по данным экспериментов. Если не заданы значения параметров, то математическая модель остается неопределенной и не пригодной для исследования свойств объекта моделирования. Вопрос об определении параметров модели является одним из важнейших в математическом моделировании систем управления.

В настоящей работе на базе простого примера выполнения идентификации определяются параметры модели движения тела в среде с сопротивлением на основе данных измерений методом идентификации. Модель движения тела под действием силы тяжести и силы сопротивления имеет вид:

$$
m\frac{dV}{dt} = mg - kV, \quad \frac{dx}{dt} = V,
$$

начальные условия:

$$
V(t = 0) = 0; \quad x(t = 0) = 0.
$$

Здесь: *m* - масса тела; V - скорость движения тела; *x* - координата тела; *g* ускорение свободного падения; k - коэффициент сопротивления движению; t время. Тело считается материальной точкой. При построении модели принят линейный закон зависимости силы сопротивления от скорости.

Постановка задачи моделирования. Для данной модели необходимо методом наименьших квадратов определить значение параметра k по данным измерений параметров движения тела. Пусть результаты измерений представлены в виде массива значений координаты x(tn), полученных путем ее измерения в определенные моменты времени tn. Причем  $t_n = t_{n-1} + \tau$ , где  $\tau$ - шаг по времени.

Задача идентификации решается в среде электронных таблиц (рис. 2.105). Численная реализация математической модели проводится неявным методом Эйлера по следующим расчетным формулам:

$$
\frac{V_{n+1} - V_n}{\tau} = g(1 - \frac{k}{mg} V_{n+1}), \qquad \frac{x_{n+1} - x_n}{\tau} = \frac{1}{2} (V_{n+1} + V_n) ;
$$
  

$$
V_{n+1} = \frac{\tau g + V_n}{1 + \frac{k}{m} \tau}, \qquad x_{n+1} = x_n + \frac{1}{2} \tau (V_{n+1} + V_n)
$$

Здесь  $V_n = V(t_n)$ ,  $x_n = x(t_n)$ ,  $V_{n+1} = V(t_{n+1})$ ,  $x_{n+1} = x(t_{n+1})$ ,  $t_{n+1} = t_n + \tau$ . При расчетах по данным формулам в момент времени  $t_{n}$ значения переменных считаются известными.

Значение параметра  $k$  определяется методом наименьших квадратов с помощью надстройки электронных таблиц «Поиск решения» (рис. 2.106). При этом целевой функцией, минимум которой необходимо определить, (ячейка В9 - целевая ячейка) является сумма квадратов разностей расчетных значений координаты  $x_n$  и данных измерений  $\tilde{x}_n$ :  $\sum (x_n - \tilde{x}_n)^2$ .

|                | Α            | в      | C    | D    | E     | F     | G           |
|----------------|--------------|--------|------|------|-------|-------|-------------|
|                | τ            | 0,5    |      | V(t) | X(t)  | Хэксп | (Х-Хэксп)^2 |
| $\overline{2}$ |              |        | 0,00 | 0,00 | 0,00  | 0,0   | 0,0000      |
| 3              | k            | 2,50   | 0,50 | 2,18 | 0,55  | 0,3   | 0,0601      |
| 4              |              |        | 1,00 | 3,15 | 1,88  | 2,0   | 0,0150      |
| 5              | g            | 9,81   | 1,50 | 3,58 | 3,56  | 3,9   | 0,1155      |
| 6              |              |        | 2,00 | 3,77 | 5,40  | 5,5   | 0,0103      |
| 7              | m            |        | 2,50 | 3,86 | 7,31  | 7,1   | 0,0423      |
| 8              |              |        | 3,00 | 3,90 | 9,24  | 9,5   | 0,0656      |
| 9              | Σ(Χ-Хэксп)^2 | 0,9061 | 3,50 | 3,91 | 11,20 | 11,0  | 0,0382      |
| 10             |              |        | 4,00 | 3,92 | 13,15 | 12,5  | 0,4269      |
| 11             |              |        | 4,50 | 3,92 | 15,11 | 15,4  | 0,0819      |
| 12             |              |        | 5,00 | 3,92 | 17,08 | 17,3  | 0,0503      |

*А.Л. Королев*

#### **Рис. 2.105. Электронная таблица решения задачи идентификации**

Требуется найти такое значение параметра *k* (В3 – изменяемая ячейка), при котором сумма квадратов разностей экспериментальных и расчетных значений координаты *x* имеет минимальное значение. В задаче одно ограничение: *k > = 0*. Ограничение задается в специальном окне (кнопка «**Добавить**», рис. 2.107). Задача поиска оптимального значения *k* решается методом итераций, поэтому следует задать некоторое начальное значение этого параметра. Решение задачи будет найдено автоматически (кнопка «**Выполнить**», рис. 2.106). Результат решения задачи представлен на рис. 2.108.

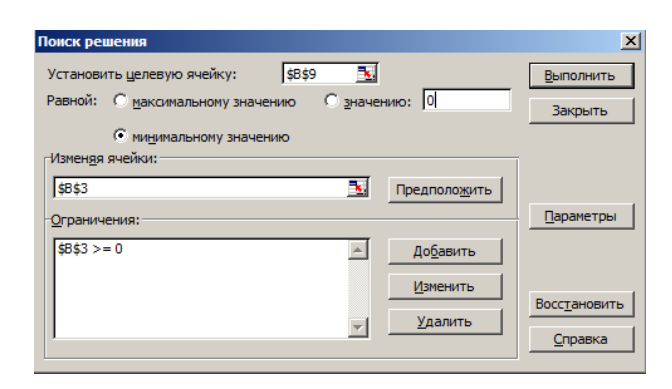

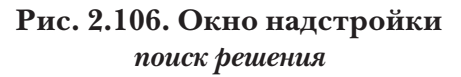

| Добавление ограничения |        |              |         |
|------------------------|--------|--------------|---------|
| Ссылка на ячейку:      |        | Ограничение: |         |
| \$B\$3                 |        |              |         |
| ٦к                     | Отмена | Добавить     | Справка |

**Рис. 2.107. Добавление** *ограничения*

### **Результаты измерений**

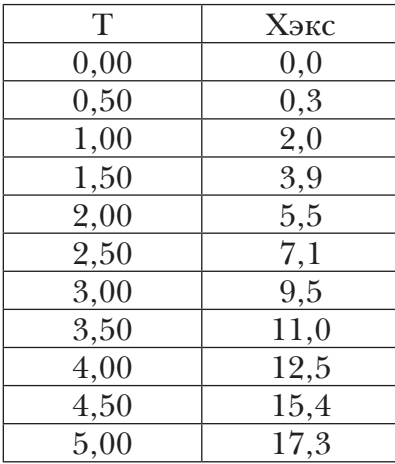

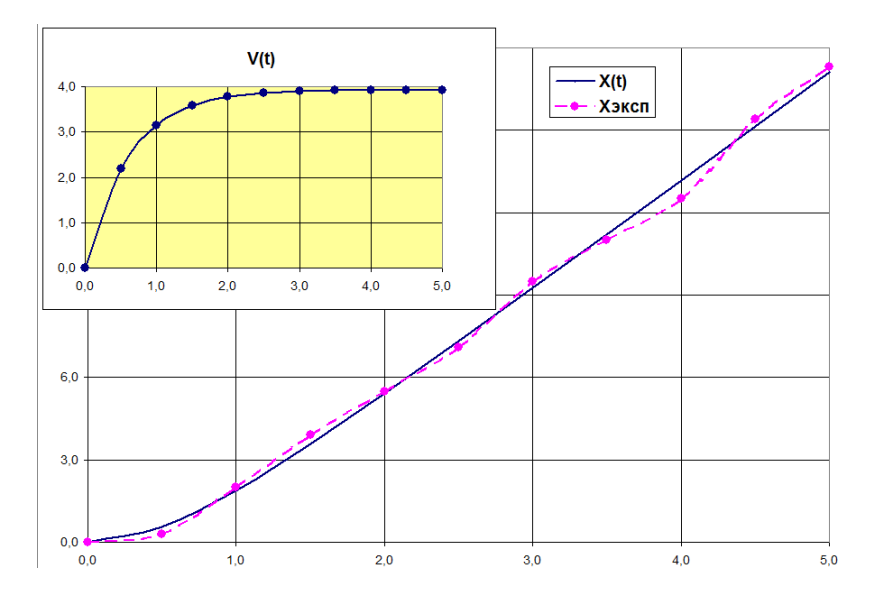

**Рис. 2.108. Результат решения задачи**

### **Библиографический список**

1. Болдырихин, О. В. Модели, характеристики и структуры линейных систем управления: учебное пособие / О. В. Болдырихин. – Липецк: Липецкий государственный технический университет, ЭБС АСВ, 2016. – 67 c. – ISBN 978-5-88247- 813-0; Электронно-библиотечная система IPR BOOKS : [сайт]. – URL: http:// www.iprbookshop.ru/73080.html (дата обращения: 12.12.2019).

2. Бурьян, Ю. А. Синтез линейных систем автоматического управления: учебное пособие / Ю. А. Бурьян. – Омск: Омский государственный технический университет, 2017. – 57 c. – ISBN 978-5-8149-2465-0; Электронно-библиотечная система IPR BOOKS: [сайт]. – URL: http://www.iprbookshop.ru/78467.html (дата обращения: 13.12.2019).

3. Глухов, Д. О. Моделирование систем управления: практикум / Д. О. Глухов, И. В. Петухов ; под редакцией Д. О. Глухова. – Йошкар-Ола: Поволжский государственный технологический университет, 2015. – 84 c. – ISBN 978-5-8158-1546-9; Электронно-библиотечная система IPR BOOKS: [сайт]. – URL: http://www.iprbookshop. ru/75437.html (дата обращения: 13.12.2019).

4. Жмудь, В. А. Системы автоматического управления. Новые концепции и структуры регуляторов: учебник / В. А. Жмудь, Л. Димитров, Я. Носек. – Саратов : Ай Пи Эр Медиа, 2019. – 157 c. – ISBN 978-5-4486-0477-5; Электронно-библиотечная система IPR BOOKS: [сайт]. – URL: http://www.iprbookshop.ru/80291. html (дата обращения: 13.12.2019).

5. Земляков, В. Л. Основы автоматического управления : учебное пособие / В. Л. Земляков, И. К. Цыбрий, И. В. Щербань. – Ростов-на-Дону: Издательство Южного Федерального университета, 2017. – 116 c. – ISBN 978-5-9275-2373-3; Электронно-библиотечная система IPR BOOKS: [сайт]. – URL: http://www. iprbook http://www.iprbookshop.ru/87457.html (дата обращения: 12.12.2020).

6. Ившин, В. П. Автоматическое регулирование : учебное пособие / В. П. Ившин, М. Ю. Перухин. – Казань: Казанский национальный исследовательский технологический университет, 2016. – 80 c. – ISBN 978-5-7882-1941-7; Электронно-библиотечная система IPR BOOKS: [сайт]. – URL: http://www.iprbookshop. ru/79258.html (дата обращения: 13.12.2020).

7. Клиначёв, Н.В. Теория систем автоматического регулирования: учебно-методический комплекс. – URL: https://www.studmed.ru/klinachev-nvteoriya-sistemavtomaticheskogo-regulirovaniya-uchebno-metodicheskiy-kompleks\_bd1c7fd1dad. html (дата обращения: 10.12.2020).

8. Клиначёв, Н.В. Моделирование систем в программе VisSim. – URL: https:// klinachevnv.ru/vissim\_help/vissim.htm (дата обращения: 10.12.2020).

9. Королев, А. Л. Компьютерное моделирование объектов, процессов и систем / А. Л. Королев, Н. Б. Паршукова. – Челябинск: Южно-Уральский государственный гуманитарно-педагогический университет, 2020. – 329 с.

10. Королев, А. Л. Компьютерное моделирование. Лабораторный практикум / А. Л. Королев. – Москва: БИНОМ. Лаборатория знаний, 2012. – 296 с.

11. Сьянов, С. Ю. Теория линейных систем автоматического управления : учебное пособие / С. Ю. Сьянов. – Саратов : Ай Пи Эр Медиа, 2018. — 166 c. – ISBN 978-5-4486-0166-8; Электронно-библиотечная система IPR BOOKS: [сайт]. – URL: http://www.iprbookshop.ru/70783.html (дата обращения: 13.12.2019).

12. Ссылки для загрузки архивов, помещенных на страницах раздела «Моделирование. ТАУ и смежные вопросы» сайта «Моделирование систем и явлений». – URL: https://klinachevnv.ru/fedosov/bt\_download.html (дата обращения: 10.12.2020).

13. Учебно-методическое пособие по выполнению курсовой работы по дисциплине «Теория автоматического управления» / составители С. Е. Федоров. – Москва: Московский технический университет связи и информатики, 2016. – 28 c. – ISBN 2227-8397; Электронно-библиотечная система IPR BOOKS: [сайт]. – URL: http://www.iprbookshop.ru/61554.html (дата обращения: 13.12.2019).

*Учебное-методическое издание*

*Королев Александр Леонидович*

# **ОСНОВЫ ТЕОРИИ АВТОМАТИЧЕСКОГО УПРАВЛЕНИЯ**

*Учебное-методическое пособие*

ISBN 978-5-907409-82-8

# Рукопись рекомендована РИС ЮУрГГПУ Протокол № 22, 2021 г.

Редактор О.Э. Карпенко

Издательство ЮУрГГПУ 454080, г. Челябинск, пр. Ленина, 69

> Подписано в печать 22.10.2021 г. Уч.-изд. л. 4,6. Усл. п. л. 10,25 Формат  $60 \times 90^{-1} / \frac{1}{8}$ . Тираж 100 экз. Заказ 345

Отпечатано с готового оригинал-макета в типографии ЮУрГГПУ 454080, г. Челябинск, пр. Ленина, 69